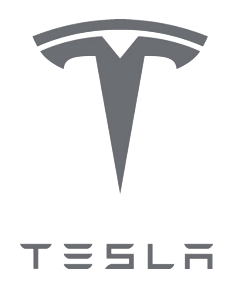

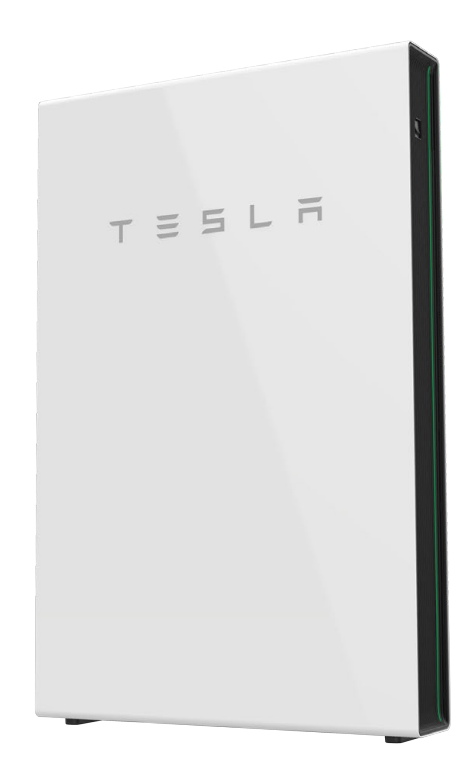

Manuale di installazione dell'unità Powerwall 2 AC

con Backup Gateway 2

Per la documentazione di installazione dell'unità Powerwall aggiornata in tutte le lingue disponibili, visitare il sito Web:

#### *[www.tesla.com/support/powerwall](https://www.tesla.com/support/energy/powerwall/documents/documents)*

Per la garanzia completa di 10 anni del prodotto, l'unità Powerwall deve essere registrata completando la procedura di configurazione dei dispositivi e inviando le informazioni del sistema a Tesla.

#### Specifiche del prodotto

Tutte le specifiche e le descrizioni contenute nel presente documento sono state verificate come accurate alla data di stampa. Tuttavia, essendo il miglioramento continuo un obiettivo importante per Tesla, ci riserviamo il diritto di apportare modifiche al prodotto in qualsiasi momento.

Le immagini riportate nel presente documento vengono fornite a titolo puramente dimostrativo. A seconda della versione del prodotto e del mercato di destinazione, i dettagli potrebbero apparire leggermente diversi.

#### Errori o omissioni

Per segnalare inesattezze o omissioni in questo documento, contattare il Tesla Account Manager.

©2023 TESLA, INC. Tutti i diritti riservati.

Tutte le informazioni contenute nel presente documento sono soggette ai diritti di copyright e ad altri diritti di proprietà intellettuale di Tesla, Inc. e relativi licenziatari. È vietata la modifica, la riproduzione o la copia, totale o parziale, della presente documentazione senza l'autorizzazione scritta di Tesla, Inc. e dei relativi licenziatari. Su richiesta sono disponibili ulteriori informazioni. Di seguito sono riportati i marchi commerciali o marchi registrati di Tesla, Inc. negli Stati Uniti e in altri Paesi:

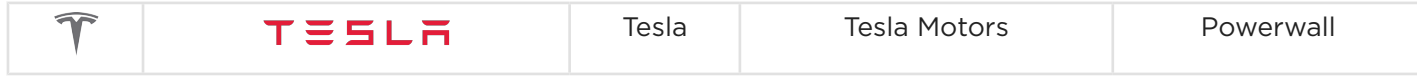

Tutti gli altri marchi commerciali contenuti nel presente documento sono di proprietà dei rispettivi proprietari e il loro utilizzo non implica alcun tipo di sponsorizzazione o promozione dei relativi prodotti o servizi. È severamente vietato l'utilizzo di qualsiasi marchio riportato nella presente documentazione o sul prodotto.

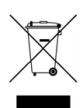

#### Dispositivo elettronico: non gettare

 $E$  necessario effettuare il corretto smaltimento delle batterie. Per i requisiti dello smaltimento, fare riferimento alle normative locali.

#### Per utenti privati: informazioni agli utenti sullo smaltimento di RAEE

Il simbolo sul prodotto e/o sulla relativa documentazione indica che i rifiuti di apparecchiature elettriche ed elettroniche (RAEE) non devono essere smaltiti insieme ai rifiuti domestici generici. Per un corretto trattamento, recupero e riciclo, portare il prodotto presso i punti di raccolta designati, dove sarà ritirato gratuitamente. In alternativa, in alcuni Paesi è possibile restituire i prodotti al rivenditore locale con l'acquisto di un prodotto nuovo equivalente.

Il corretto smaltimento di questo prodotto contribuisce a risparmiare risorse preziose e a prevenire potenziali effetti negativi sulla salute umana e sull'ambiente, che possono altrimenti verificarsi a causa di una gestione inappropriata dei rifiuti.

Contattare l'autorità locale per ulteriori dettagli sul punto di raccolta designato più vicino.

Potrebbero esserci multe per uno smaltimento non corretto dei rifiuti, a seconda delle leggi nazionali.

#### Per utenti professionali nell'Unione Europea

Per smaltire apparecchiature elettriche ed elettroniche, contattare il rivenditore o il fornitore per ulteriori informazioni.

#### Per lo smaltimento in Paesi esterni all'Unione Europea

Questo simbolo è valido solo nell'Unione Europea (UE). Per smaltire questo prodotto, contattare le autorità locali o il rivenditore e richiedere informazioni sul corretto metodo di smaltimento.

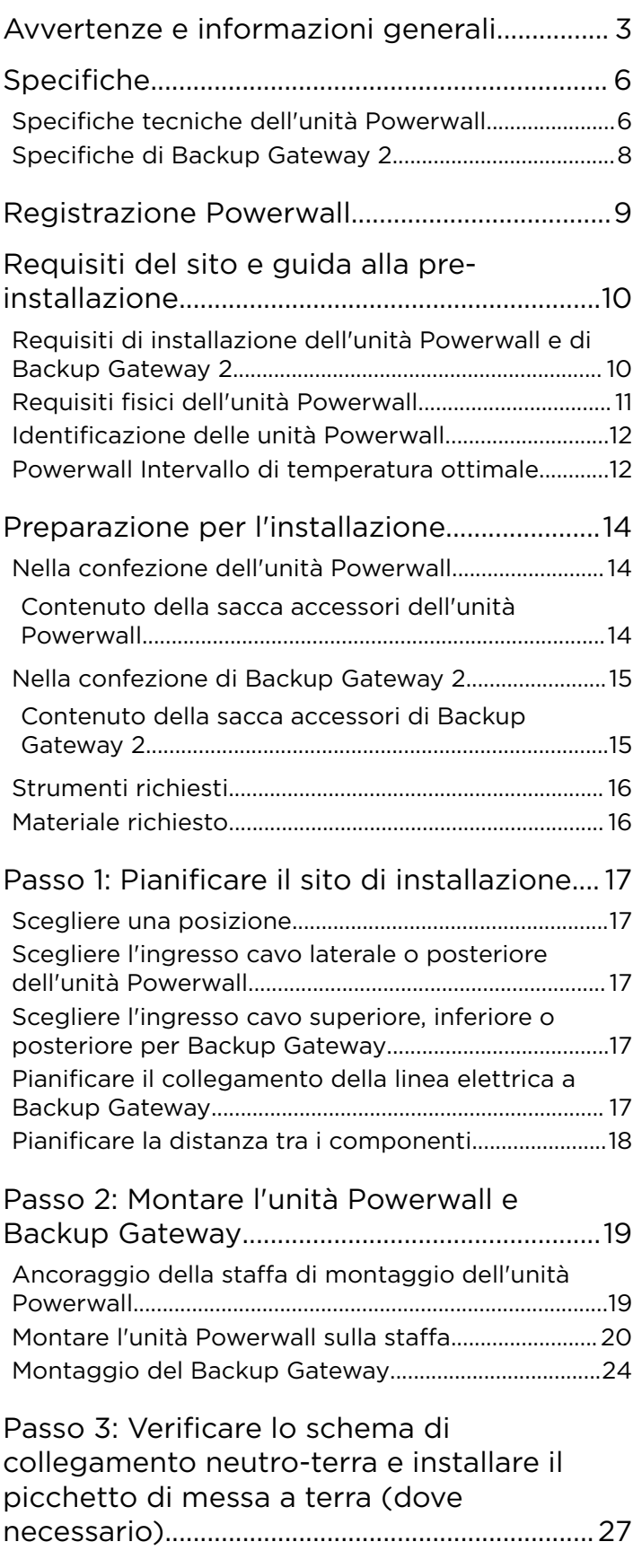

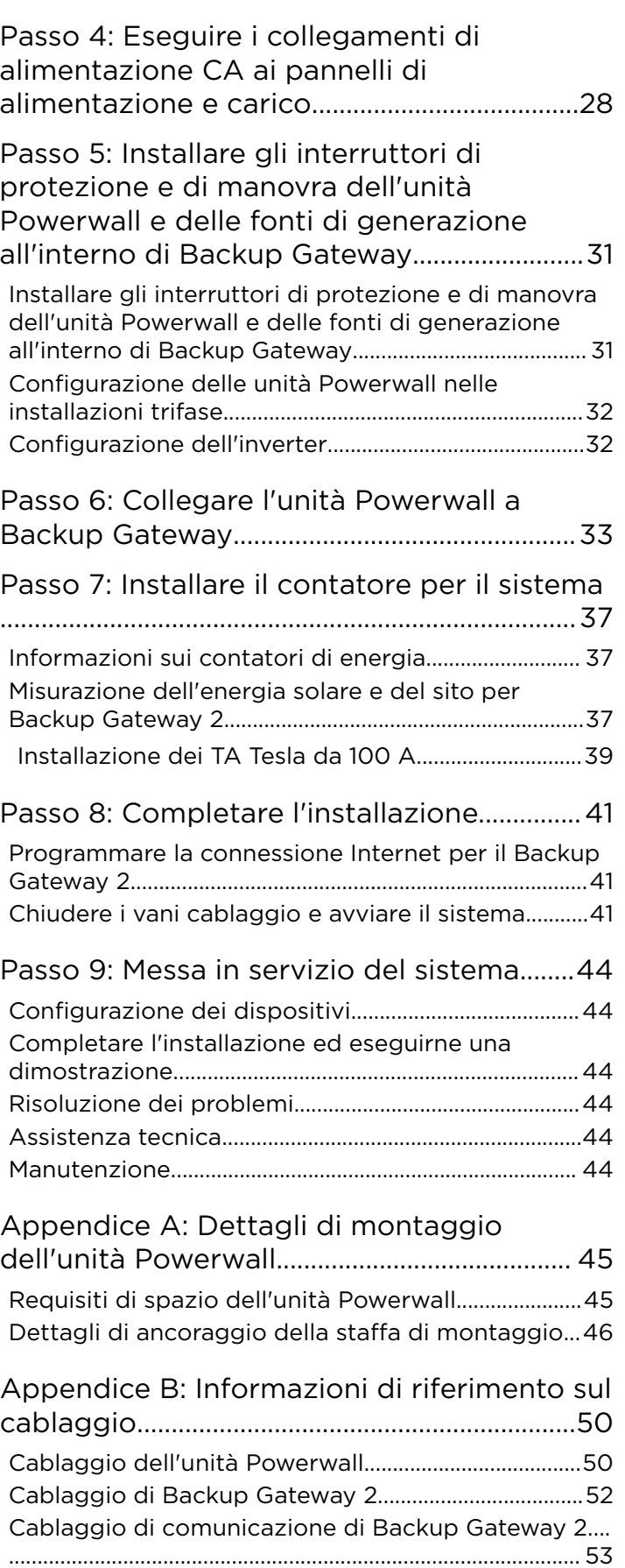

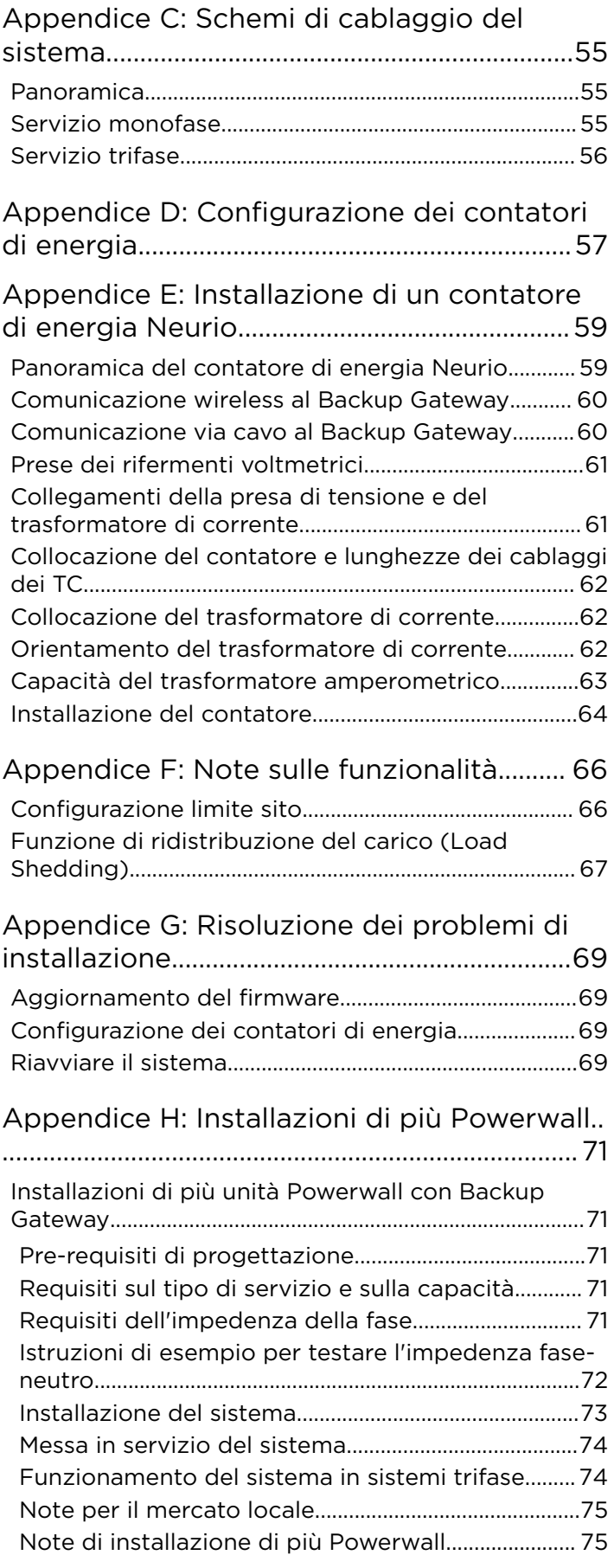

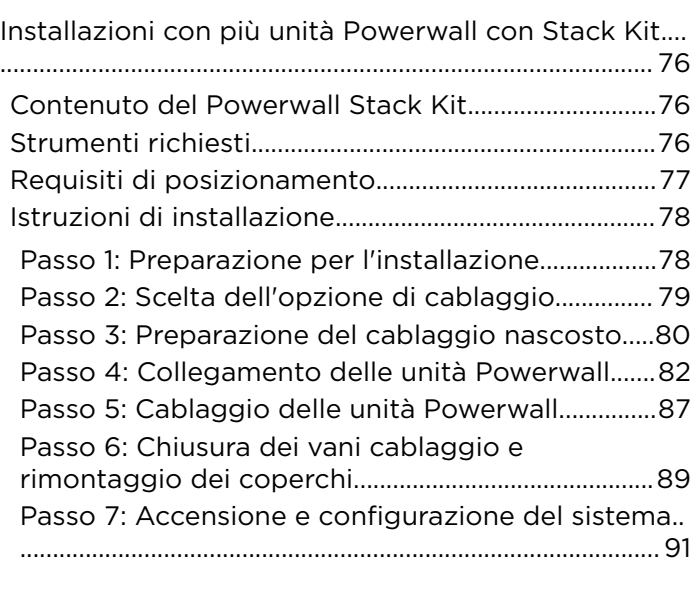

[Appendice I: Log della revisione...................](#page-94-0) 92

# AVVERTENZE E INFORMAZIONI GENERALI

<span id="page-5-0"></span>ATTENZIONE: Leggere l'intero documento prima di installare o utilizzare l'unità Powerwall. La mancata osservanza delle istruzioni o delle avvertenze riportate nel presente documento possono causare scosse elettriche, gravi lesioni o morte oppure possono danneggiare l'unità Powerwall, rendendola inoperativa.

#### Istruzioni importanti per la sicurezza

Il presente manuale contiene istruzioni di fondamentale importanza per l'unità Tesla Powerwall 2 AC e per Backup Gateway che devono essere rispettate durante l'installazione e la manutenzione del sistema.

#### Simboli utilizzati

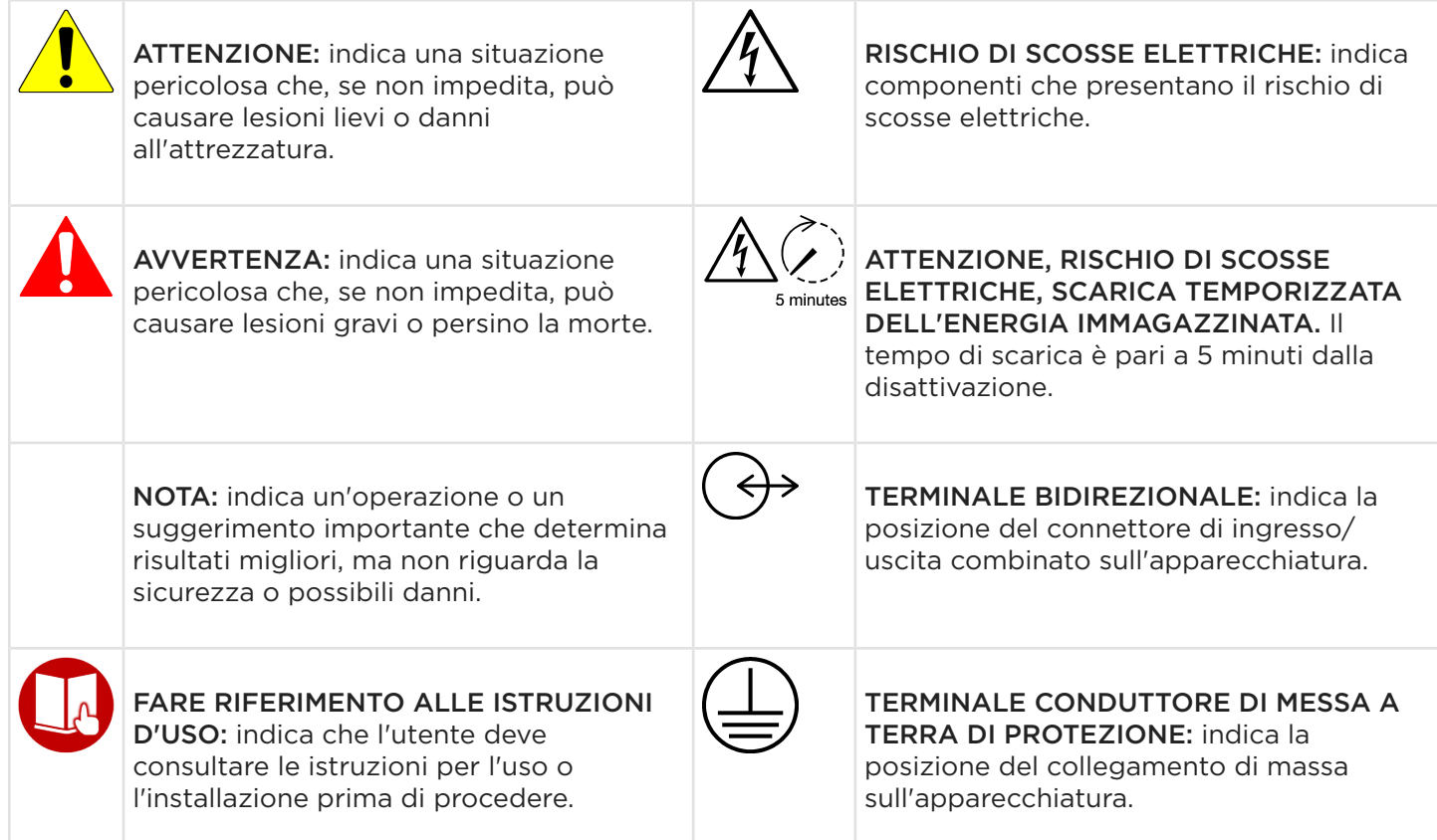

#### Informazioni generali

AVVERTENZA: Leggere l'intero documento prima di installare o utilizzare l'unità Powerwall. La mancata osservanza delle istruzioni o delle avvertenze riportate nel presente documento può causare scosse elettriche, lesioni gravi o morte oppure danneggiare l'unità Powerwall, rendendola inoperativa.

AVVERTENZA: una batteria può presentare il rischio di scossa elettrica, incendio o esplosione, dovuto alla fuoriuscita di gas. Osservare le precauzioni corrette.

AVVERTENZA: l'installazione di Powerwall deve essere svolta solo da un elettricista competente certificato da Tesla e formato per lavorare con l'elettricità a bassa tensione.

# AVVERTENZE E INFORMAZIONI GENERALI

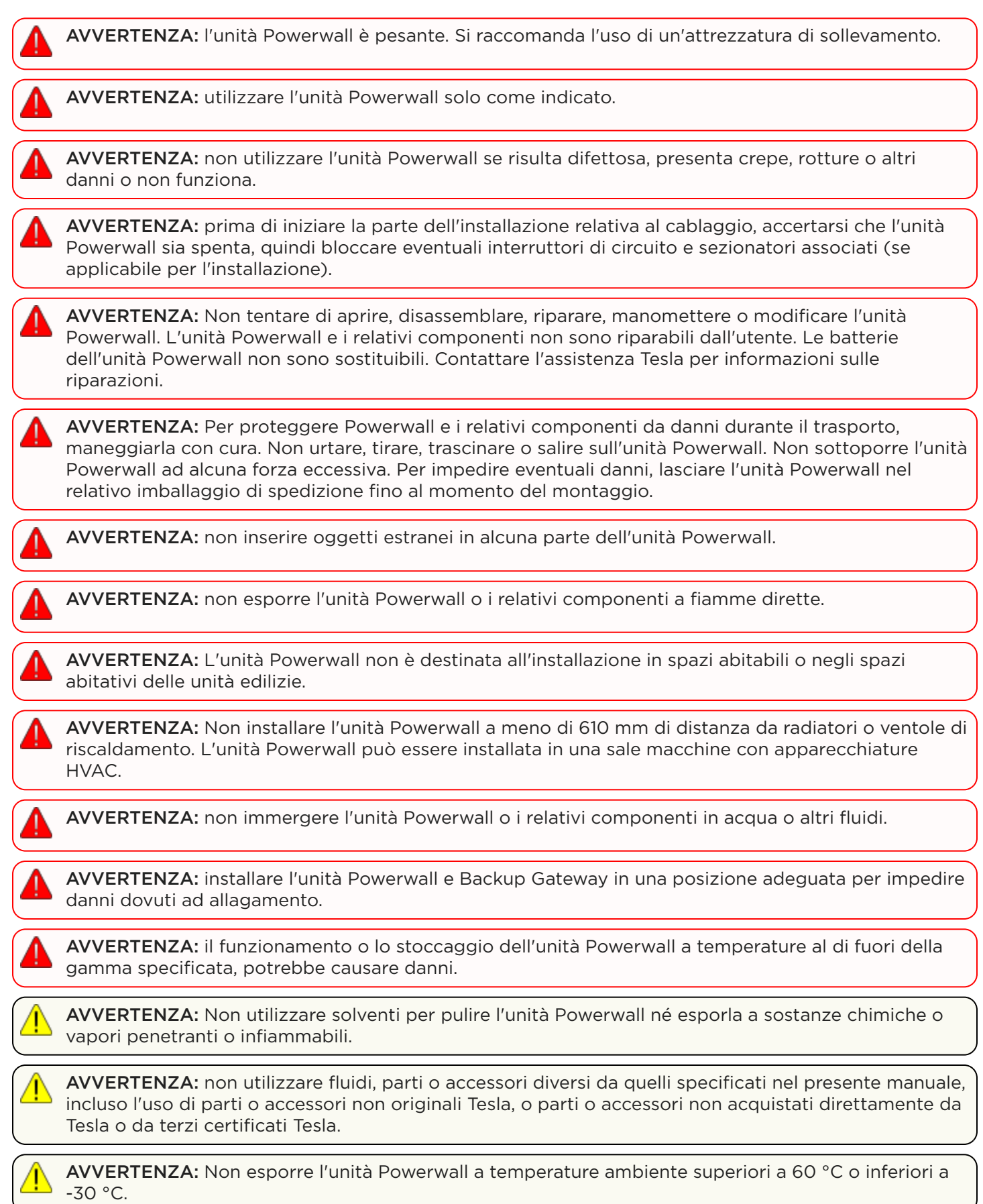

# AVVERTENZE E INFORMAZIONI GENERALI

AVVERTENZA: Non lasciare l'unità Powerwall in condizioni di stoccaggio per più di un (1) mese né lasciare collegata l'alimentazione elettrica per più di un (1) mese senza aver messo l'unità Powerwall in condizioni di stoccaggio conformemente alle specifiche previste da Tesla.

AVVERTENZA: Non verniciare alcuna parte dell'unità Powerwall, inclusi componenti esterni o interni quali l'involucro esterno o l'alloggiamento.

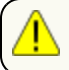

AVVERTENZA: Non collegare l'unità Powerwall direttamente ai moduli fotovoltaici (PV).

AVVERTENZA: Se si installa l'unità Powerwall in un garage o accanto a veicoli, posizionarla in modo che non sia di intralcio. Se possibile, installare l'unità Powerwall su una parete laterale e/o a un'altezza superiore al paraurti di un veicolo.

AVVERTENZA: assicurarsi che non vi siano fonti d'acqua sopra o accanto all'unità Powerwall o a Backup Gateway, inclusi tubi di scarico, irrigatori o rubinetti.

AVVERTENZA: accertarsi che intorno all'unità Powerwall o a Backup Gateway non si accumuli neve.

AVVERTENZA: Backup Gateway non può essere montato a filo in una parete o cavità.

# SPECIFICHE

### <span id="page-8-0"></span>Specifiche tecniche dell'unità Powerwall

#### Specifiche sulle prestazioni

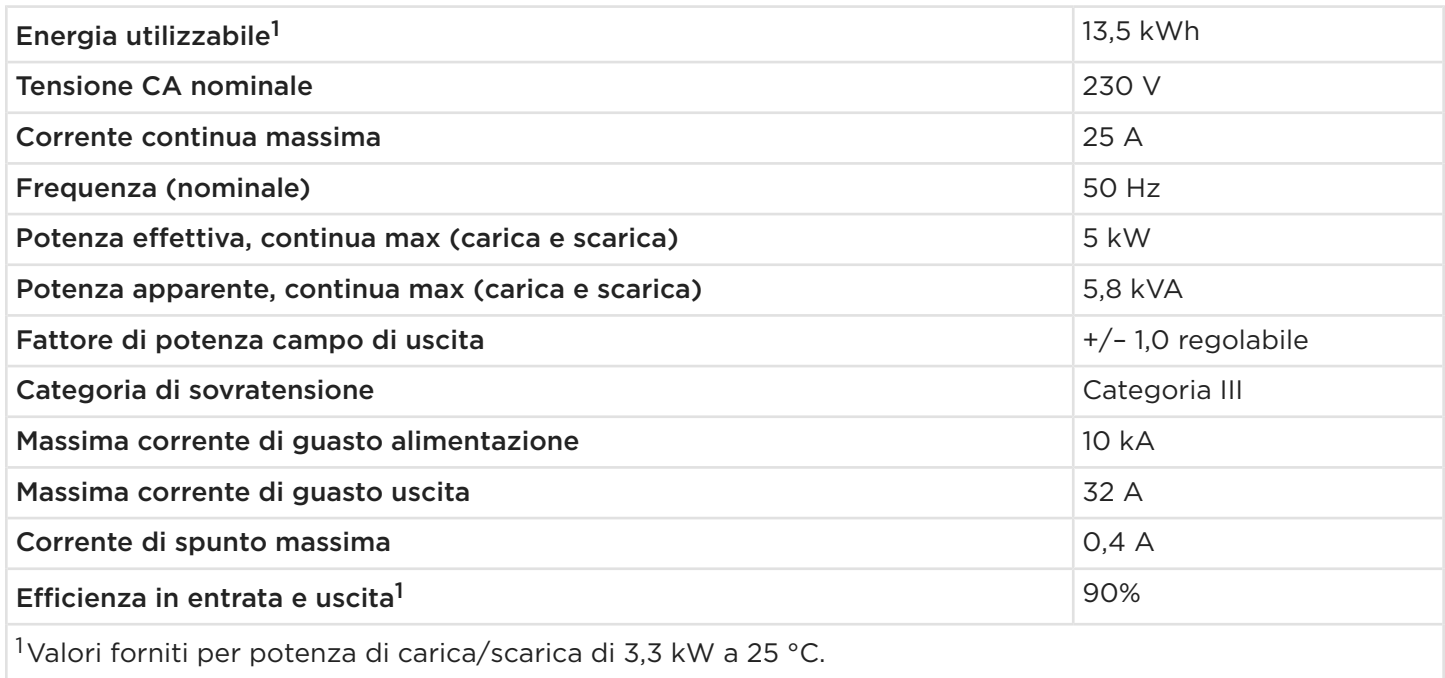

### Specifiche meccaniche<sup>2</sup>

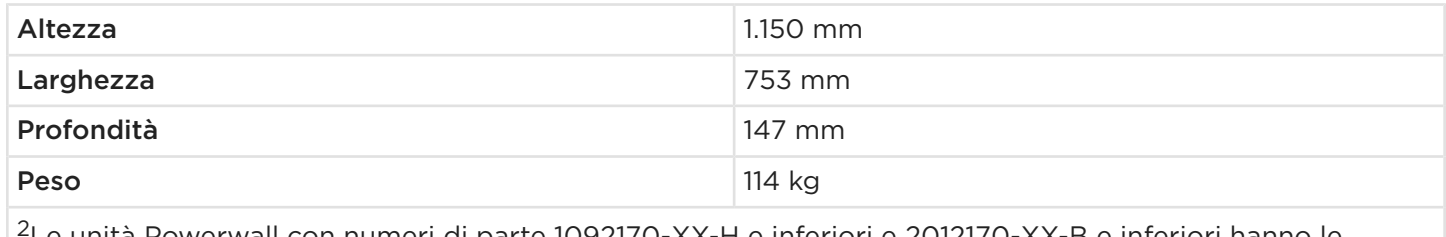

<sup>2</sup>Le unità Powerwall con numeri di parte 1092170-XX-H e inferiori e 2012170-XX-B e inferiori hanno le seguenti specifiche meccaniche: 1150 x 755 x 155 mm, 125 kg.

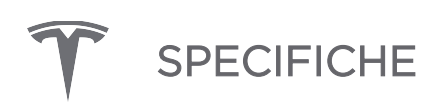

#### Specifiche ambientali

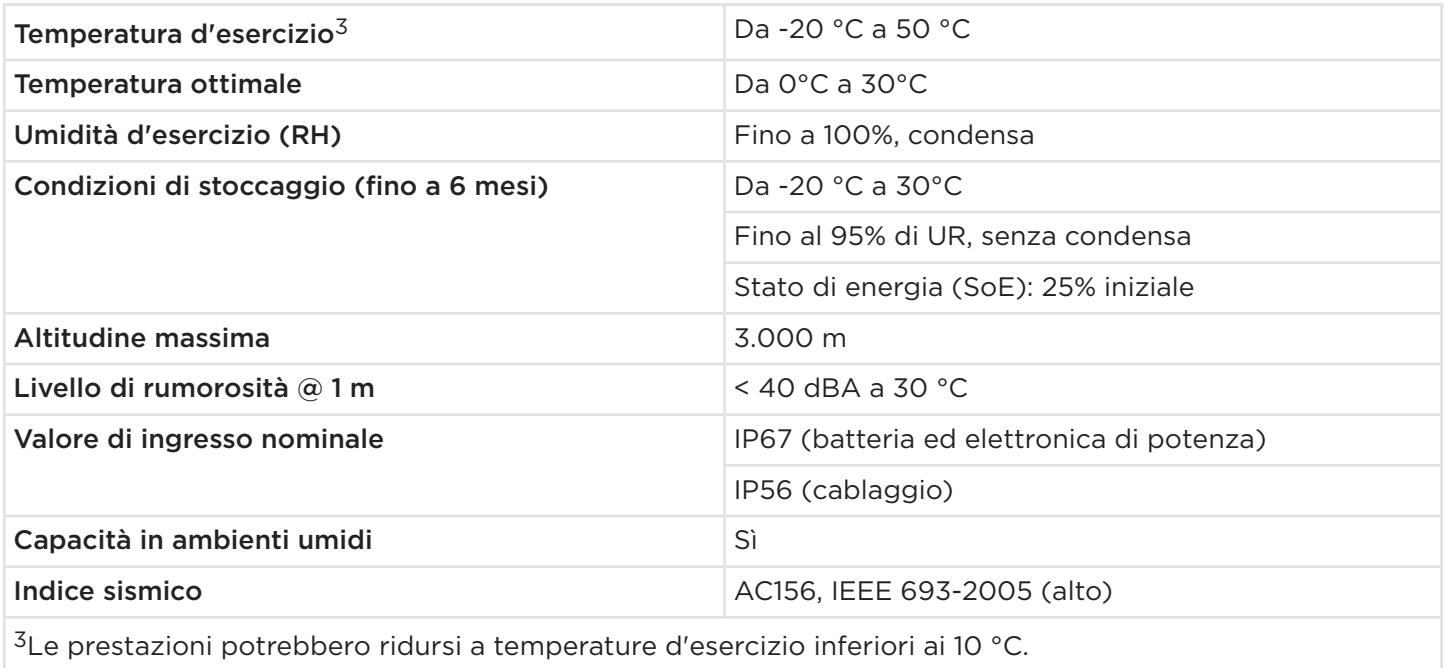

<span id="page-10-0"></span>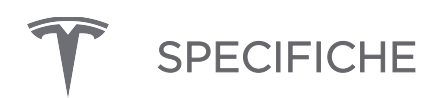

### Specifiche di Backup Gateway 2

#### Specifiche elettriche di Backup Gateway 2

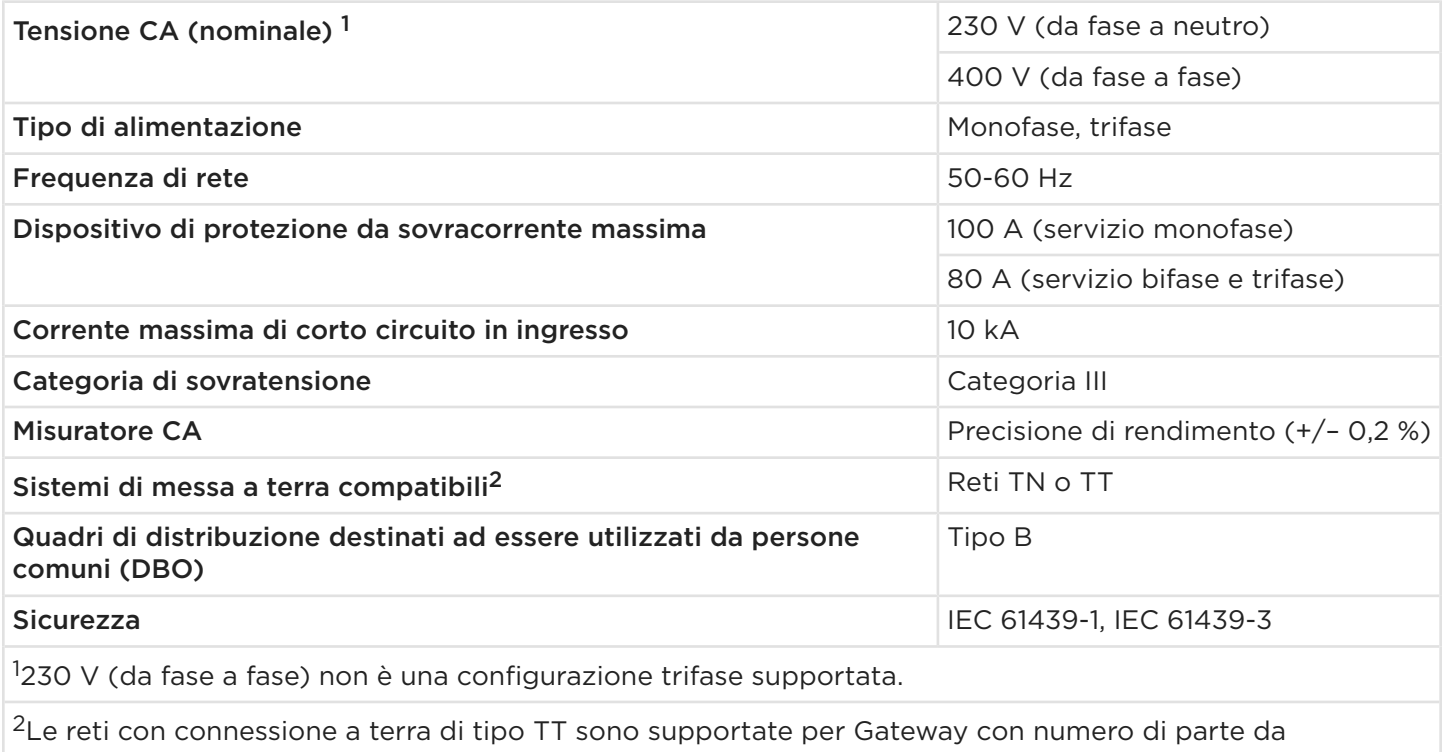

1152100-13-H in poi.

#### Specifiche ambientali

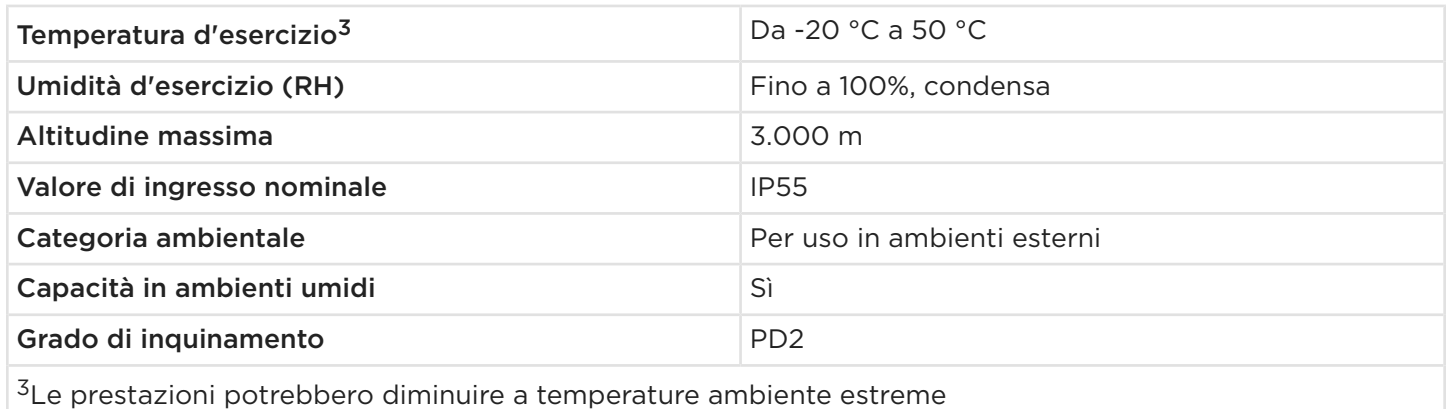

#### Specifiche meccaniche

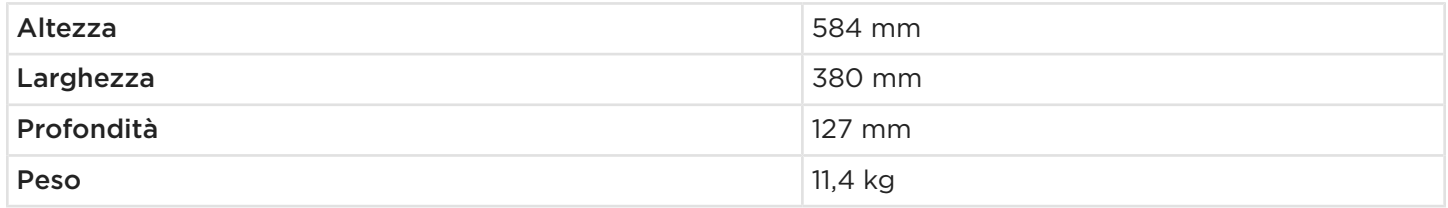

# REGISTRAZIONE POWERWALL

<span id="page-11-0"></span>L'unità Tesla Powerwall viene fornita con una garanzia i cui termini dipendono dal collegamento dell'unità Powerwall a Internet. Per assicurarsi la garanzia completa di 10 anni per l'unità Powerwall, è necessario disporre di un collegamento affidabile a Internet che consenta di ricevere gli aggiornamenti del firmware da remoto da Tesla. Nel caso in cui il collegamento a Internet non venga stabilito o venga interrotto per un periodo prolungato e Tesla non sia in grado di contattare il proprietario, la garanzia potrebbe essere limitata a 4 anni. Per accertarsi che il proprietario possa ricevere l'intera garanzia di 10 anni, verificare di aver completato la procedura di configurazione dei dispositivi per l'invio delle informazioni di registrazione a Tesla.

Per ulteriori informazioni, fare riferimento alla Garanzia Powerwall in vigore localmente, sul sito Web *[www.tesla.com](https://www.tesla.com/support/energy/powerwall/documents/documents)*.

# <span id="page-12-0"></span>REQUISITI DEL SITO E GUIDA ALLA PRE-INSTALLAZIONE

### Requisiti di installazione dell'unità Powerwall e di Backup Gateway 2

L'unità Powerwall viene fornita con un'unità Backup Gateway separata ai fini dell'integrazione con impianti solari per la produzione di energia e con la rete elettrica. Backup Gateway comunica con il sistema mediante collegamenti wireless o via cavo. Il cablaggio e la canalina (se richiesti) devono essere forniti dall'installatore. Qualora fossero necessari sistemi di canalizzazione, l'installazione deve essere conforme alle normative locali

NOTA: Fare riferimento alla *[Matrice di compatibilità](https://partners.tesla.com/home/it-it/content/download/powerwall%202_ac_compatibilitytable_it.pdf?ref=sp)* per informazioni sui dispositivi collegabili all'unità Powerwall.

I requisiti del sezionatore CA e di interconnessione tra il sistema Powerwall e il quadro di distribuzione principale sono soggetti alle normative locali. Assicurarsi che l'installazione sia conforme ai requisiti locali di sezionamento e interconnessione.

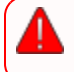

AVVERTENZA: Tutte le unità Powerwall nel sistema devono essere installate sul lato "Backup" ("Home") del relè del Backup Gateway.

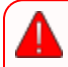

AVVERTENZA: In caso di installazione dell'unità Powerwall in un'unità abitativa, deve essere presente un sistema di rilevamento e protezione antincendio, nel rispetto delle normative locali per l'edilizia e antincendio.

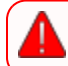

AVVERTENZA: Non collegare Backup Gateway in modo da bypassare o cortocircuitare il relè.

AVVERTENZA: Non collegare Backup Gateway solo al lato rete (Supply) o solo al lato carico (Backup/Non Backup). Backup Gateway deve essere dotato di entrambi i collegamenti di rete (Supply) e carico (Backup/Non Backup) e deve essere cablato in conformità alle normative locali.

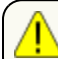

AVVERTENZA: Backup Gateway non può essere incassato in una parete o cavità.

AVVERTENZA: Prima dell'installazione, scollegare e/o regolare i trasformatori di corrente per la misurazione, assicurarsi che i circuiti da misurare non siano alimentati e che il sistema sia completamente spento. La mancata de-energizzazione del sistema potrebbe mettere in pericolo la sicurezza dell'operatore e dell'impianto.

AVVERTENZA: L'interruttore di esclusione manuale all'interno del prodotto non deve essere utilizzato per simulare un'interruzione di rete o escludere la rete elettrica. È necessario installare un interruttore di isolamento principale a monte di Backup Gateway a scopo di test del sistema e assistenza.

NOTA: Tutte le installazioni devono essere conformi alle leggi, alle regolamentazioni, alle normative e agli standard applicabili nella giurisdizione di installazione.

# <span id="page-13-0"></span>REQUISITI DEL SITO E GUIDA ALLA PRE-INSTALLAZIONE

Figura 1. Dimensioni dell'unità Powerwall 2 AC e di Backup Gateway 2

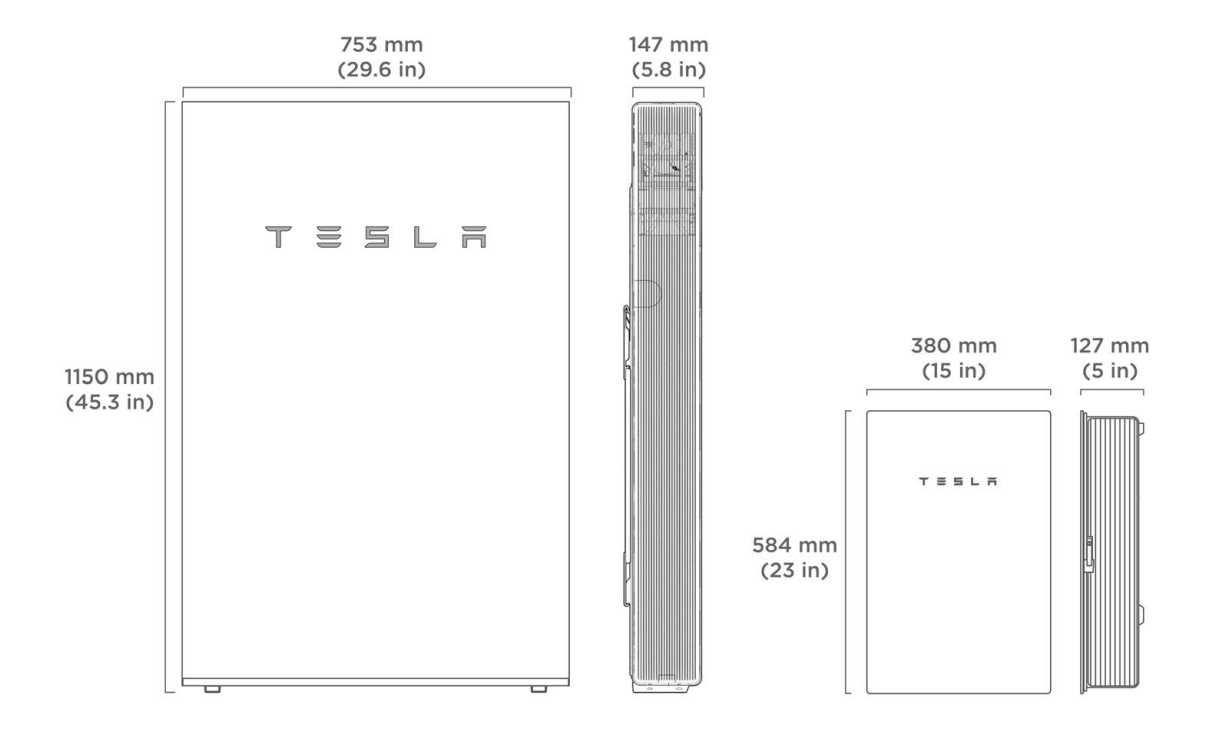

### Requisiti fisici dell'unità Powerwall

L'unità Powerwall può essere montata a pavimento o a parete e include una staffa di montaggio adatta per entrambe le configurazioni. Il montaggio dell'unità Powerwall deve seguire le linee guida descritte in questo documento. I requisiti di montaggio in base al tipo di parete sono illustrati in *[Appendice A: Dettagli di](#page-47-0)  [montaggio dell'unità Powerwall a pagina 45](#page-47-0)*.

L'unità Powerwall richiede una distanza adeguata per una corretta installazione, cablaggio e per garantire un raffreddamento adeguato dell'unità. Non installare elementi al di sopra dell'unità Powerwall che potrebbero limitare l'accesso all'unità stessa o che potrebbero cadere e danneggiarla. Non montare l'unità Powerwall in orizzontale o capovolta.

NOTA: L'unità Powerwall è dotata di una pompa e una ventola che generano un leggero ronzio durante il funzionamento, simile a quello tipico di un frigorifero. Il livello di rumorosità dipende dalla temperatura ambiente e dal livello di potenza del funzionamento. Tenere conto di questi livelli di rumorosità nella scelta del luogo di installazione dell'unità Powerwall.

### <span id="page-14-0"></span>Identificazione delle unità Powerwall

Le unità Powerwall più recenti presentano un'altezza della staffa di montaggio leggermente differente. Le unità Powerwall possono essere facilmente identificate in base al numero di parte e confrontando il retro dell'unità (vedere la seguente figura).

Figura 2. Identificazione dell'unità Powerwall 2 per altezza della staffa di montaggio

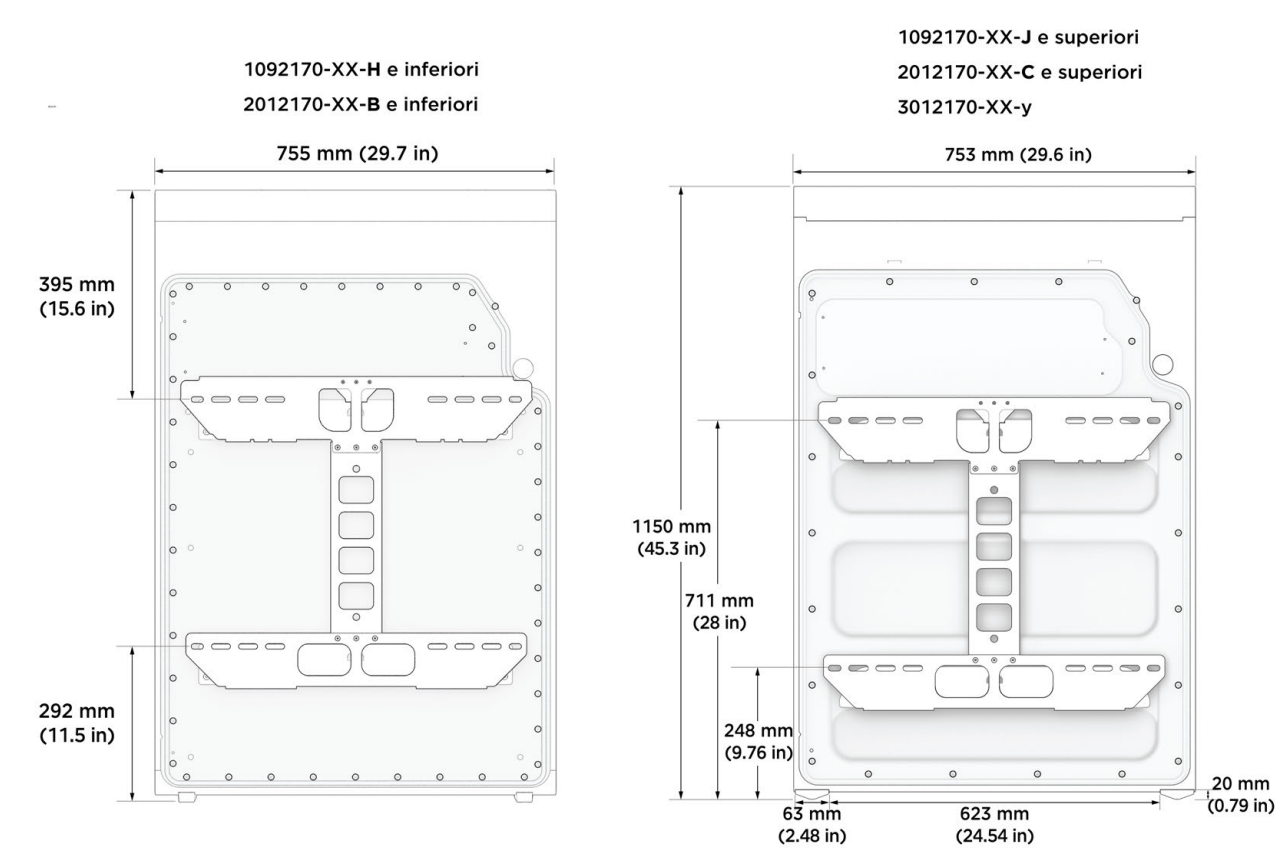

### Powerwall Intervallo di temperatura ottimale

Powerwall può funzionare con temperature comprese tra -20 °C e 50 °C. Tuttavia, per prestazioni ottimali, Tesla raccomanda di installare l'unità Powerwall in luoghi con una temperatura ambiente compresa tra 0 °C e 30 °C per tutto l'anno. Al di fuori di questo intervallo di temperatura ottimale, la potenza di carica/scarica potrebbe risultare ridotta e l'unità Powerwall utilizzerà il proprio sistema di controllo termico con maggiore frequenza per mantenere la temperatura della cella della batteria, riducendo così l'efficacia energetica del sistema. I sistemi che operano fuori dalla rete elettrica per periodi prolungati (superiori alle 4 ore) in condizioni climatiche rigide potrebbero dover limitare il sistema fotovoltaico e ridurre l'energia utilizzata per il precondizionamento.

- In zone con condizioni climatiche fredde, Tesla raccomanda di installare l'unità Powerwall all'interno, se possibile, soprattutto se si prevedono blackout prolungati.
- In zone con condizioni climatiche calde, Tesla raccomanda di mantenere l'unità Powerwall lontana dalla luce diretta del sole. L'installazione con esposizione diretta alla luce del sole determina un aumento della temperatura all'interno dell'involucro a un valore superiore a quello della temperatura ambiente. Questo aumento di temperatura non costituisce un rischio per la sicurezza, ma può influire sulle prestazioni della batteria.

Inoltre, se è stata conservata in un ambiente freddo (ad es. sotto 0 °C) prima dell'installazione, potrebbero essere necessarie alcune ore prima che l'unità Powerwall raggiunga la giusta temperatura interna utilizzando il precondizionamento. Tesla raccomanda di conservare le unità Powerwall in un ambiente con temperature normali prima dell'installazione per facilitare una messa in servizio e una verifica del sistema efficienti.

# PREPARAZIONE PER L'INSTALLAZIONE

### <span id="page-16-0"></span>Nella confezione dell'unità Powerwall

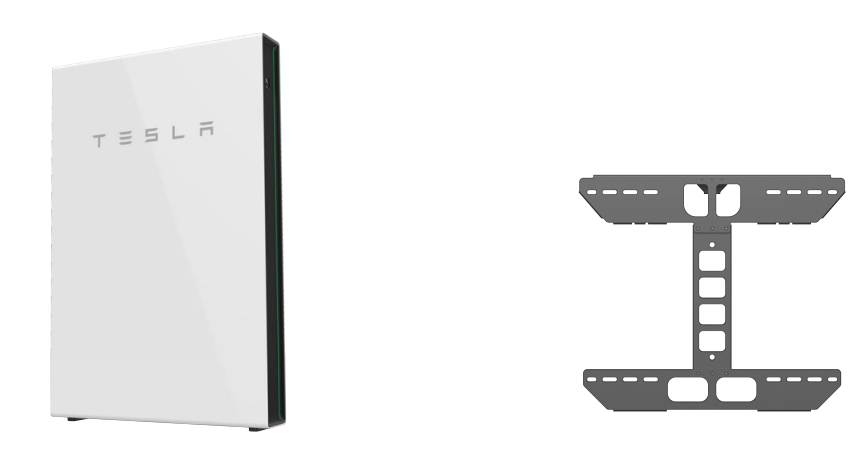

#### Contenuto della sacca accessori dell'unità Powerwall

Sacca accessori Powerwall: Tesla P/N 1586086-00-x

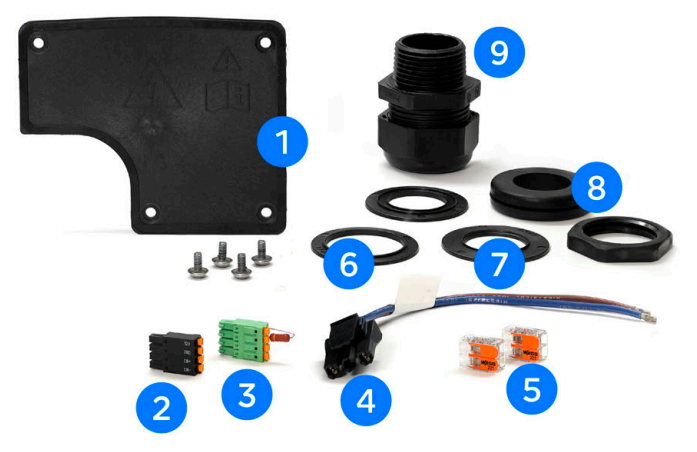

- 1. Copertura del vano cablaggio con (4) viti
- 2. (1) connettore della morsettiera a 4 pin
- 3. (1) connettore della morsettiera a 4 pin con resistore di terminazione da 120 ohm
- 4. (1) cablaggio di alimentazione CA
- 5. (2) morsettiera Wago a 2 conduttori con leve
- 6. (1) rondelle di riduzione di 32 mm
- 7. (2) rondelle di riduzione di 25 mm
- 8. (1) passacavo in gomma di 35 mm
- 9. (1) pressacavo filettato forabile

<span id="page-17-0"></span>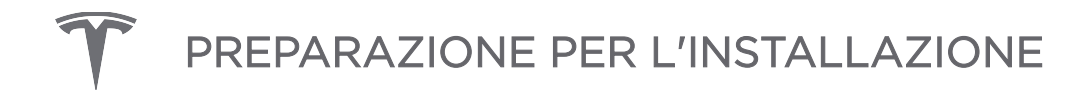

### Nella confezione di Backup Gateway 2

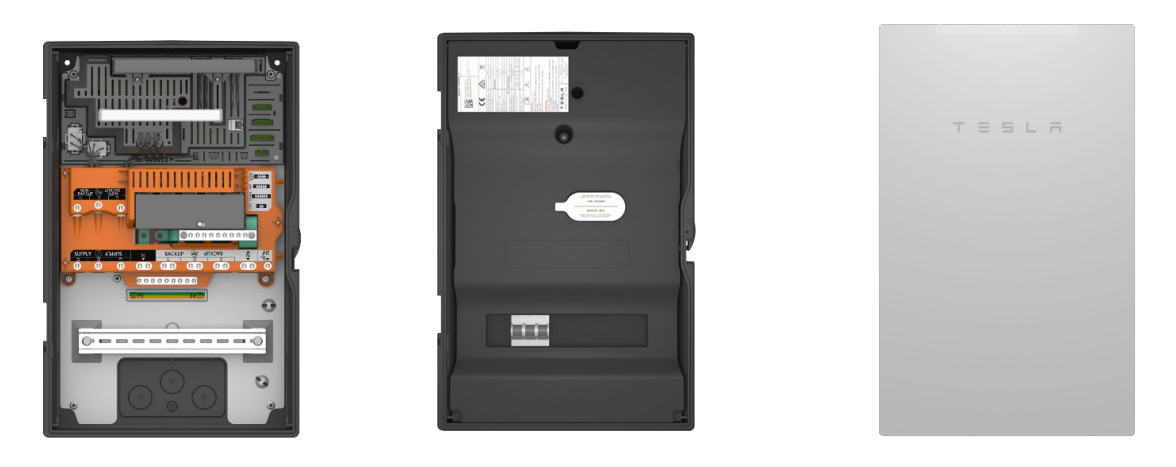

Contenuto della sacca accessori di Backup Gateway 2

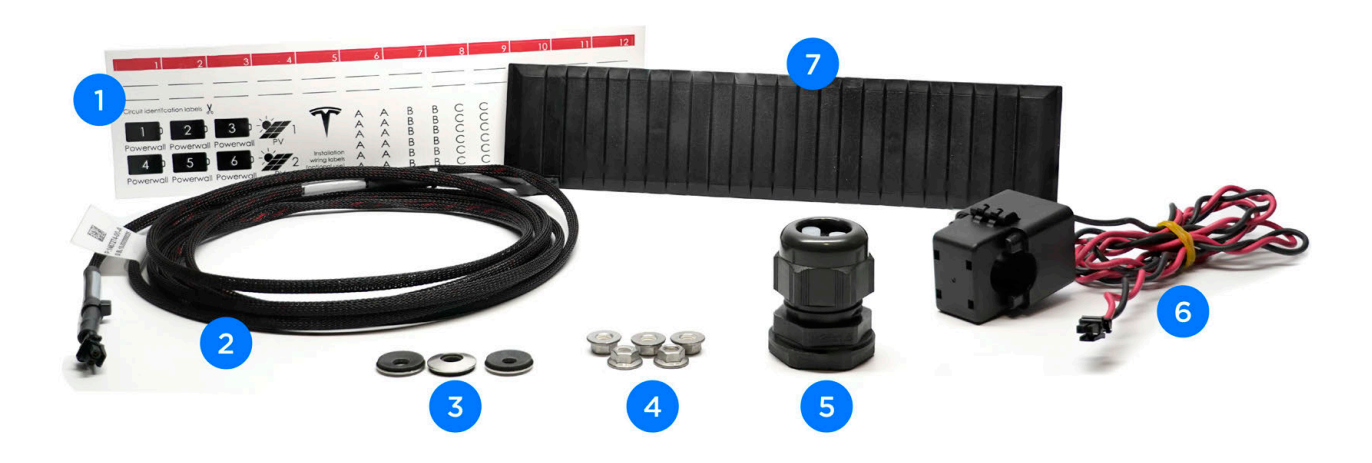

- 1. (1) etichetta adesiva per circuito
- 2. (1) cablaggio di prolunga per TC (3 m)
- 3. (3) rondelle in acciaio inox con rivestimento in gomma da 1/4"
- 4. (5) dadi da 8 mm per la piastra di supporto
- 5. (1) pressacavo di comunicazione M25 e inserto
- 6. (1) TC a energia solare (100 A, a nucleo apribile)
- 7. (1) Set di riempimento del foro di chiusura dell'interruttore automatico
- 8. (1) Manuale d'uso (non mostrato)

### <span id="page-18-0"></span>Strumenti richiesti

#### Utensili generali per l'installazione

- Dispositivi di protezione individuale (occhiali di sicurezza, guanti, calzature protettive)
- Trapano con appositi inseriti
- Cacciavite dinamometrico con portainserti da 1/4" e un inserto Torx T20
- Cacciavite a testa piatta piccolo (2 mm) (per terminali a molla dei connettori del cablaggio)
- Chiave a bussola con bussola esagonale da 8 mm
- Spellafili/tagliacavi per cavi da 0,2 mm<sup>2</sup> a 35 mm<sup>2</sup>
- Utensili di montaggio (livella, rilevatore di montanti, metro a nastro, matita, nastro adesivo, torcia)
- Multimetro e tester per loop di impedenza
- Fotocamera digitale o smartphone per documentare l'installazione

#### Utensili Powerwall per l'installazione

- Inserto per cacciavite a testa piatta grande (5 mm) (per terminale di messa a terra dell'unità Powerwall)
- Attrezzatura di sollevamento in grado di sollevare e sorreggere 125 kg fino a 1,5 m
- Cinghia con cricchetto per fissare l'unità Powerwall all'attrezzatura di sollevamento

AVVERTENZA: l'unità Powerwall è pesante. Indossare dispositivi di protezione individuale appropriati (come guanti e calzature protettive) per maneggiare l'unità. L'unità Powerwall deve essere sollevata solo da un numero sufficiente di operatori adeguatamente addestrati. Si raccomanda l'uso di un'attrezzatura di sollevamento.

#### Utensili per il montaggio del Backup Gateway

- Punta piccola per i fori pilota nella superficie di montaggio di Backup Gateway
- Sega circolare per i fori di accesso cavi in Backup Gateway (M12, M20, M25, M32, M40, M50)
- Chiave dinamometrica per punta esagonale (Allen) da 3 mm (per collegamenti di alimentazione di Backup Gateway)

### Materiale richiesto

- Bulloneria per staa di montaggio dell'unità Powerwall (vedere *[Appendice A: Dettagli di montaggio](#page-47-0)  [dell'unità Powerwall a pagina 45](#page-47-0)*)
- Bulloneria di montaggio Backup Gateway
- Pressaguaina o pressacavi (a seconda dei requisiti elettrici locali)
- Condotto elettrico o canalina (a seconda dei requisiti elettrici locali)
- Picchetto di messa a terra (se in loco non è presente una messa a terra locale)
- Cavo in rame (Cu) schermato a 4 conduttori (con doppino intrecciato opzionale) o con doppio isolamento (con un doppino intrecciato) con tensione nominale minima di 300 V (per il collegamento di comunicazione tra l'unità Powerwall e il Backup Gateway)
- Cavo in rame (Cu) con tensione nominale minima di 600 V (per collegamenti di alimentazione all'unità Powerwall e a Backup Gateway)

# <span id="page-19-0"></span>PASSO 1: PIANIFICARE IL SITO DI INSTALLAZIONE

### Scegliere una posizione

Scegliere una parete in grado di sostenere l'intero peso dell'unità Powerwall, con una delle seguenti caratteristiche:

- Montanti in legno a intervalli regolari
- Fogli di compensato di spessore sufficiente
- Calcestruzzo o muratura solidi
- Montanti in metallo di spessore sufficiente

Se l'unità Powerwall è montata a pavimento, scegliere una superficie piana adiacente a una parete che rispetti i requisiti di cui sopra. Assicurarsi che la superficie sia strutturalmente solida e piana e in grado di sostenere entrambi i piedi dell'unità Powerwall. Assicurarsi che l'area sia isolata da eventuali pericoli che potrebbero danneggiare l'unità Powerwall, ad esempio veicoli in transito o allagamenti. Tenere in considerazione i requisiti di spazio dell'unità Powerwall (vedere *[Appendice A: Dettagli di montaggio](#page-47-0) [dell'unità Powerwall a pagina 45](#page-47-0)*).

### Scegliere l'ingresso cavo laterale o posteriore dell'unità Powerwall

Determinare se disporre i cavi nell'unità Powerwall dalla parte laterale o posteriore.

- Per l'ingresso cavo laterale, utilizzare un pressaguaina o pressacavi per sigillare l'ingresso nel vano cablaggio.
- Per sigillare l'ingresso nel vano cablaggio per l'ingresso cavo posteriore, si fa uso di una canalina o un pressacavo.

NOTA: se l'unità Powerwall è montata su una parete con montanti distanziati di 610 mm, l'ingresso cavo dal retro dell'unità Powerwall potrebbe essere ostruito.

### Scegliere l'ingresso cavo superiore, inferiore o posteriore per Backup Gateway

Determinare se inserire i cavi nel Backup Gateway dalla parte superiore, inferiore o posteriore dell'involucro. La piastra di supporto interna per i cavi può essere installata in qualsiasi orientamento.

NOTA: Backup Gateway non supporta l'ingresso cavo contemporaneo dalla parte superiore e inferiore dell'involucro. Un determinato orientamento della piastra di supporto consente l'ingresso da una sola direzione.

### Pianificare il collegamento della linea elettrica a Backup Gateway

Backup Gateway è idoneo come entrata della linea e può essere posizionato tra l'interruttore principale e il quadro di distribuzione. È necessario installare un interruttore di isolamento principale a monte di Backup Gateway a scopo di test del sistema e assistenza.

### <span id="page-20-0"></span>Pianificare la distanza tra i componenti

Rispettare la seguente tabella per la distanza massima tra i componenti del sistema. La sezione del cavo deve rispettare le normative locali; in alcune circostanze, i requisiti di tale sezione cambiano in base alla distanza. Fare riferimento ad *[Appendice B: Informazioni di riferimento sul cablaggio a pagina 50](#page-52-0)* per i requisiti relativi alla sezione del cavo.

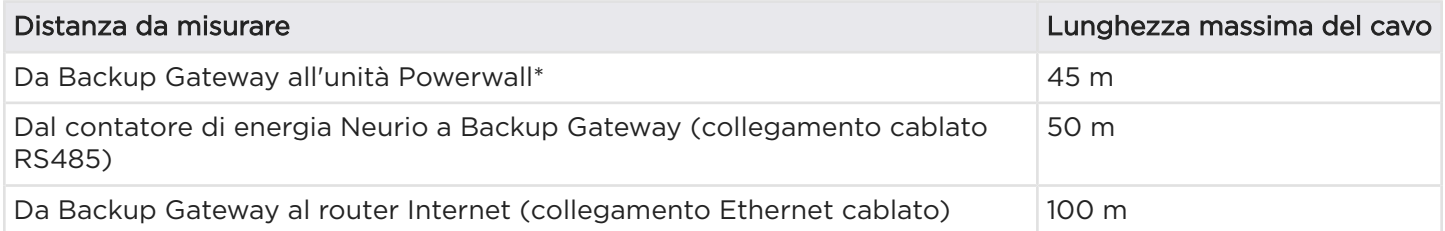

\*Lunghezza totale dei cavi di comunicazione, compresi i collegamenti "daisy-chain" (in serie), fino all'ultima unità Powerwall nella catena

AVVERTENZA: Il mancato rispetto delle dimensioni minime del cavo e dei requisiti di lunghezza può causare un funzionamento intermittente o inaffidabile del sistema Powerwall. Nei sistemi che non soddisfano questi requisiti minimi, si possono verificare problemi di prestazioni anche dopo una corretta configurazione dei dispositivi.

#### Estensione massima dei TA Tesla

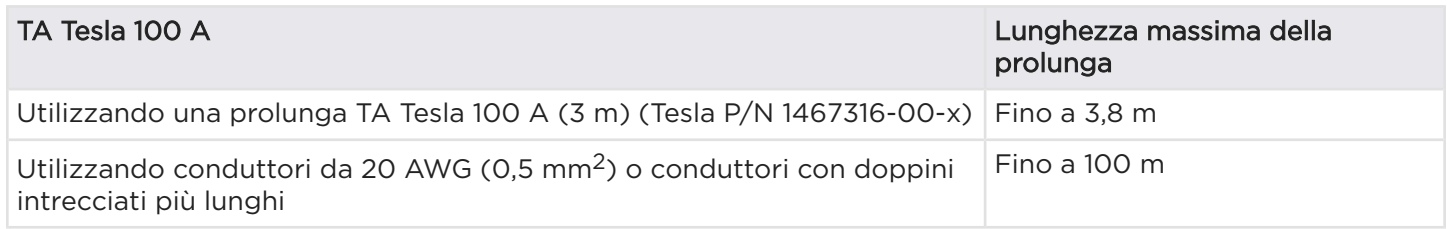

#### Estensione massima dei TA Neurio

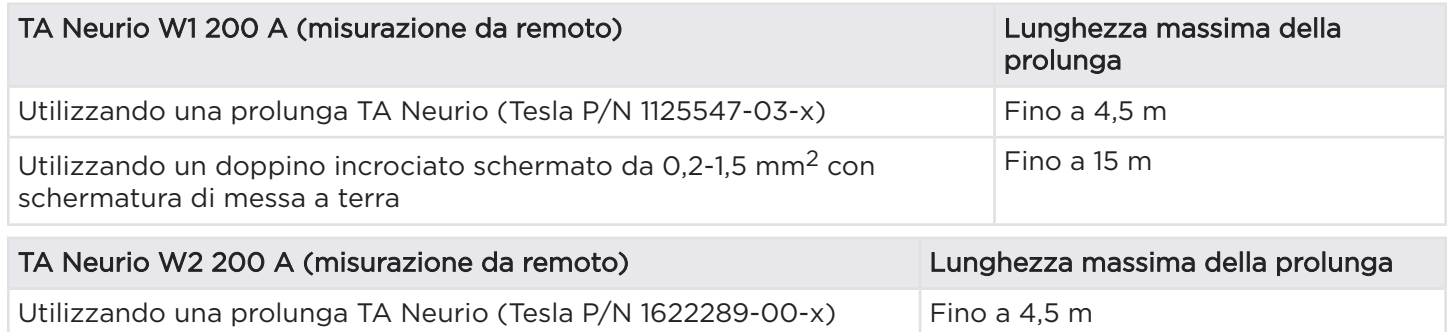

### <span id="page-21-0"></span>Ancoraggio della staffa di montaggio dell'unità Powerwall

NOTA: Per istruzioni dettagliate sul montaggio dell'unità Powerwall, compresi i requisiti minimi di spazio, fare riferimento ad *[Appendice A: Dettagli di montaggio dell'unità Powerwall a pagina 45](#page-47-0)*.

1. Usando un trapano e una livella, montare la staffa sulla parete scelta. Vedere *Appendice A: Dettagli di [montaggio dell'unità Powerwall a pagina 45](#page-47-0)* per ulteriori dettagli sul tipo e il numero di dispositivi di fissaggio da utilizzare.

Figura 3. Dimensioni della staffa di montaggio

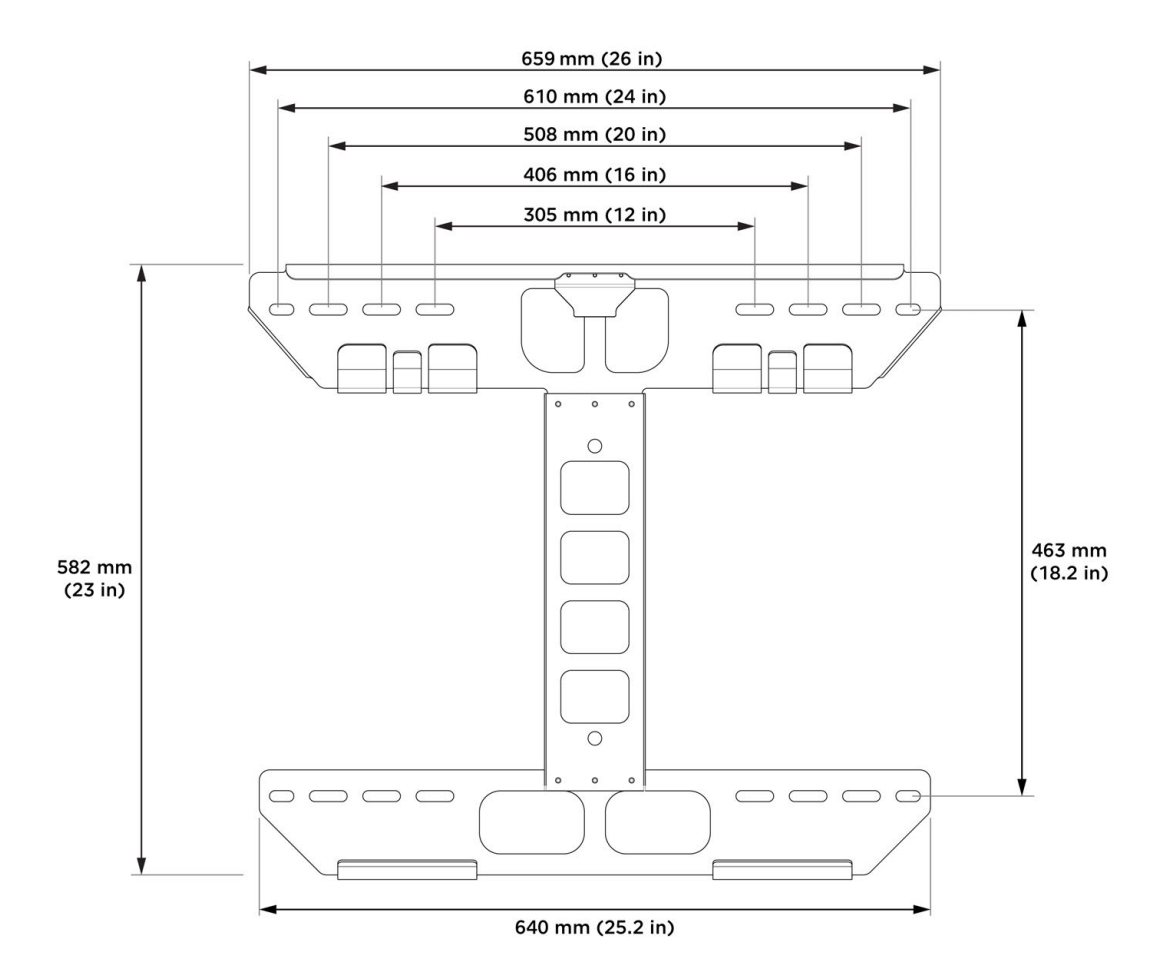

<span id="page-22-0"></span>2. Per le installazioni con ingresso cavo posteriore, praticare un foro nella parete corrispondente alla porta di ingresso cavo posteriore.

Tabella 1. Posizione della porta di ingresso cavo posteriore in relazione alla staffa

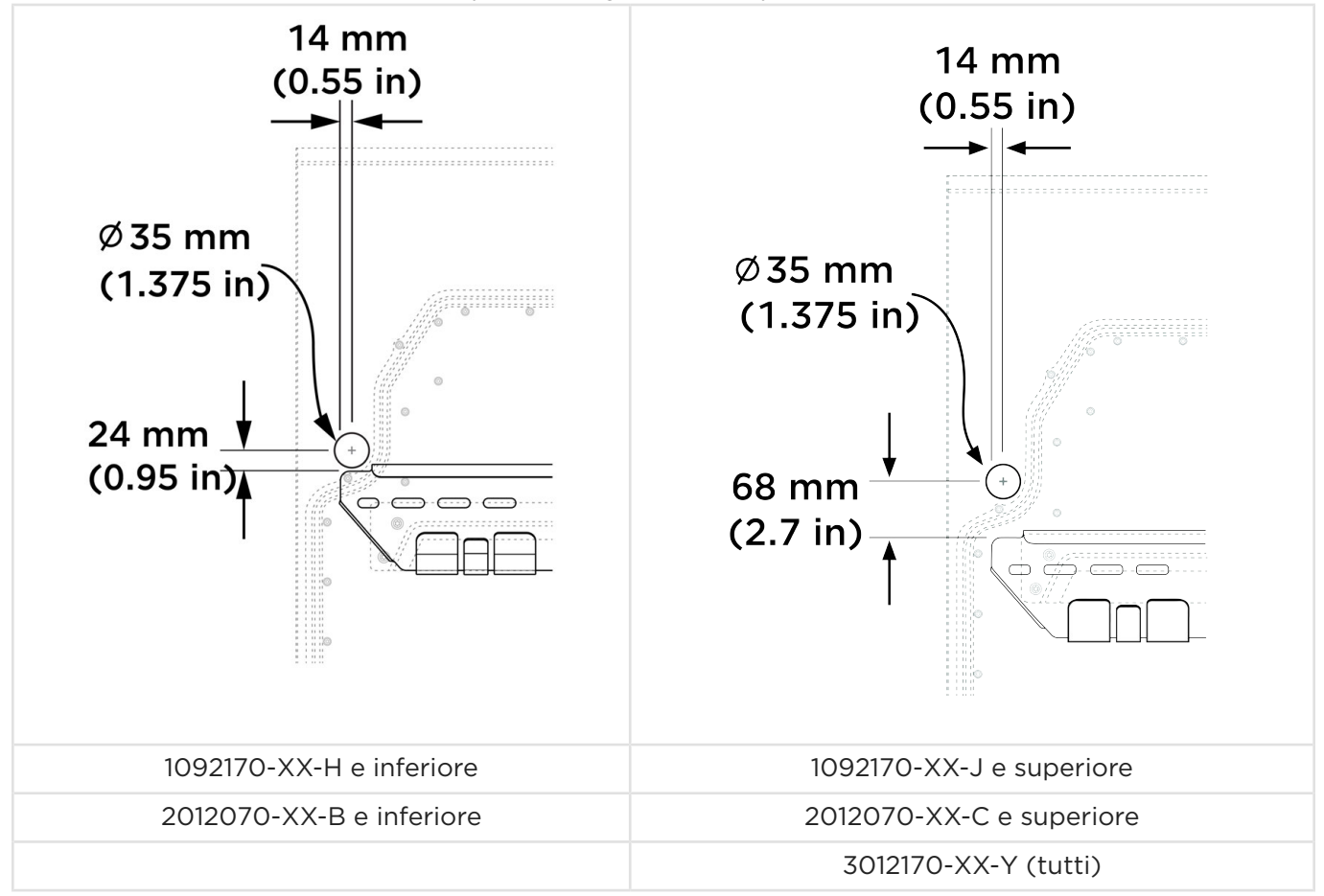

### Montare l'unità Powerwall sulla staffa

1. Spegnere l'unità Powerwall.

AVVERTENZA: Lo spegnimento garantisce che l'unità Powerwall non assorba corrente dalla rete. Tuttavia, potrebbe essere presente ancora tensione CA proveniente dalla rete. Assicurarsi che tutte le apparecchiature siano de-energizzate in sicurezza prima di operare.

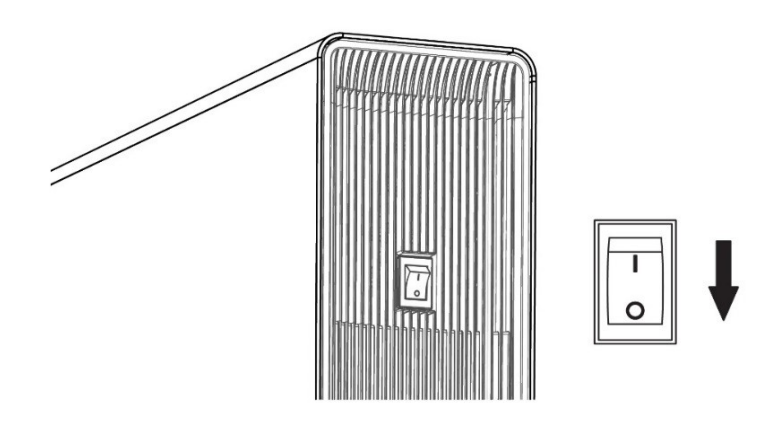

2. Rimuovere la copertura sinistra dall'unità Powerwall.

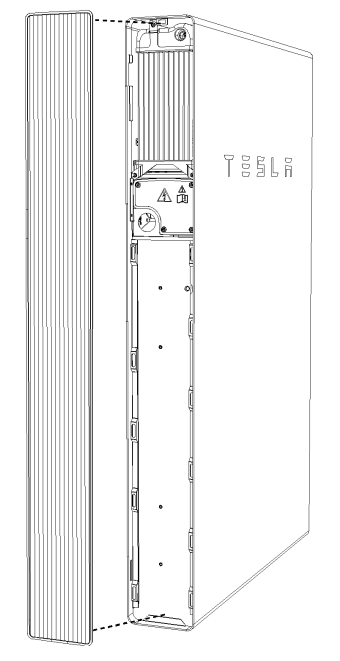

- 3. Preparare l'unità Powerwall per l'ingresso dei cavi dalla parte posteriore o laterale:
	- a. Per le installazioni con ingresso cavo laterale, rimuovere la porta di ingresso cavo laterale dalla copertura sinistra.

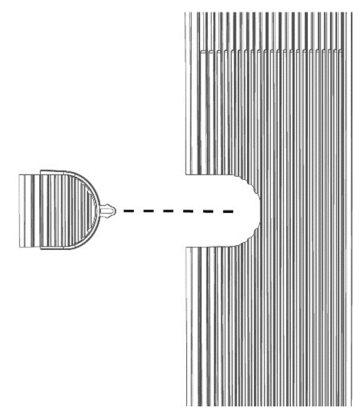

- b. Per le installazioni con ingresso cavo posteriore, rimuovere il tappo dalla porta per ingresso cavo posteriore e collocarlo nella porta per ingresso cavo laterale.
	- NOTA: Il tappo deve essere sempre posizionato nella porta per ingresso cavo laterale o posteriore.

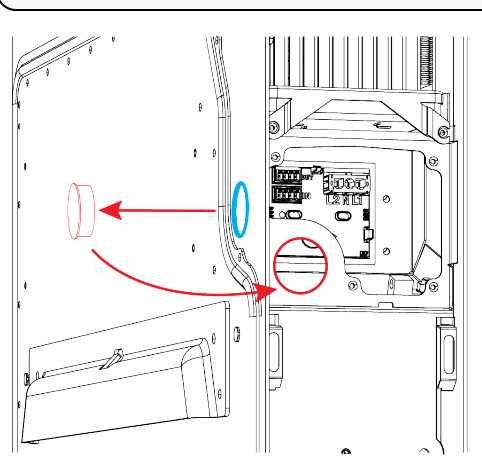

- 4. Utilizzando apparecchiature di sollevamento, posizionare l'unità Powerwall vicino alla parete e regolare l'altezza finché le barre di ancoraggio dell'unità non si trovano subito sopra le flange della staffa.
- 5. Abbassare l'unità Powerwall finché la barra superiore non si aggancia alla flangia superiore nella staffa e la barra inferiore alla flangia inferiore.
- 6. Con entrambe le barre innestate, abbassare l'unità Powerwall sulla staffa. Quando le barre sono insediate nella staffa si sente uno scatto e il meccanismo di bloccaggio al centro della flangia superiore scatta in sede.

NOTA: per rimuovere l'unità Powerwall dalla staffa di montaggio, collocare un pezzo sottile di lamiera tra l'unità Powerwall e la staffa per comprimere il meccanismo di bloccaggio, quindi sollevare l'unità Powerwall in linea retta.

Figura 4. Montaggio dell'unità Powerwall sulla staffa

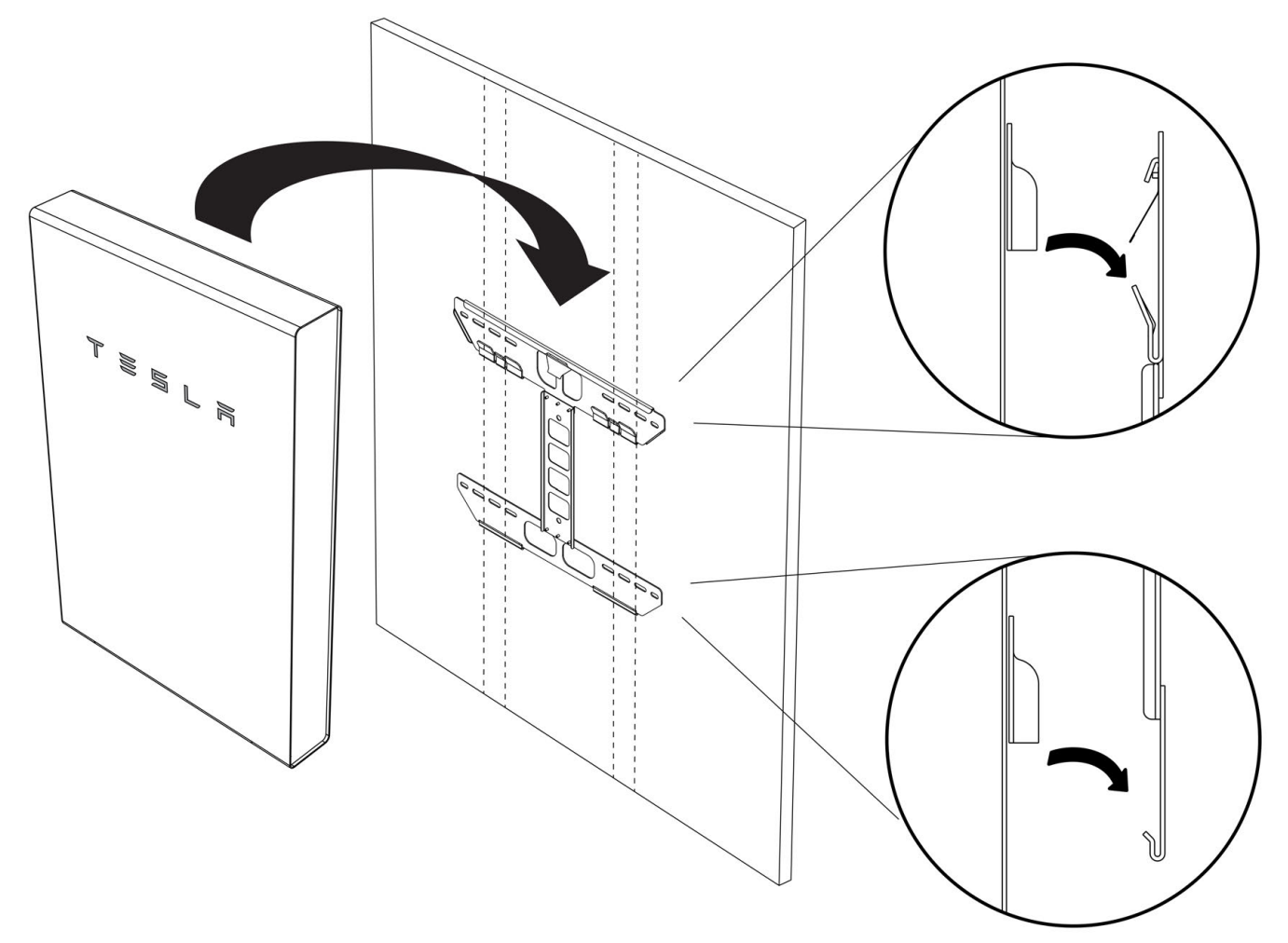

- 7. Se l'unità Powerwall viene montata a pavimento, utilizzare spessori per controllare che l'unità Powerwall sia in piano. L'unità deve essere in piano, con una tolleranza di +/– 2 gradi lateralmente e di +/– 5 gradi longitudinalmente.
- 8. Se l'unità Powerwall viene montata su parete, rimuovere i piedini dall'unità.

NOTA: Il Passo 8 è applicabile solo alle versioni aggiornate dell'unità Powerwall (vedere *[Identificazione delle unità Powerwall a pagina 12](#page-14-0)*).

### <span id="page-26-0"></span>Montaggio del Backup Gateway

1. Con una sega circolare, pratica i fori di accesso per cavi necessari in Backup Gateway. Figura 5. Guide per trapano per accesso cavi alto/basso (in alto) e laterale (in basso)

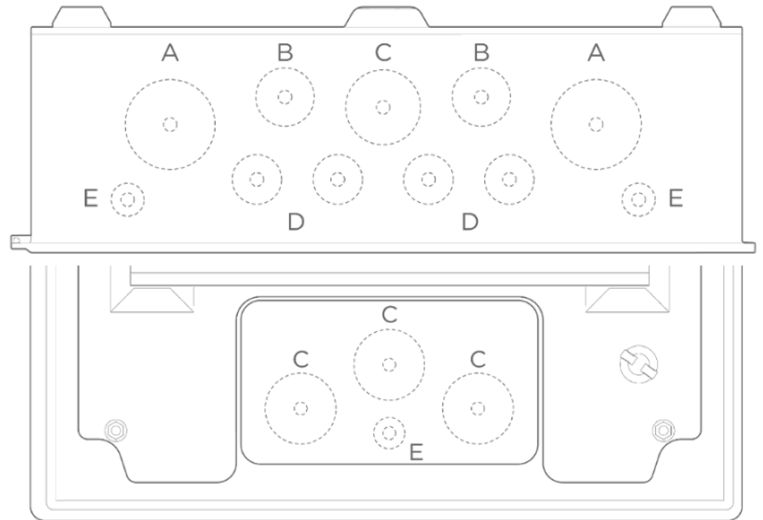

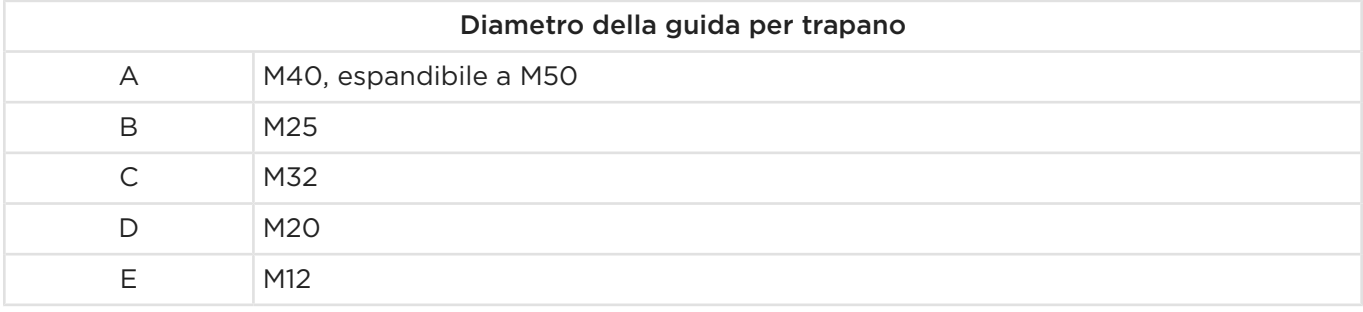

2. Con un trapano e una livella, montare l'involucro di Backup Gateway.

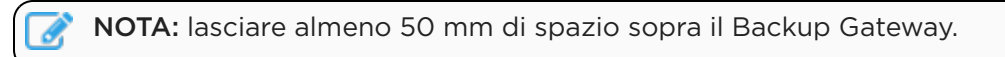

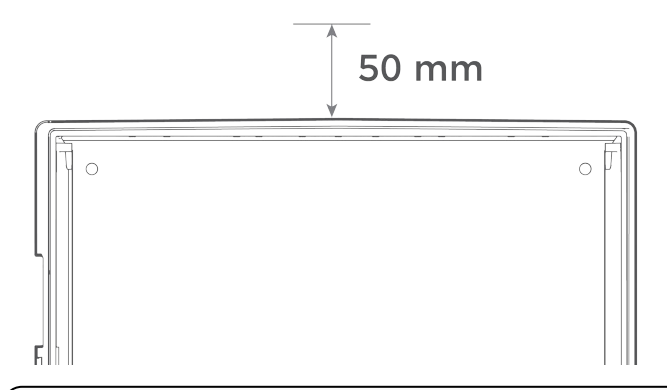

NOTA: L'involucro deve essere installato nell'orientamento mostrato di seguito. Non montare l'involucro del Backup Gateway in orizzontale o capovolto.

AVVERTENZA: Per garantire il mantenimento del grado di protezione in ingresso IP55, l'involucro deve essere montato solo in questi tre punti.

Figura 6. Fori di montaggio dell'involucro di Backup Gateway

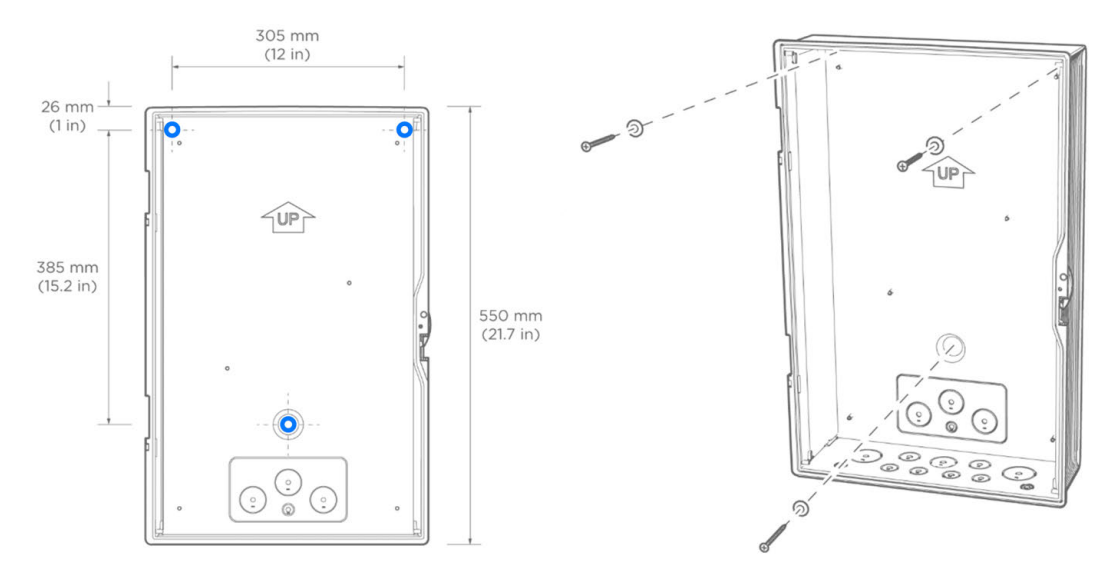

AVVERTENZA: Le rondelle di tenuta devono essere installate per garantire il grado di protezione di ingresso IP55.

3. Installare la scheda principale all'interno dell'involucro, orientandola per l'ingresso cavo inferiore o superiore. Fissarla ai cinque (5) perni utilizzando i cinque (5) dadi da 8 mm forniti. Usare una chiave dinamometrica con bussola da 8 mm per serrare i dadi a 6 Nm.

Figura 7. Orientamento della piastra di supporto per ingresso cavi inferiore (sinistra) o superiore (destra)

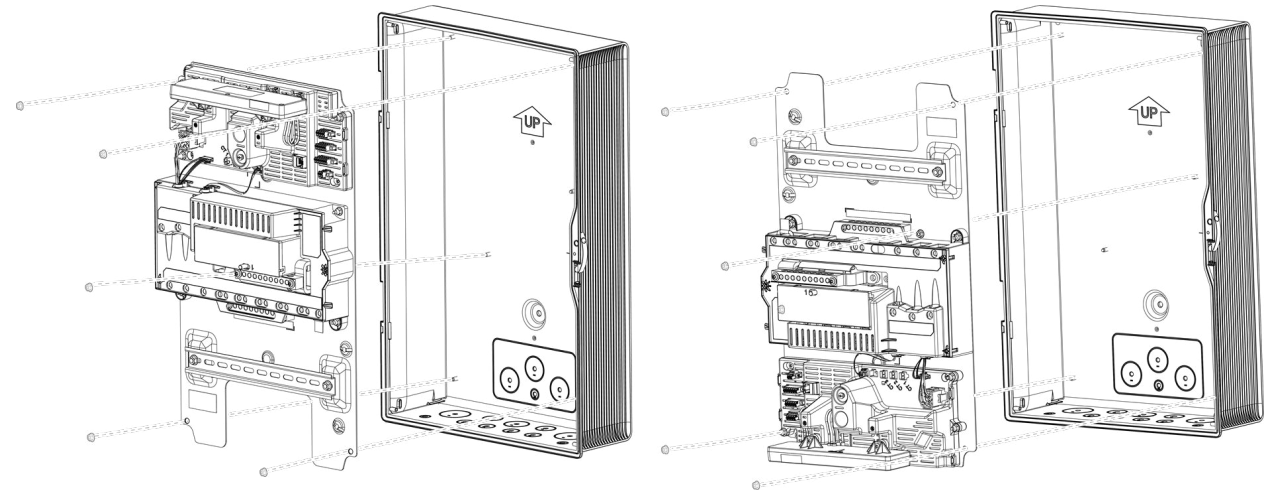

4. Individuare il numero di serie di Backup Gateway sull'etichetta della copertura di protezione frontale. Registrare il numero di serie a scopo di riferimento.

# <span id="page-29-0"></span>PASSO 3: VERIFICARE LO SCHEMA DI COLLEGAMENTO NEUTRO-TERRA E INSTALLARE IL PICCHETTO DI MESSA A TERRA (DOVE NECESSARIO)

È necessario un corretto collegamento di messa a terra e neutro-terra (N-PE) per un funzionamento sicuro del sistema Powerwall e per la conformità ai requisiti della normativa locale. Il corretto schema di collegamento neutro-terra deve essere mantenuto anche quando il sistema è scollegato dalla rete elettrica.

Per soddisfare le normative vigenti in Italia, la fase Neutra deve essere scollegata durante le operazioni senza connessione alla rete. Nelle tipiche configurazioni dalla rete elettrica, l'apertura del Neutro durante il funzionamento fuori rete comporta la perdita del riferimento a terra del neutro stesso. Con il ponticello di terra commutato (N-PE) installato, il contattore interno del Backup Gateway ricollegherà il Neutro alla terra locale quando i contatti Fase e Neutro sono aperti.

Figura 8. Neutro ricollegato alla terra durante il funzionamento fuori rete con ponticello di terra commutato (N-PE)

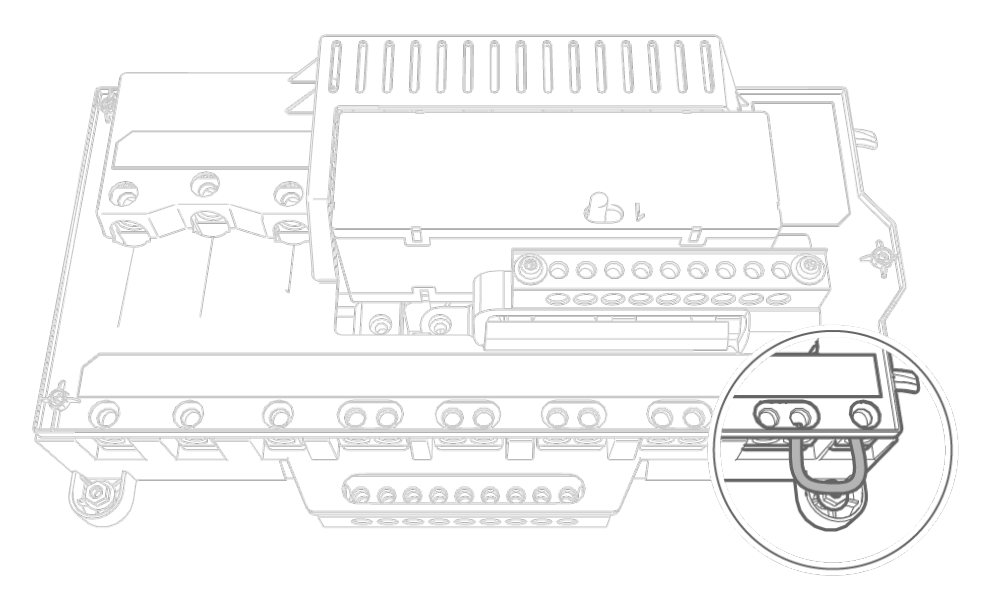

AVVERTENZA: Per garantire il corretto funzionamento, nel sito deve essere presente un collegamento di terra locale, ad esempio tramite picchetto o elettrodo di messa a terra. L'installazione della presa a terra deve essere conforme alle normative locali.

AVVERTENZA: Un collegamento a terra o neutro-terra (N-PE) non corretto presenta il rischio di scosse elettriche o danni all'apparecchiatura. Verificare che il sistema sia correttamente messo a terra e che lo schema di collegamento neutro-terra corretto rispetti le normative locali e regionali.

Per ulteriori informazioni sulla messa a terra e sulla protezione da guasti, vedere *[Nota applicativa](https://partners.tesla.com/home/it-it/content/download/powerwall_2_ac_rcd_and_fault_protection_application_note_it-it.pdf)  [sull'interruttore differenziale \(RCD\) e sulla protezione da guasti dell'unità Powerwall 2 AC](https://partners.tesla.com/home/it-it/content/download/powerwall_2_ac_rcd_and_fault_protection_application_note_it-it.pdf)*.

# <span id="page-30-0"></span>PASSO 4: ESEGUIRE I COLLEGAMENTI DI ALIMENTAZIONE CA AI PANNELLI DI ALIMENTAZIONE E CARICO

Nel rispetto della normativa CEI 021-2019 per i sistemi di backup, è necessario installare un dispositivo di interfaccia esterno, comandato da un sistema di protezione esterno con interfaccia. Come mostrato nelle immagini in *[Appendice C: Schemi di cablaggio del sistema a pagina 55](#page-57-0)*, questo dispositivo deve essere installato tra il contatore di rete e i terminali di alimentazione di Backup Gateway 2.

In ciascuno dei seguenti passaggi:

- Spellare le estremità dei fili, installare le ghiere e inserire nei capicorda dei terminali corrispondenti di Backup Gateway.
- Con una punta esagonale (Allen) da M3, stringere i capicorda a 4 Nm.
- 1. Collegare i conduttori provenienti dalla rete ai terminali di alimentazione di Backup Gateway secondo *[Collegamenti dei conduttori per monofase \(sinistra\) e trifase \(destra\) a pagina 29](#page-31-0)*.

NOTA: Assicurarsi che il cavo di alimentazione e Backup Gateway siano protetti da sovracorrenti e cortocircuiti come richiesto dalla normativa locale

AVVERTENZA: Dove sono richiesti RCD a livello di sito, è obbligatorio utilizzare uno dei seguenti metodi per evitare il rischio di interruzioni involontarie di RCD a monte:

- Riposizionare il RCD a livello di sito nell'involucro di Backup Gateway dopo il contattore del Gateway
- Utilizzare un RCD ritardato di tipo S a monte di Backup Gateway

Per ulteriori informazioni, vedere *[Nota applicativa sull'interruttore differenziale \(RCD\) e](https://partners.tesla.com/home/it-it/content/download/powerwall_2_ac_rcd_and_fault_protection_application_note_it-it.pdf)  [sulla protezione da guasti dell'unità Powerwall 2 AC](https://partners.tesla.com/home/it-it/content/download/powerwall_2_ac_rcd_and_fault_protection_application_note_it-it.pdf)*.

- 2. Collegare i conduttori dei carichi privilegiati ai terminali del Backup Gateway secondo la tabella riportata nella pagina seguente.
- 3. A seconda della quantità di circuiti relativi ai carichi non privilegiati, potrebbe essere necessario prevedere un quadro elettrico per i carichi non privilegiati. Collegare i conduttori (fase, neutro e messa a terra) dal quadro elettrico per i carichi non privilegiati ai terminali dei carichi non privilegiati del Backup Gateway.

I circuiti relativi ai carichi non privilegiati includono: inverter fotovoltaici trifase, carichi trifase e carichi monofase di grande potenza.

4. Collegare i conduttori dal quadro elettrico dei carichi non privilegiati ai terminali dei carichi non privilegiati del Backup Gateway secondo la tabella riportata nella pagina seguente. I circuiti collegati qui *non* saranno alimentati quando scollegati dalla rete elettrica. Durante il funzionamento in rete, questi circuiti sono ancora misurati dal contatore interno del sito, senza che siano necessari altri strumenti di misurazione.

AVVERTENZA: L'installazione di apparecchiature trifase sul circuito di backup può causare danni all'apparecchiatura. Le uniche eccezioni a questa regola sono il Tesla Wall Connector o le prese che alimentano i connettori mobili Tesla (vedere la pagina *[Ricarica del veicolo durante le interruzioni di](https://www.tesla.com/it_it/support/energy/powerwall/mobile-app/vehicle-charging-during-power-outage)  [corrente](https://www.tesla.com/it_it/support/energy/powerwall/mobile-app/vehicle-charging-during-power-outage)* per ulteriori informazioni). La fase di backup del sistema Powerwall deve essere collegata all'ingresso L1 della presa del Wall Connector o del connettore mobile.

### <span id="page-31-0"></span>PASSO 4: ESEGUIRE I COLLEGAMENTI DI ALIMENTAZIONE CA AI PANNELLI DI ALIMENTAZIONE E CARICO

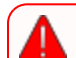

AVVERTENZA: Assicurarsi sempre che tutte le apparecchiature siano de-energizzate e bloccate prima di operare, per evitare il rischio di scosse elettriche. Per evitare il rischio di scosse, non accendere mai il sistema senza un collegamento a terra al gateway. La tensione della barra di messa a terra e della piastra di supporto può essere irregolare in assenza di messa a terra. Se si conduce un test dell'impedenza della messa a terra, assicurarsi che il gateway disponga sempre di un collegamento di messa a terra idoneo.

AVVERTENZA: Il cablaggio non corretto dei conduttori CA presenta un rischio di scosse elettriche o danni all'apparecchiatura. Prime di energizzare il sistema, assicurarsi che tutti i collegamenti siano effettuati correttamente secondo le istruzioni di questo documento e in linea con i codici e le normative di cablaggio locali.

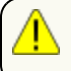

AVVERTENZA: Per garantire il grado di protezione in ingresso IP55, utilizzare raccordi e/o pressacavi appropriati per fissare tutti i cavi che passano dentro l'involucro.

Fare riferimento ad *[Appendice B: Informazioni di riferimento sul cablaggio a pagina 50](#page-52-0)* per tutti i requisiti e le raccomandazioni di cablaggio, compresi colore e calibro dei fili.

Fare riferimento a *[Appendice C: Schemi di cablaggio del sistema a pagina 55](#page-57-0)* per esempi di schemi di cablaggio del sistema.

# Monofase Trifase Collegamenti della rete elettrica (Alimentazione/Supply)  $\sqrt{\circ}$  $\overline{\circ}$ **ID** 0000000000 農 **die**<br>oz 3d (千)  $\frac{1}{2}$

#### Tabella 2. Collegamenti dei conduttori per monofase (sinistra) e trifase (destra)

## PASSO 4: ESEGUIRE I COLLEGAMENTI DI ALIMENTAZIONE CA AI PANNELLI DI ALIMENTAZIONE E CARICO

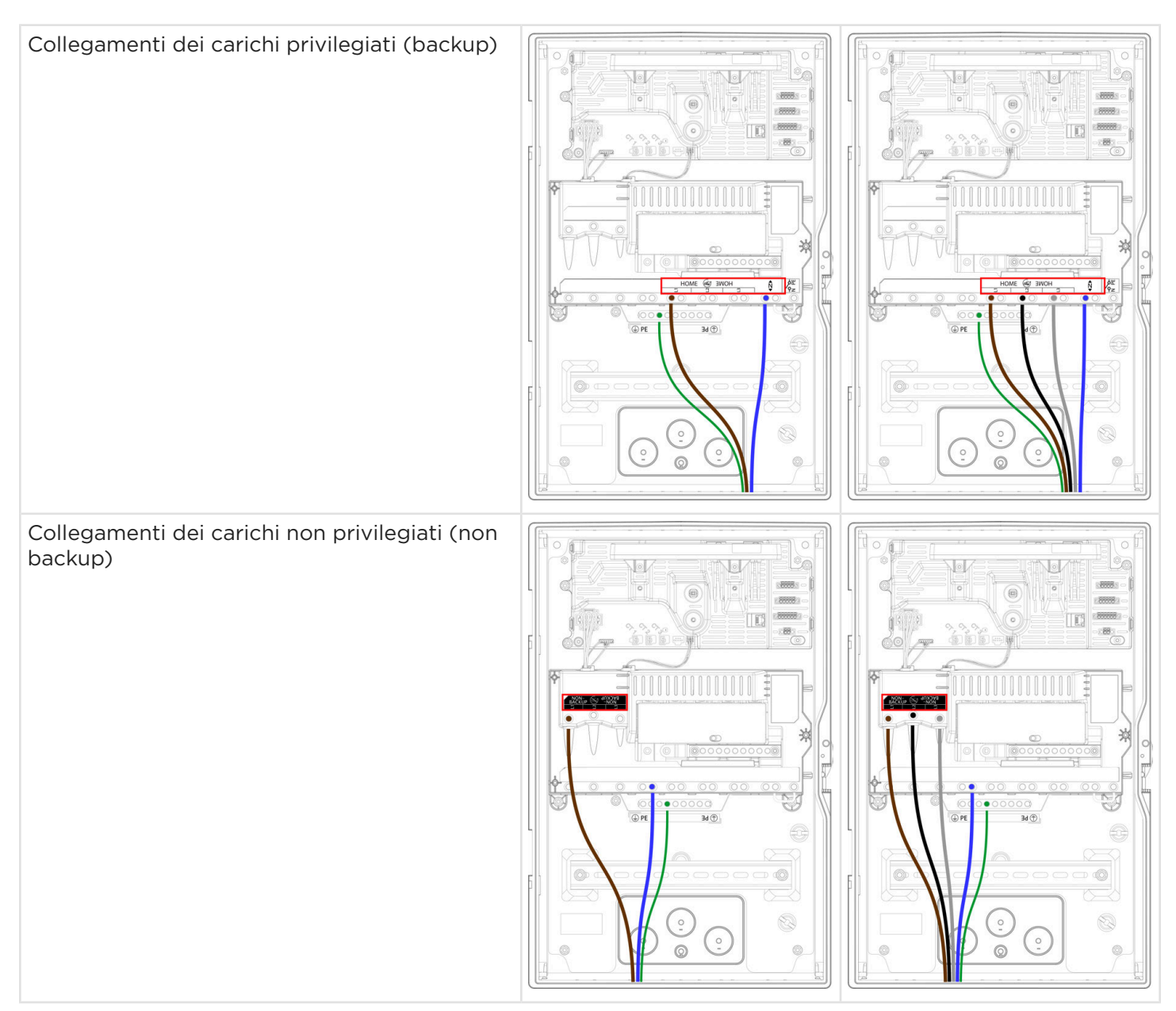

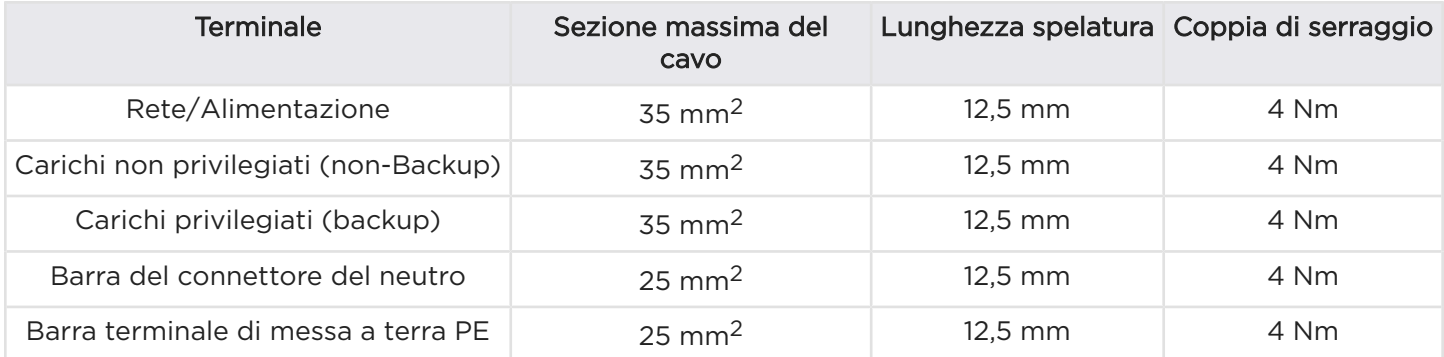

### Considerazioni di progettazione

Fare riferimento a *[Appendice F: Note sulle funzionalità a pagina 66](#page-68-0)* per informazioni sulla funzione di ridistribuzione del carico del Backup Gateway che può essere utilizzata per interrompere qualsiasi circuito da 60 V quando in funzione fuori rete.

# <span id="page-33-0"></span>PASSO 5: INSTALLARE GLI INTERRUTTORI DI PROTEZIONE E DI MANOVRA DELL'UNITÀ POWERWALL E DELLE FONTI DI GENERAZIONE ALL'INTERNO DI BACKUP **GATEWAY**

### Installare gli interruttori di protezione e di manovra dell'unità Powerwall e delle fonti di generazione all'interno di Backup Gateway

1. Installare gli interruttori di protezione e di manovra della produzione e dell'unità Powerwall sulla guida DIN ed eseguire la connessione utilizzando una barra di distribuzione per interruttori automatici correttamente dimensionata.

AVVERTENZA: Tutte le unità Powerwall nel sistema devono essere installate sul lato "Backup" ("Home") del relè del Backup Gateway.

- 2. Collegare i conduttori di fase dagli interruttori delle fonti di generazione con bus ai terminali di backup del Backup Gateway (vedere figura seguente). Questi conduttori devono essere correttamente dimensionati per trasportare la corrente nominale dell' impianto.
- 3. Collegare i conduttori Neutro e PE dall'unità Powerwall e dai circuiti di generazione rispettivamente alle barre Neutro e PE.

Figura 9. Esempio di cablaggio monofase con interruttore principale RCD

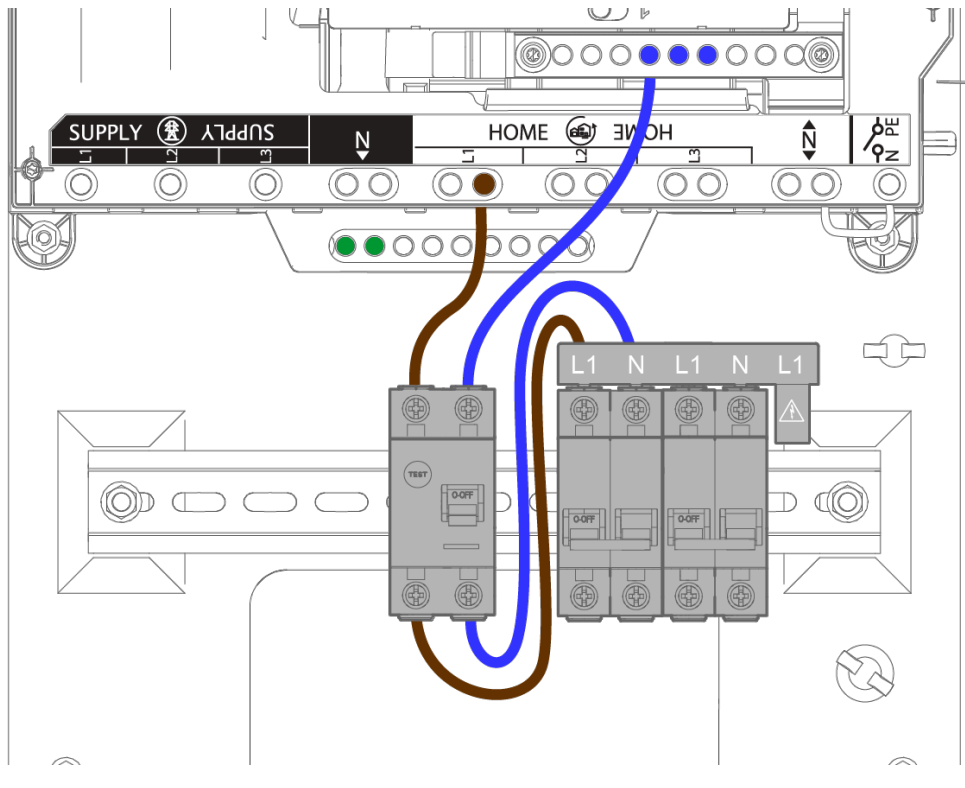

Considerazioni di progettazione

### <span id="page-34-0"></span>PASSO 5: INSTALLARE GLI INTERRUTTORI DI PROTEZIONE E DI MANOVRA DELL'UNITÀ POWERWALL E DELLE FONTI DI GENERAZIONE ALL'INTERNO DI BACKUP GATEWAY

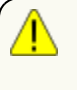

AVVERTENZA: Se le fonti di generazione installate superano i 100 A, è necessaria una protezione da sovracorrente separata (ad esempio un quadro di generazione secondario) per rispettare la corrente nominale massima di Backup Gateway.

Il Backup Gateway 2 è in grado di accogliere fino a nove (9) slot MCB a un polo nella guida DIN per i circuiti di produzione e i portafusibili.

Il collegamento dell'unità Powerwall a Backup Gateway richiede un un interruttore magnetotermico differenziale RCBO con corrente nominale di 32 A e corrente di corto circuito di 6 kA per sistemi monofase o di 10 kA per sistemi trifase. Questo interruttore funge anche da protezione del circuito per l'unità Powerwall e deve essere collegato nel rispetto delle normative e dei requisiti locali di cablaggio.

Alcune regioni potrebbero richiedere l'uso di un Interruttore differenziale (RCD) esterno sull'inverter fotovoltaico e/o sui circuiti dell'unità Powerwall. Per ulteriori informazioni, vedere *[Nota applicativa](https://partners.tesla.com/home/it-it/content/download/powerwall_2_ac_rcd_and_fault_protection_application_note_it-it.pdf) [sull'interruttore differenziale \(RCD\) e sulla protezione da guasti dell'unità Powerwall 2 AC](https://partners.tesla.com/home/it-it/content/download/powerwall_2_ac_rcd_and_fault_protection_application_note_it-it.pdf)*.

### Configurazione delle unità Powerwall nelle installazioni trifase

- Quando si installano più unità Powerwall, queste devono essere distribuite in modo uniforme nelle tre fasi. L'installazione deve rispettare le regole locali di squilibrio di produzione.
- Durante il processo di messa in servizio,è necessario selezionare la fase di backup (L1, L2 o L3). Durante un disservizio della rete elettrica (blackout), il sistema fornisce corrente solo ai carichi di questa fase e le unità Powerwall nelle altre fasi non funzionano. Assicurarsi che tutti i carichi privilegiati siano collegati alla fase di backup desiderata.
- Per assicurare che l'unità Powerwall si carichi, il circuito / i circuiti fotovoltaici monofase devono essere installati sulla stessa fase delle unità Powerwall.

AVVERTENZA: Inverter fotovoltaici trifase o apparecchiature trifase installate lato backup (home) possono danneggiarsi durante l'operazione di disconnessione dalla rete. Gli inverter fotovoltaici trifase e le apparecchiature trifase devono essere sempre installati nel lato non di backup di Backup Gateway. Le uniche eccezioni a questa regola sono il Tesla Wall Connector o le prese che alimentano i connettori mobili Tesla (vedere la pagina *[Ricarica del veicolo durante le interruzioni di corrente](https://www.tesla.com/it_it/support/energy/powerwall/mobile-app/vehicle-charging-during-power-outage)* per ulteriori informazioni). La fase di backup del sistema Powerwall deve essere collegata all'ingresso L1 della presa del Wall Connector o del connettore mobile.

### Configurazione dell'inverter

Durante l'operazione di backup, il gateway sposterà la frequenza del sistema per controllare la potenza erogata dagli inverter fotovoltaici. Pertanto, tutti gli inverter fotovoltaici collegati ai terminali di Backup (Home) devono essere configurati per il codice rete locale, . In questo modo si assicura che l'inverter risponderà correttamente alla modulazione della frequenza. Se l'inverter non è conforme ai requisiti del codice rete, potrebbe non comportarsi come previsto durante il funzionamento del Backup. Ciò potrebbe causare danni all'hardware a causa della sovratensione. Per ulteriori informazioni sul funzionamento backup, consultare il nostro *[sito Web](https://www.tesla.com/en_gb/support/energy/powerwall/mobile-app/backup-only-mode?redirect=no)*.

# <span id="page-35-0"></span>PASSO 6: COLLEGARE L'UNITÀ POWERWALL A BACKUP **GATEWAY**

NOTA: Fare riferimento a *[Appendice B: Informazioni di riferimento sul cablaggio a pagina 50](#page-52-0)* per le specifiche di cablaggio.

A seconda delle normative locali, il cablaggio dell'unità Powerwall può essere effettuato attraverso condotti elettrici/canaline o direttamente con cavo e pressacavo. Per i requisiti del cablaggio, fare riferimento alle normative locali. Se necessario, utilizzare le rondelle di riduzione da 1" a 32 mm o da 1" a 25 mm per adattare il pressacavo all'ingresso del vano cablaggio.

- 1. (Solo installazioni attraverso condotto elettrico/canalina) Disporre la canalina secondo necessità e fissare il pressa guaina all'ingresso del vano cablaggio. L'ingresso del vano cablaggio è compatibile con una piastra passacavi standard da 25 mm (1 pollice).
- 2. (Solo installazioni in canalina) Se il connettore della canalina non dispone di una boccola integrata, fissare la boccola di isolamento fornita all'apertura della canalina all'interno del vano cablaggio.

NOTA: controllare che i bordi di tutte le uscite e i giunti della canalina siano lisci per non danneggiare il cablaggio durante l'inserimento nella canalina.

3. Far passare il cavo di comunicazione a 4 conduttori, i conduttori di alimentazione CA e il conduttore di messa a terra delle apparecchiature da Backup Gateway alla canalina o pressacavo e tirarli dentro il vano cablaggio dell'unità Powerwall.

NOTA: Il cavo di comunicazione a 4 conduttori deve avere una tensione nominale di 300 V o doppio isolamento con un cavo schermato in rame con doppino intrecciato.

4. Nell'unità Powerwall, spellare le estremità dei conduttori CA e collegarli ai terminali corrispondenti sul cablaggio di alimentazione CA.
# PASSO 6: COLLEGARE L'UNITÀ POWERWALL A BACKUP **GATEWAY**

5. Collegare il cablaggio di alimentazione CA al connettore CA nel vano cablaggio dell'unità Powerwall. Verificare che il connettore scatti in sede.

Figura 10. Collegamento del cablaggio di alimentazione dell'unità Powerwall 2 AC

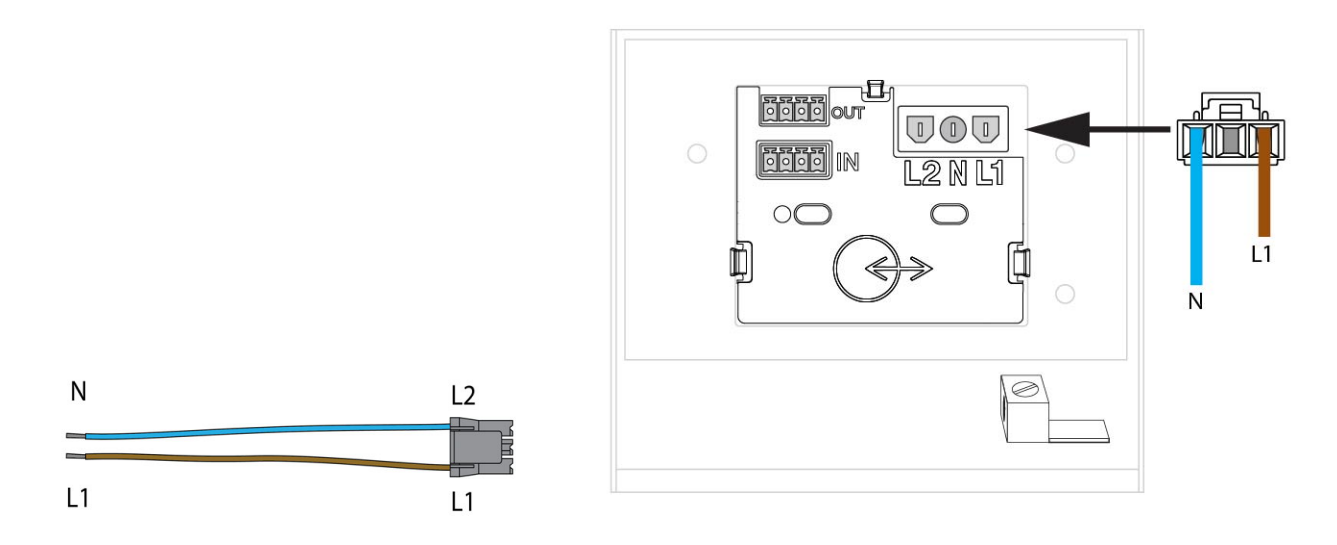

6. In ciascuna estremità del cavo di comunicazione a 4 conduttori, spellare e inserire i fili nei connettori a 4 pin forniti (vedere la figura di seguito). Sul lato unità Powerwall, utilizzare il connettore nero fornito nel sacchetto accessori. Sul lato Backup Gateway, utilizzare il connettore già collegato alla presa etichettata "Powerwall" in Backup Gateway.

NOTA: Se preferibile, è possibile utilizzare due cavi separati, come mostrato nella seguente Ô. figura.

Figura 11. Cablaggio del connettore di comunicazione

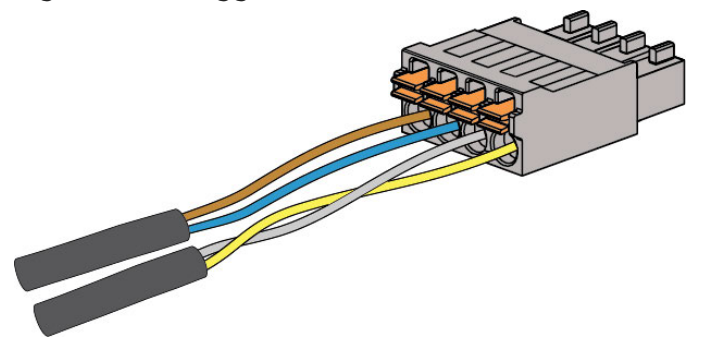

# PASSO 6: COLLEGARE L'UNITÀ POWERWALL A BACKUP **GATEWAY**

7. Sul lato Backup Gateway del cavo di comunicazione a 4 conduttori, tagliare la schermatura di messa a terra e lasciarla all'interno del cavo. *La schermatura di messa a terra deve essere collegata solo sul morsetto di messa a terra del telaio dell'unità Powerwall.*

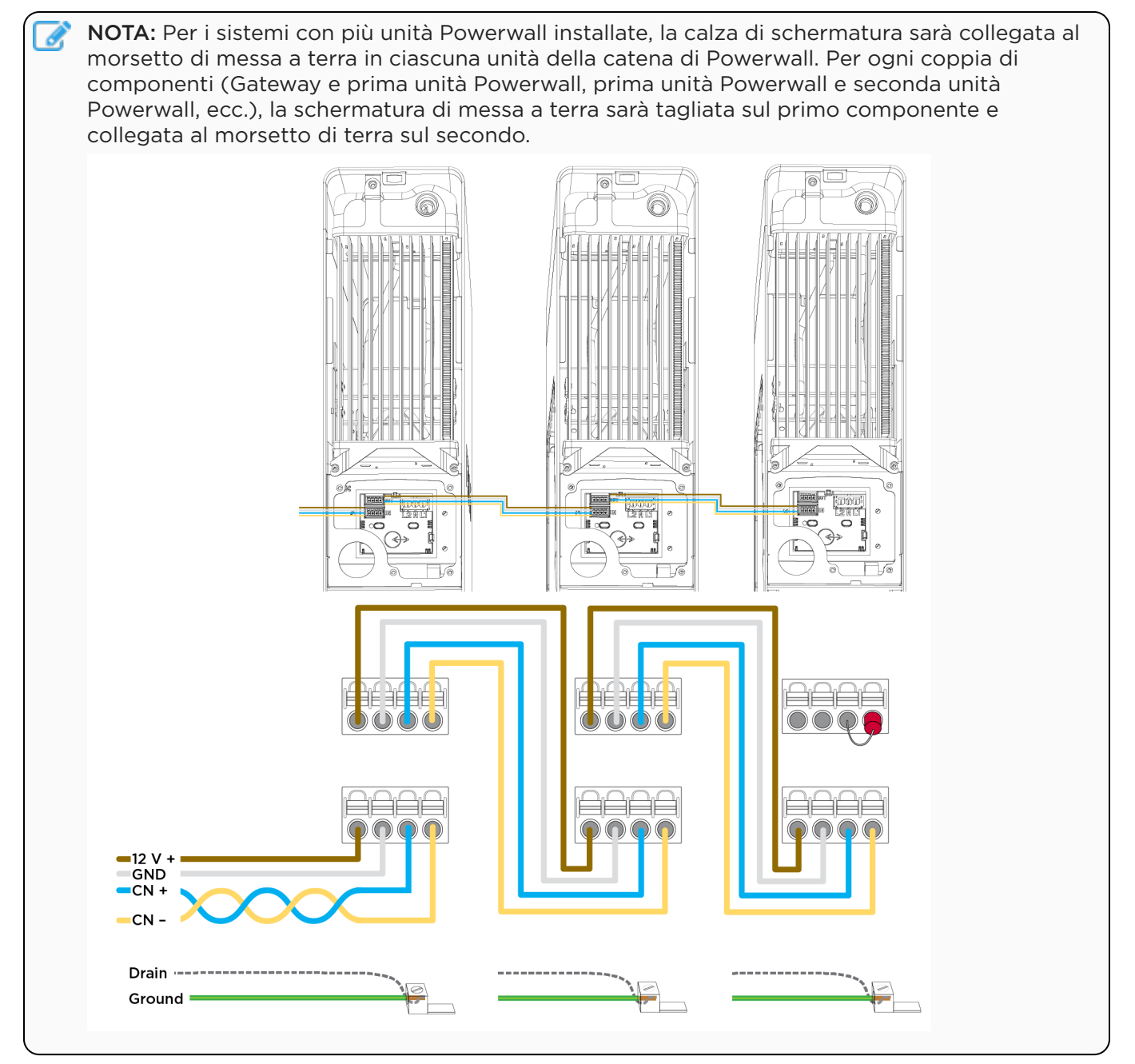

8. Sul lato Backup Gateway, collegare il connettore a 4 pin alla presa a 4 pin etichettata "Powerwall". Stringere le viti sul connettore.

NOTA: Vedere *[Cablaggio di comunicazione di Backup Gateway 2 a pagina 53](#page-55-0)* per uno schema con etichette delle morsettiere di comunicazione di Backup Gateway.

9. Sul lato unità Powerwall, inserire il connettore a 4 pin nella presa a 4 pin inferiore (con etichetta "IN") nel vano cablaggio dell'unità Powerwall.

# PASSO 6: COLLEGARE L'UNITÀ POWERWALL A BACKUP **GATEWAY**

- 10. Collegare il connettore a 4 pin in dotazione con il resistore di terminazione da 120 ohm alla presa a 4 pin superiore (con etichetta "OUT") nel vano cablaggio dell'unità Powerwall (in installazioni che prevedono più unità Powerwall, utilizzare questo connettore solo sull'ultima unità Powerwall nella catena).
- 11. Sul lato unità Powerwall, spellare l'estremità del conduttore di messa a terra dell'apparecchiatura e avvolgere il filo di drenaggio della schermatura del cavo di comunicazione intorno alla parte terminale del conduttore di messa a terra.
- 12. Inserire il conduttore di messa a terra e il filo di drenaggio nel morsetto di messa a terra del telaio dell'unità Powerwall (vedere la figura di seguito). Il morsetto di messa a terra viene identificato dal

seguente simbolo:  $\bigoplus$ . Serrare la vite nel terminale di messa a terra a 4,5 Nm.

Figura 12. Collegamenti di messa a terra e di comunicazione dell'unità Powerwall con il resistore di terminazione

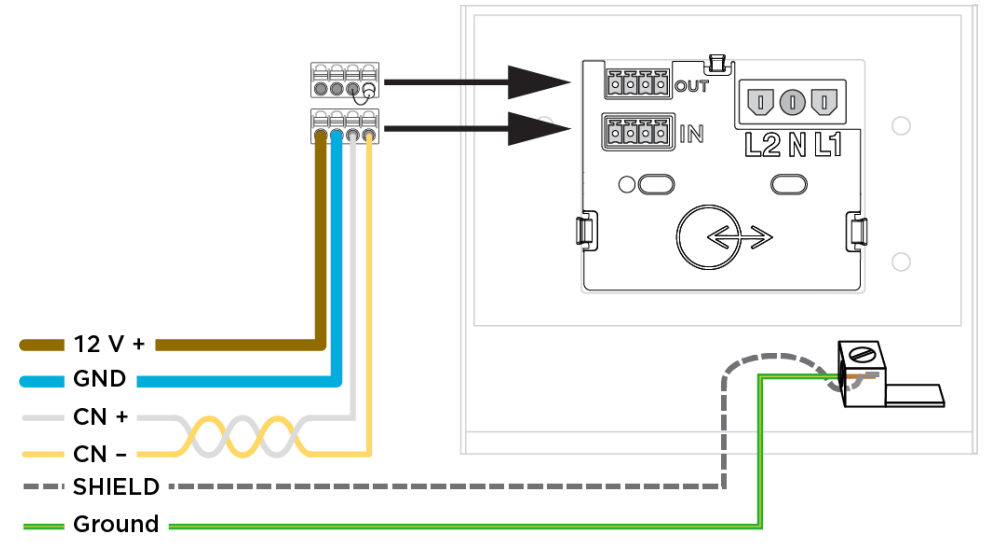

# PASSO 7: INSTALLARE IL CONTATORE PER IL SISTEMA

### Informazioni sui contatori di energia

Per il corretto funzionamento del sistema, è necessario Powerwall che i dati su potenza ed energia siano visibili. Un contatore di energia svolge questa funzione misurando la tensione (mediante presa di tensione) e la corrente (mediante un trasformatore Amperometrico, TA) in determinati punti del sistema.

Sono possibili varie configurazioni per l'installazione del contatore, a seconda della progettazione del sistema. Tuttavia, gli obiettivi sono due:

- Misurazione del sito: i contatori lato sito misurano il flusso di potenza totale (immessa o assorbita) tra il sito e la rete elettrica. Pertanto, i contatori del sito devono essere installati a monte della produzione di energia solare, delle unità Powerwall e dei carichi. Se necessario, è possibile installare insieme più contatori lato sito, ma la loro somma deve catturare i flussi di potenza provenienti da tutti i carichi, impianti fotovoltaici e unità Powerwall.
- Misurazione della produzione fotovoltaica : i contatori lato impianto fotovoltaico misurano la produzione istantanea degli inverter fotovoltaici. Non devono essere presenti carichi o unità Powerwall a valle dei TA dell'impianto fotovoltaico. Ciò causerebbe una sottostima o sovrastima della produzione di energia solare.

#### Misurazione dell'energia solare e del sito per Backup Gateway 2

Backup Gateway 2 semplifica la misurazione con opzioni integrate per la misurazione del sito e dell'impianto fotovoltaico:

- Contatore interno del sito: questo contatore interno può essere usato quando il collegamento alla rete elettrica viene effettuato sui terminali etichettati "*Supply*". Non sono necessari passaggi aggiuntivi durante l'installazione. Se sono presenti carichi o impianti fotovoltaici a monte dei terminali di rete/ alimentazione (etichettati "Supply"), è necessario utilizzare un contatore di energia esterno per misurare il punto di collegamento alla rete.
- Contatore interno ausiliario (solare): sia che i cablaggi di impianti fotovoltaici siano installati all'interno del Gateway o all'interno di quadri di distribuzione adiacenti, la misura dell'energia prodotta da tali impianti è semplice grazie ai tre (3) connettori interni per TA da utilizzare con i TA Tesla a nucleo apribile da 100 A (uno è incluso nel kit accessori). Se necessario, è possibile ordinare altri TA Tesla da 100 A (1112477-00-x) .

I TA a nucleo apribile Tesla da 100 A possono essere estesi fino a una distanza massima di 100 m utilizzando un cavo con doppini intrecciati o utilizzando le prolunghe per TA da 3 m (1125547-03-x). Utilizzare cavi con conduttori da 0,5 mm<sup>2</sup> (20 AWG) o superiori per estendere i TA fino a 100 m. Il valore della tensione nominale del cavo utilizzato deve essere uguale o superiore al valore di tutti i circuiti adiacenti.

A seconda delle caratteristiche del sito d'installazione, potrebbe non essere possibile utilizzare i contatori interni di Gateway 2 e sarà necessario utilizzare contatori di energia remoti.

NOTA: I TA dei contatori Neurio non possono essere estesi oltre 15 m senza una significativa perdita di precisione.

• Vedere l'*[Appendice D: Configurazione dei contatori di energia a pagina 57](#page-59-0)* per ulteriori informazioni sui contatori.

# PASSO 7: INSTALLARE IL CONTATORE PER IL SISTEMA

- Vedere *[Funzionamento del sistema in sistemi trifase a pagina 74](#page-76-0)* per informazioni dettagliate sui requisiti per la misurazione trifase.
- Vedere l'*[Appendice E: Installazione di un contatore di energia Neurio remoto a pagina 59](#page-61-0)* per informazioni sull'installazione di un contatore di energia esterno.

#### Installazione dei TA Tesla da 100 A

AVVERTENZA: prima dell'installazione, scollegare e/o regolare i trasformatori di corrente, assicurarsi che i circuiti da misurare non siano alimentati e che il sistema sia completamente spento. La mancata de-energizzazione del sistema potrebbe mettere in pericolo la sicurezza dell'operatore e dell'impianto.

- 1. Inserire il TA Tesla da 100 A nel terminale nel Backup Gateway. Verificare che il connettore sia completamente inserito nel terminale.
- 2. Serrare il TA attorno al conduttore da misurare.

Figura 13. TA integrati del sito e connettori per TA dell'impianto solare

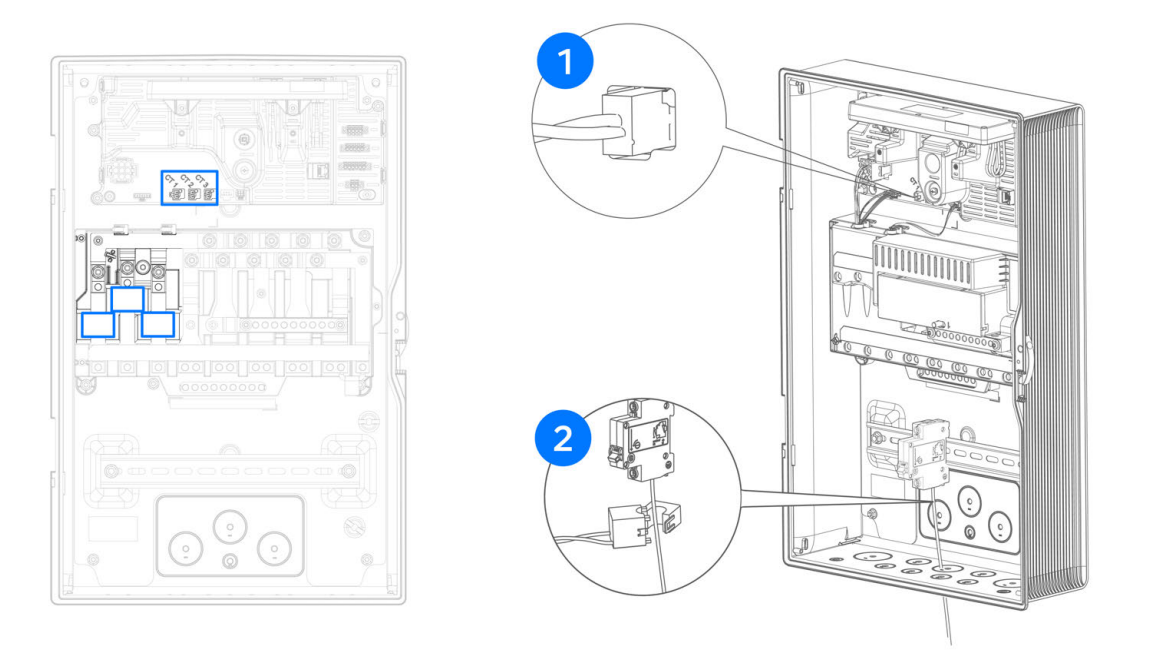

#### Suggerimenti

- *[Appendice D: Configurazione dei contatori di energia a pagina 57](#page-59-0)*
- Quando si misurano inverter solari trifase, installare i TA sui cavi delle fasi L1, L2 e L3 del circuito CA dell'inverter solare.
- Assicurarsi che i TA siano orientati correttamente come indicato sull'etichetta. Se installato al contrario, il TA mostra corrente negativa.
- Quando si esegue l'aggiornamento di un sistema Gateway 1, i contatori di energia esistenti possono essere utilizzati e riaccoppiati con il nuovo Gateway. Il contatore Neurio deve essere riavviato entro un minuto prima del nuovo abbinamento. Se l'alimentazione del sito viene misurata con il contatore Neurio, assicurarsi che il contatore interno lato sito di Backup Gateway 2 sia deselezionato durante la messa in servizio.
- Vedere *[Appendice G: Risoluzione dei problemi di installazione a pagina 69](#page-71-0)* per suggerimenti sulla risoluzione dei problemi di configurazione del TA.

# PASSO 7: INSTALLARE IL CONTATORE PER IL SISTEMA

• L'operatore addetto all'installazione dell'unità Powerwall può scegliere di configurare un Limite di carica dal sito. Se configurato, l'unità Powerwall ridurrà in modo dinamico la carica per soddisfare tali limitazioni configurate specificatamente per il sito. Per ulteriori informazioni, vedere *[Configurazione](#page-68-0) [limite sito a pagina 66](#page-68-0)*.

# PASSO 8: COMPLETARE L'INSTALLAZIONE.

#### Programmare la connessione Internet per il Backup Gateway 2

La connettività Internet è necessaria per ricevere la garanzia Powerwall completa di 10 anni e per consentire al cliente di visualizzare il proprio sistema nell'app Tesla.

Per prestazioni ottimali, assicurarsi che le connessioni Ethernet e Wi-Fi siano entrambe configurate durante la configurazione dei dispositivi. Il Gateway seleziona automaticamente l'opzione di rete con la connessione migliore.

Il collegamento cellulare è disponibile solo come collegamento di riserva in caso di interruzione dei collegamenti Wi-Fi ed Ethernet. Il collegamento cellulare non deve essere considerato il metodo di connessione predefinito.

#### Installare la connessione Ethernet

- Il cavo Ethernet deve essere come minimo CAT5 (24 AWG).
- Se non è possibile far passare un cavo Ethernet direttamente fino al router di rete del cliente, è possibile utilizzare adattatori Ethernet Powerline.
- Nel kit accessori è presente un pressacavo M25 per i cavi di comunicazione.
- Vedere *[Appendice B: Informazioni di riferimento sul cablaggio a pagina 50](#page-52-0)* per informazioni sulla posizione della porta Ethernet.

#### Chiudere i vani cablaggio e avviare il sistema

- 1. Prima di chiudere qualsiasi hardware installato, scattare foto del cablaggio completo nell'unità Powerwall, in Backup Gateway e nel quadro di distribuzione principale.
- 2. Controllare che tutte le giunzioni della canalina e i punti di ingresso cavo siano fissati e sigillati correttamente.
- 3. Sistemare i cavi di comunicazione e di alimentazione CA in maniera ordinata all'interno del vano cablaggio dell'unità Powerwall.
- 4. Rimettere a posto la copertura sul vano cablaggio dell'unità Powerwall. Assicurarsi che la copertura si inserisca correttamente sulla guarnizione in modo da sigillare il vano. Utilizzando un inserto Torx T20, serrare i dispositivi di fissaggio a 1,5 Nm.
- 5. Rimettere a posto la copertura lato sinistro sull'unità Powerwall spingendo la parte superiore in sede e procedendo verso il basso per riagganciarla alle clip lungo l'unità.

# PASSO 8: COMPLETARE L'INSTALLAZIONE.

6. Installare il pannello di protezione frontale di Backup Gateway e fissarlo saldamente con la vite originale. Montare la porta di Backup Gateway e chiuderla con la serratura.

Figura 14. Installazione della copertura di protezione frontale e della porta di vetro

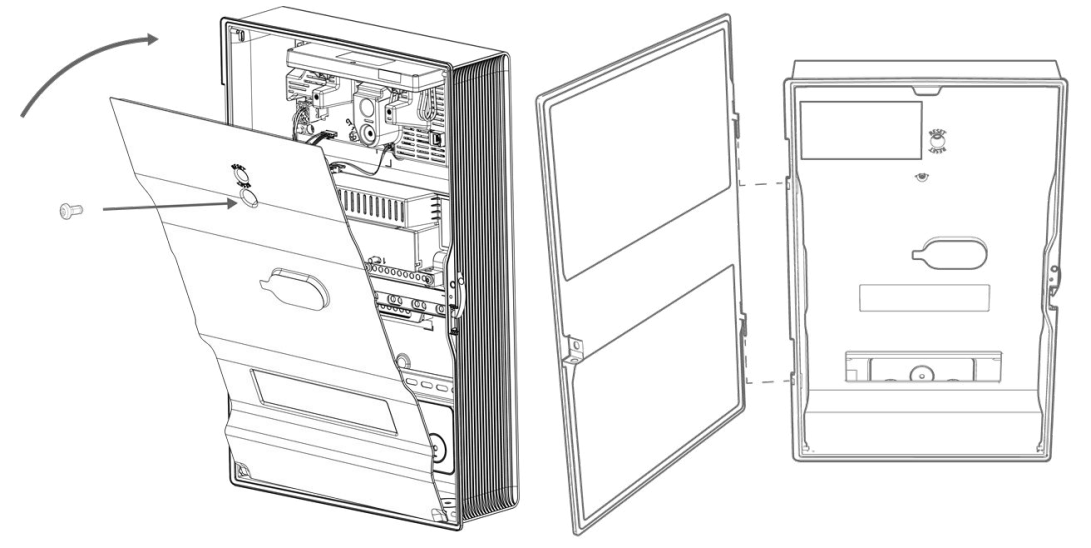

7. Utilizzare il foglio delle etichette degli interruttori fornito per etichettare con chiarezza gli interruttori di circuito.

NOTA: I copri-interruttore con innesto a scatto forniti devono essere installati per garantire l'assenza di contatto.

NOTA: Se Backup Gateway viene installato in ambienti esterni o in un'area a traffico elevato, la serratura può essere chiusa.

8. Chiudere gli interruttori CA per il Backup Gateway e per l'unità Powerwall.

AVVERTENZA: all'accensione del Backup Gateway e del sistema Powerwall, lasciare che il sistema si avvii indisturbato per almeno un minuto. Non eseguire un ciclo di accensione o ripristinare il Backup Gateway durante questo minuto poiché è necessario che la sequenza di avviamento sia completata affinché il software funzioni correttamente.

# PASSO 8: COMPLETARE L'INSTALLAZIONE.

- 9. Avviare l'unità Powerwall portando su ON l'interruttore sul lato destro dell'unità. Quando l'unità Powerwall ha stabilito la comunicazione con Backup Gateway, il LED sul lato destro dell'unità Powerwall si accende.
	- NOTA: L'interruttore di accensione/spegnimento dell'unità Powerwall è dotato di un Ò. meccanismo di blocco. Se l'interruttore è bloccato, non può essere attivato.

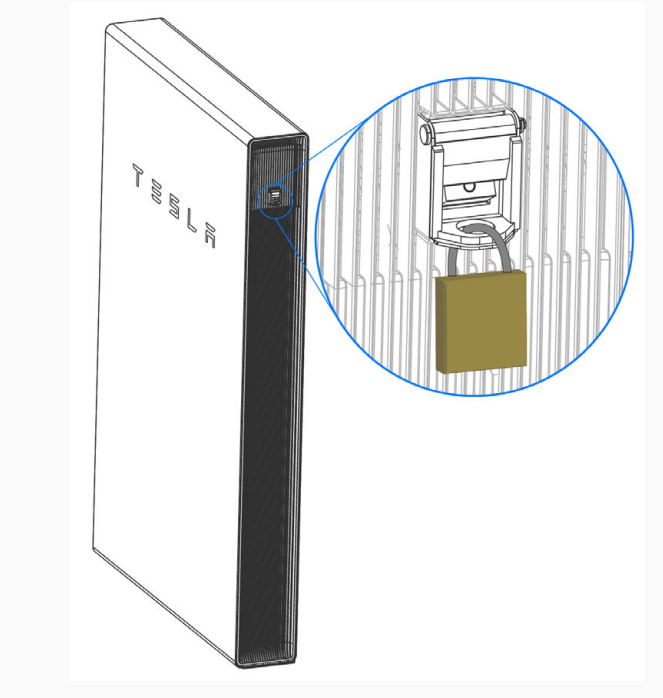

AVVERTENZA: Lasciare l'interruttore di protezione e di manovra dell'unità Powerwall sempre chiuso in modo da permettere alla batteria di mantenere un livello di carica base. Se si lascia l'unità Powerwall scollegata dalla CA per periodi prolungati, si aumenta il rischio di danni.

Ţ١

# PASSO 9: MESSA IN SERVIZIO DEL SISTEMA

### Configurazione dei dispositivi

Vedere *[Configurazione dei dispositivi in Tesla Pros](https://partners.tesla.com/home/it-IT/content/view/Tesla_Setup_App_Commissioning_Instructions_IT/index)* per istruzioni su come eseguire la connessione alla rete Wi-Fi TEG e la configurazione dei dispositivi.

### Completare l'installazione ed eseguirne una dimostrazione

- 1. Al termine dell'installazione, rimuovere la pellicola protettiva dall'unità Powerwall.
- 2. Rimuovere le fascette in plastica dalle coperture lato sinistro e destro tagliandole e tirandole attentamente attraverso le asole nelle coperture.
- 3. Se necessario, chiedere al proprietario di scaricare e installare l'app mobile Tesla e di collegarla al sistema.
- 4. Provare le funzionalità dell'app mobile Tesla, ad esempio come cambiare la modalità di funzionamento.
- 5. Simulare un'interruzione di corrente aprendo l'interruttore principale, quindi verificare che l'unità Powerwall alimenti i carichi privilegiati.
- 6. Consegnare il *Manuale d'uso dell'unità Powerwall* al proprietario del sistema installato.
- 7. Archiviare le foto dell'installazione.

#### Risoluzione dei problemi

Vedere *[Appendice G: Risoluzione dei problemi di installazione a pagina 69](#page-71-0)* per soluzioni comuni ai problemi di installazione.

#### Assistenza tecnica

Le risorse per gli installatori certificati, inclusi i moduli di richiesta servizi e le versioni più aggiornate dei manuali di installazione, sono disponibili nel portale dei partner Tesla:

#### *<https://partners.tesla.com>*

#### Manutenzione

Powerwall non richiede interventi di manutenzione preventiva pianificati in anticipo. L'unico intervento di manutenzione richiesto al proprietario consiste nel mantenere l'unità connessa a Internet e sgombra da detriti, in particolare intorno alla presa d'aria e allo scarico.

Per pulire l'unità Powerwall, utilizzare un panno morbido, senza pelucchi. Se necessario, inumidire il panno esclusivamente con sapone neutro e acqua. Non utilizzare solventi per pulire l'unità Powerwall né esporla a sostanze chimiche o vapori penetranti o infiammabili.

### Requisiti di spazio dell'unità Powerwall

Figura 15. Dimensioni della staffa di montaggio e requisiti di spazio dell'unità Powerwall 2

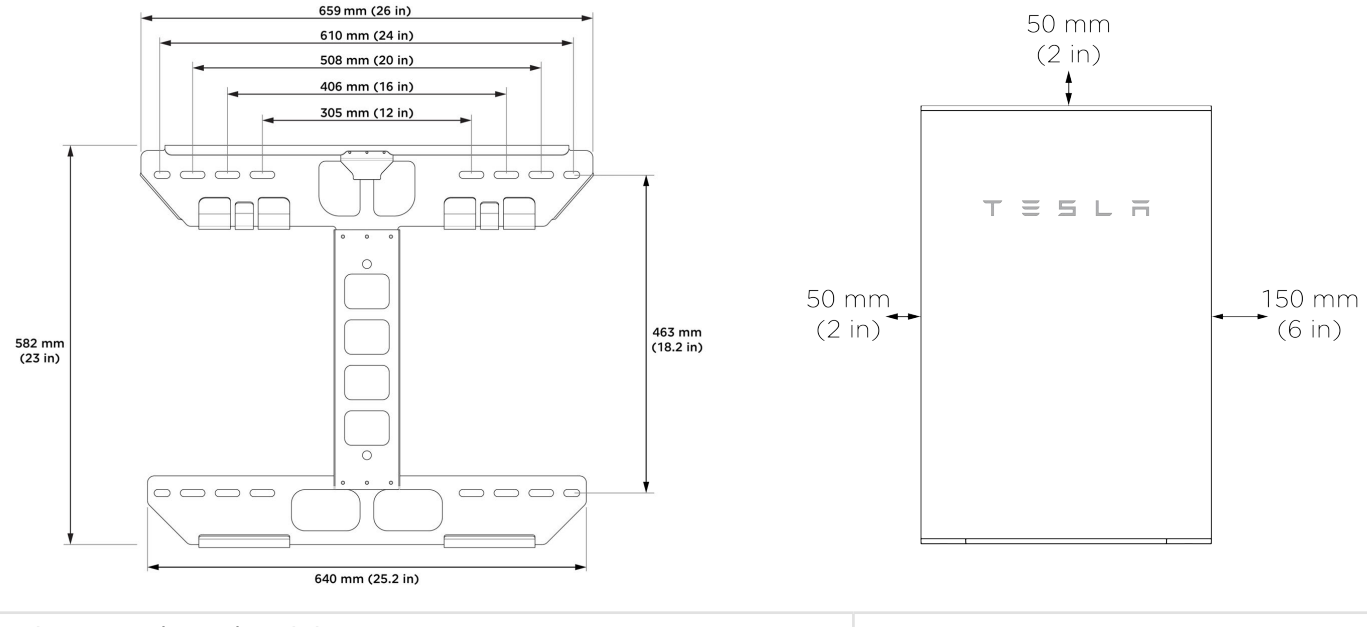

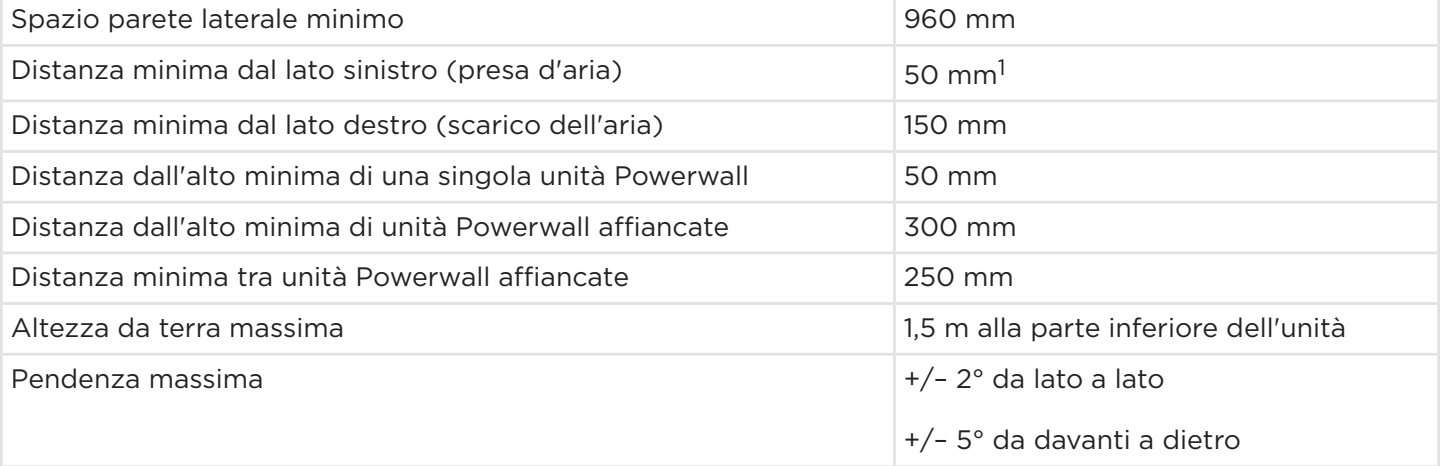

<sup>1</sup>Assicurarsi che lo spazio di lavoro sia sufficiente per il collegamento dei cavi dell'unità Powerwall. Tesla consiglia uno spazio di lavoro di almeno 200 mm a sinistra dell'unità.

NOTA: L'unità Powerwall è dotata di una pompa e una ventola che generano un leggero ronzio durante il funzionamento, simile a quello tipico di un frigorifero. Il livello di rumorosità dipende dalla temperatura ambiente e dal livello di potenza del funzionamento. Tenere conto di questi livelli di rumorosità nella scelta del luogo di installazione dell'unità Powerwall.

Ô,

### Dettagli di ancoraggio della staffa di montaggio

NOTA: le informazioni riportate di seguito sono linee guida generiche e non viene garantita l'applicabilità. Fare riferimento alle normative locali per l'edilizia per l'uso dei dispositivi di fissaggio appropriati. *Fare riferimento a Dettagli sull'ancoraggio dell'unità Powerwall 2 per informazioni di montaggio complete.*

#### Montanti in legno (distanziati di 305 mm - 610 mm)

In caso di ancoraggio diretto con montanti in legno, utilizzare almeno quattro (una in ciascun angolo) viti per legno da 6 mm con rondelle, di lunghezza sufficiente per penetrare almeno 64 mm nei montanti.

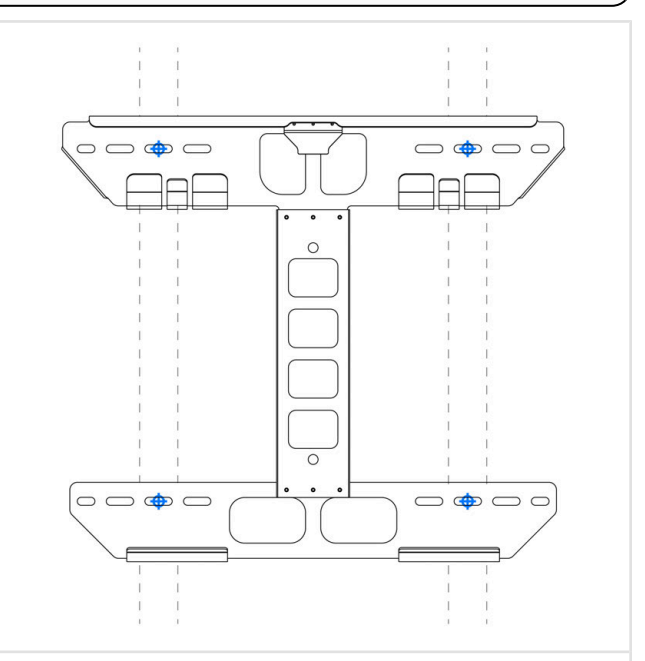

#### Montanti in legno (distanziati di 305 mm - 610 mm)

In caso di ancoraggio ai blocchi tra i montanti in legno, utilizzare dei blocchi di almeno 38 mm x 89 mm, inchiodati dritti nei montanti con due chiodi 16d (89 x 4 mm) o inchiodati obliqui nei montanti con quattro chiodi 8d (64 x 3 mm). Utilizzare almeno quattro (una in ciascun angolo) viti per legno da 6 mm con rondelle, di lunghezza sufficiente per penetrare almeno 64 mm nei blocchi.

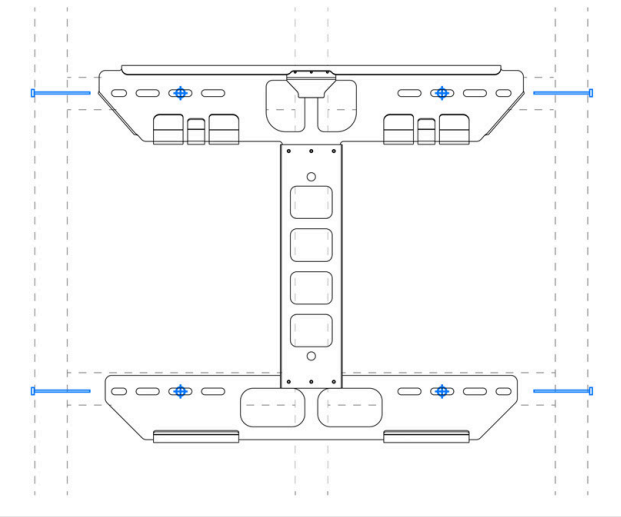

#### Compensato

In caso di ancoraggio a una parete di compensato, questo deve essere spesso almeno 13 mm. Utilizzare almeno quattro (una in ciascun angolo) viti per legno da 6 mm con rondelle, di lunghezza sufficiente per penetrare almeno 6 mm oltre il lato posteriore del compensato.

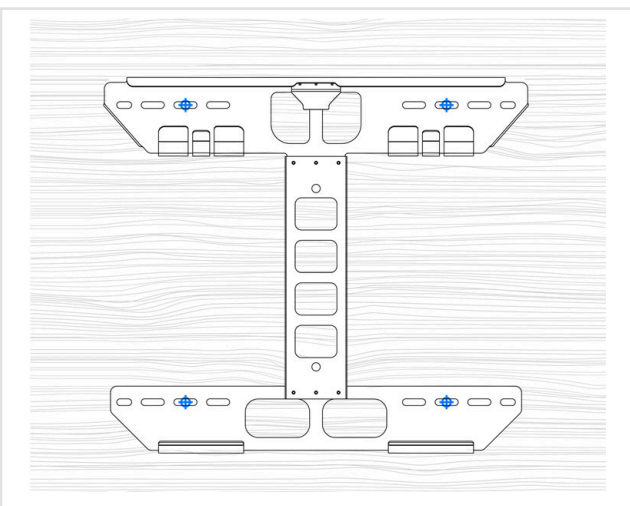

#### Montanti in metallo (distanziati di 305 mm - 610 mm)

In caso di ancoraggio diretto ai montanti in metallo, i montanti devono avere uno spessore di almeno 1,2 mm. Utilizzare almeno quattro (una in ciascun angolo) viti per lamiera da 6 mm con rondelle, di lunghezza sufficiente per penetrare per almeno 3 filettature oltre il montante.

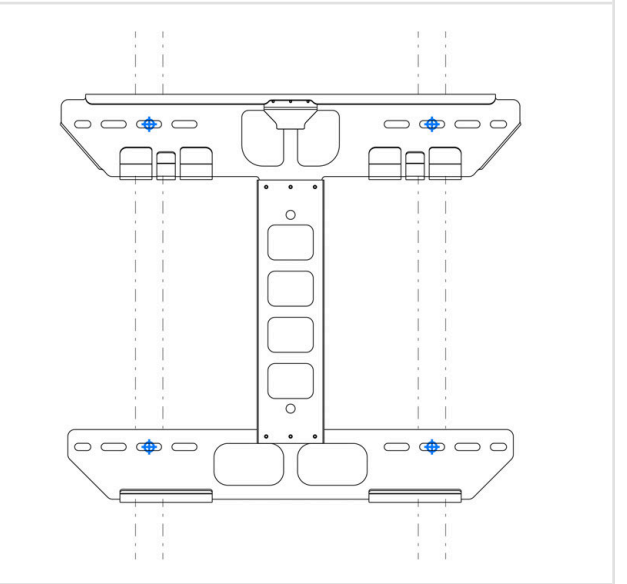

#### Montanti in metallo (distanziati di 305 mm - 610 mm)

In caso di ancoraggio al rinforzo tra i montanti in metallo, i montanti devono avere uno spessore di almeno 0,5 mm. Utilizzare almeno otto (due in ciascun angolo) viti per lamiera da 6 mm con rondelle, di lunghezza sufficiente per penetrare almeno 3 filettature oltre il montante.

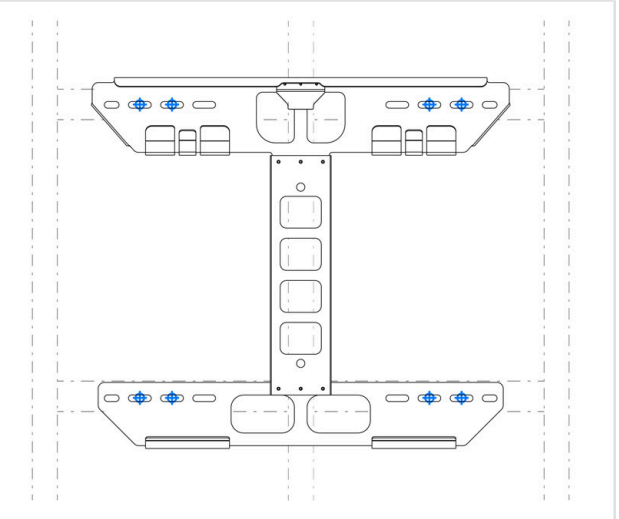

#### Montanti in metallo (distanziati di 305 mm - 610 mm)

In caso di ancoraggio al rinforzo tra i montanti in metallo in un'area esterna con vento forte, i montanti devono avere uno spessore di almeno 0,5 mm. Utilizzare almeno dodici (tre in ciascun angolo) viti per lamiera a testa esagonale da 6 mm con rondelle, di lunghezza sufficiente per penetrare almeno 3 filettature oltre il montante.

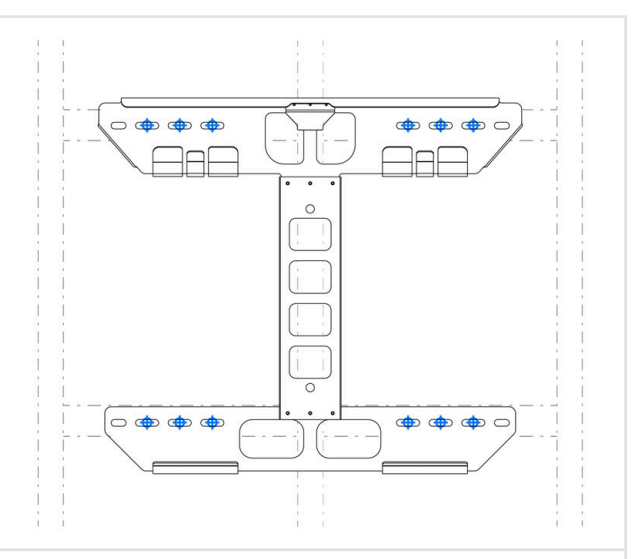

#### Cemento o muratura

La resistenza minima deve essere pari a 18 MPa (cemento di argilla) o 11 MPa (muratura).

Utilizzare almeno quattro (uno in ciascun angolo, in qualsiasi asola di ancoraggio disponibile) dispositivi di fissaggio da 8 mm con rondelle, di lunghezza sufficiente per penetrare almeno 50 mm nel materiale.

NOTA: Evitare strutture poco resistenti e ispezionare sempre la superficie prima del montaggio.

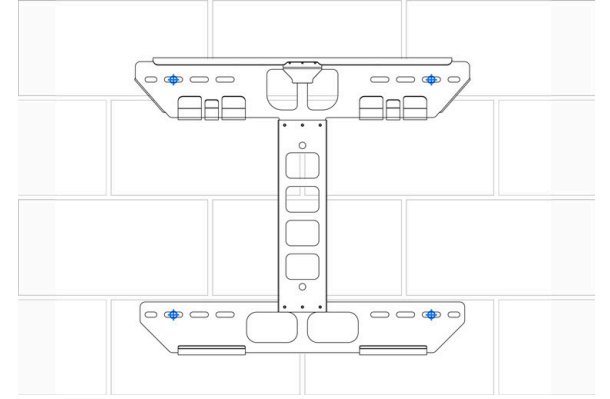

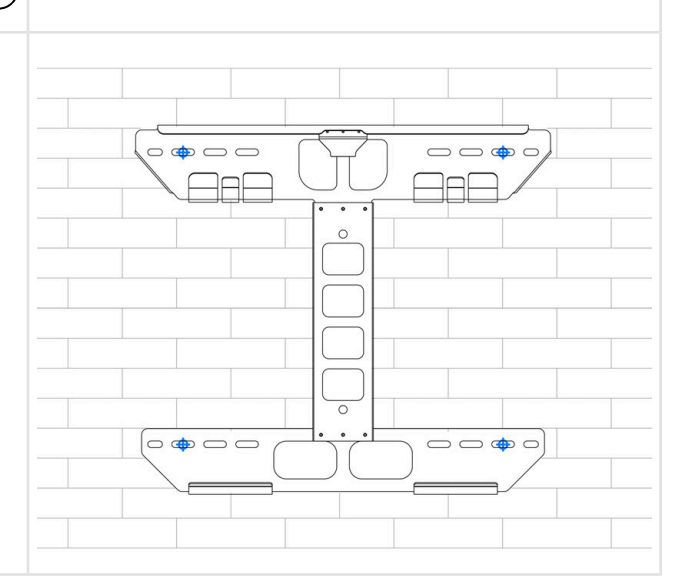

#### Mattone

La resistenza minima deve essere 12 MPa.

Utilizzare almeno quattro (uno in ciascun angolo, in qualsiasi asola di ancoraggio disponibile) dispositivi di fissaggio da 10 mm con dado e rondella da 10 mm inseriti in manicotti di ancoraggio della rete, di lunghezza sufficiente per penetrare almeno 79 mm nel materiale, riempito con il 75% di adesivo.

#### Profilato a U (Unistrut)

Lo spessore dei profilati a U deve essere almeno 41 mm x 41 mm x 2,7 mm.

Per il montaggio su montanti in legno, fissare il profilato ad almeno tre montanti utilizzando come minimo una vite per legno da 6 mm con rondella per ogni montante, di lunghezza sufficiente a penetrare per almeno 64 mm nei montanti.

Per il montaggio su montanti in metallo, fissare il profilato ad almeno tre montanti utilizzando come minimo due viti per lamiera da 6 mm con rondelle per ogni montante, di lunghezza sufficiente a penetrare almeno 3 filettature oltre i montanti.

Per fissare la staffa ai profilati, utilizzare almeno quattro (una in ciascun angolo) viti a testa esagonale da 6 mm con rondelle e dadi per profilati.

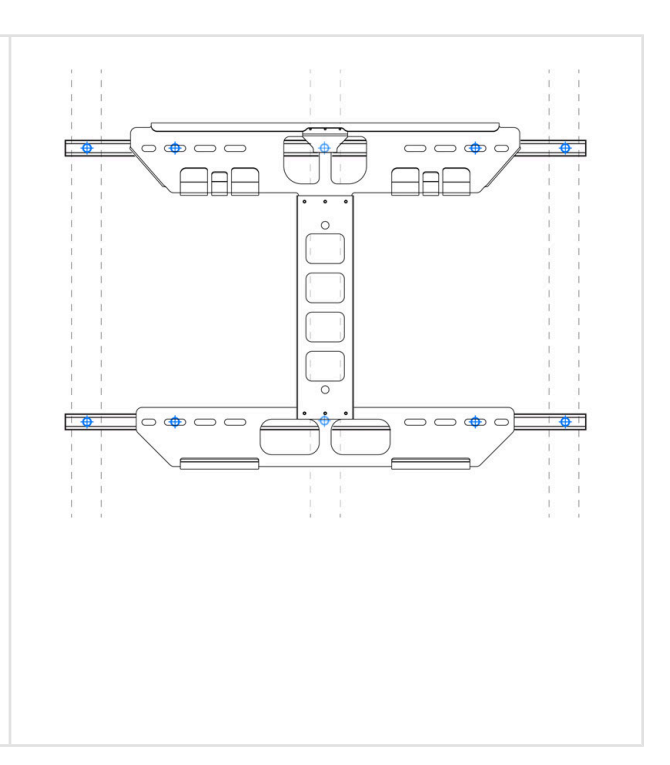

# <span id="page-52-0"></span>APPENDICE B: INFORMAZIONI DI RIFERIMENTO SUL CABLAGGIO

### Cablaggio dell'unità Powerwall

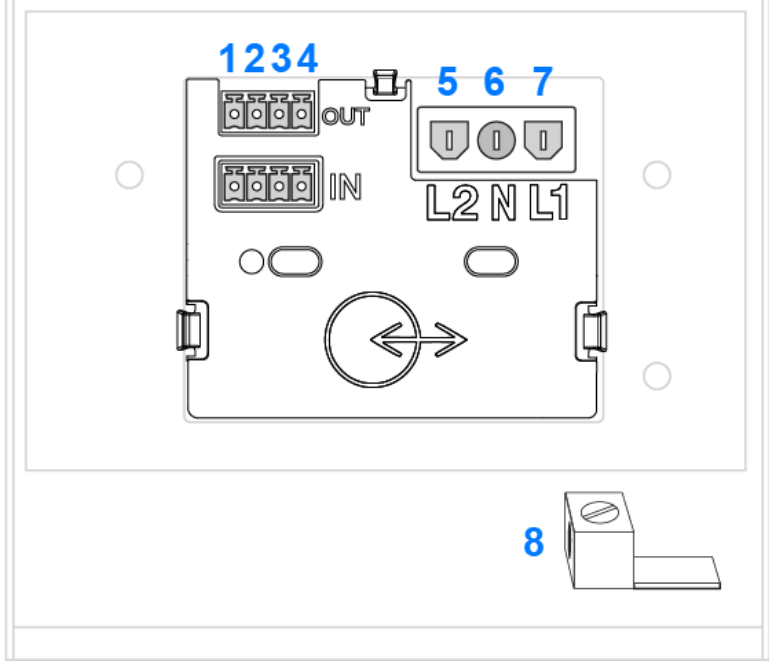

#### Tabella 3. Cablaggio dell'unità Powerwall: Comunicazione

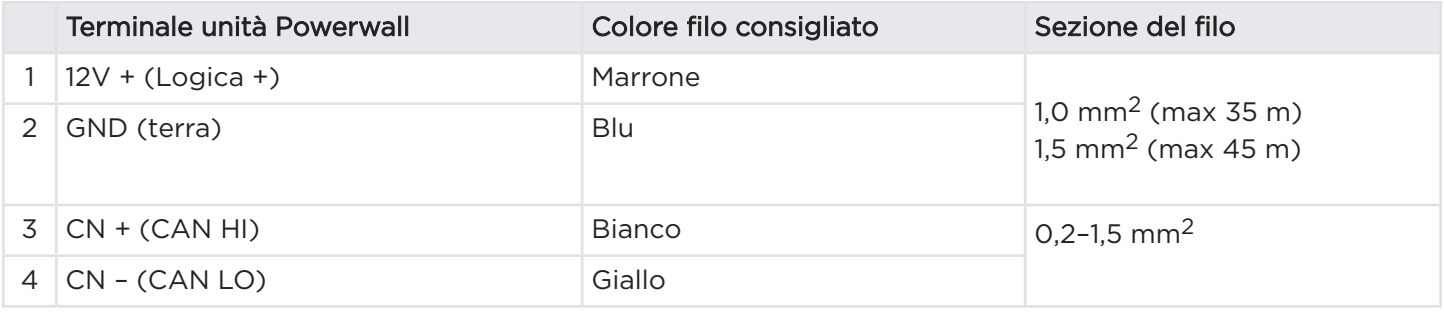

NOTA: Il cavo di comunicazione a 4 conduttori deve avere una tensione nominale di 300 V o doppio isolamento con un cavo schermato in rame con doppino intrecciato.

#### Tabella 4. Cablaggio dell'unità Powerwall: Alimentazione<sup>1</sup>

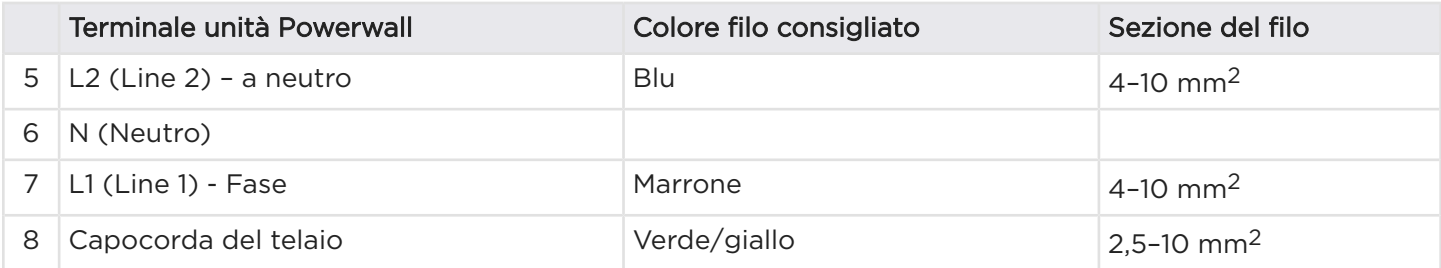

<sup>1</sup> A seconda della normativa locale sui metodi di installazione e dei calcoli per le dimensioni dei cavi.

### APPENDICE B: INFORMAZIONI DI RIFERIMENTO SUL CABLAGGIO

NOTA: Fare riferimento alle normative e standard locali per le corrette pratiche di cablaggio e i colori dei fili.

Vengono fornite (3) morsettiere Wago con leve da usare con cavi fino a 6 mm2 (10 AWG). Se i metodi di cablaggio richiedono cavi da 10 mm2, è possibile utilizzare altri connettori appropriati o una scatola di giunzione vicino all'unità Powerwall per convertire cavi da 10 a 6 mm<sup>2</sup>. Rispettare tutti i requisiti dei codici di cablaggio.

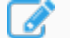

NOTA: È possibile utilizzare capicorda idonei con i connettori Wago, ma non sono obbligatori.

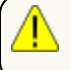

AVVERTENZA: Per il servizio monofase, il neutro non è collegato al terminale N dell'unità Powerwall ma al terminale Powerwall L2.

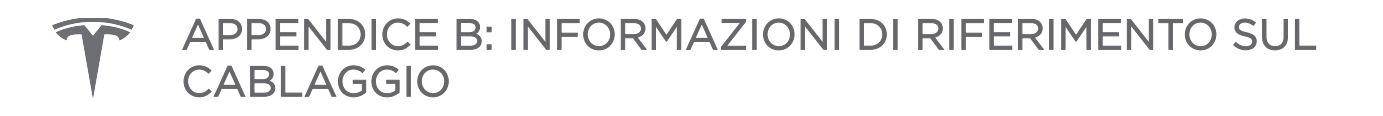

### Cablaggio di Backup Gateway 2

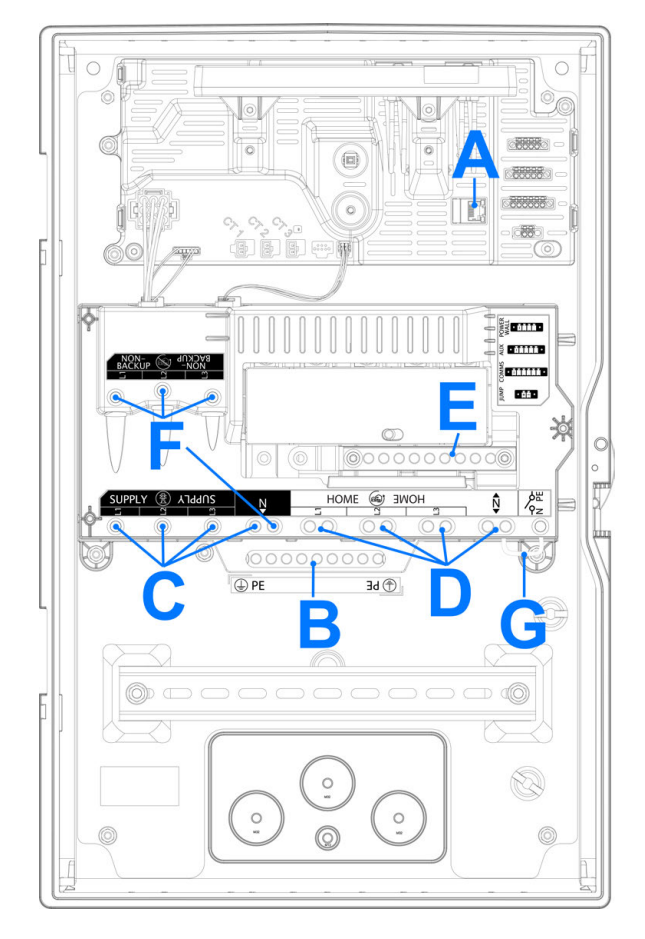

#### Tabella 5. Cablaggio di Backup Gateway 2: Alimentazione

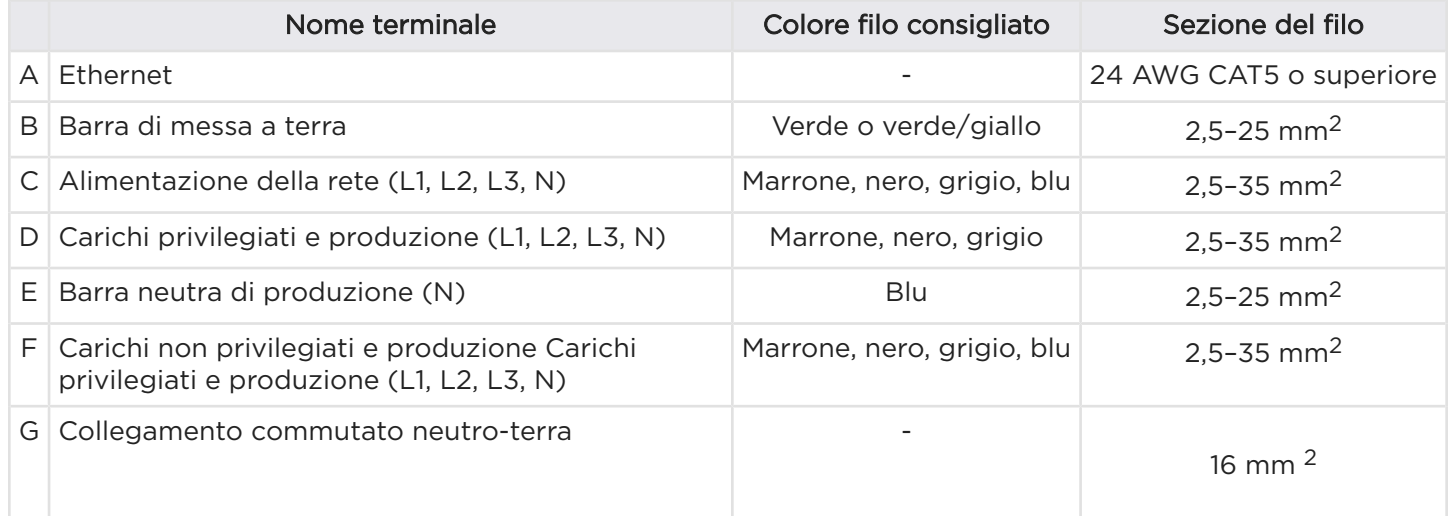

### <span id="page-55-0"></span>APPENDICE B: INFORMAZIONI DI RIFERIMENTO SUL CABLAGGIO

### Cablaggio di comunicazione di Backup Gateway 2

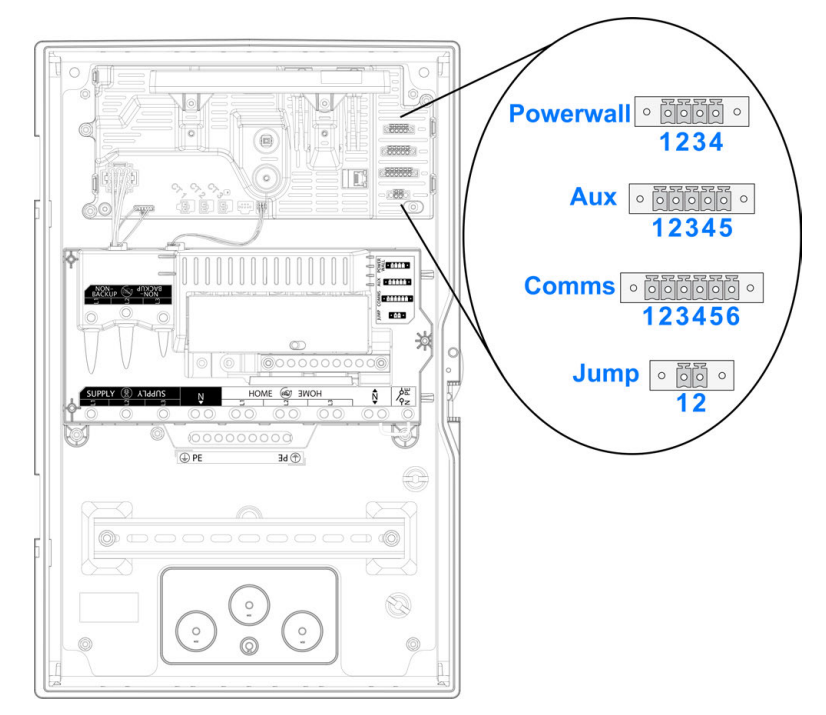

Tabella 6. Cablaggio di comunicazione dell'unità Powerwall

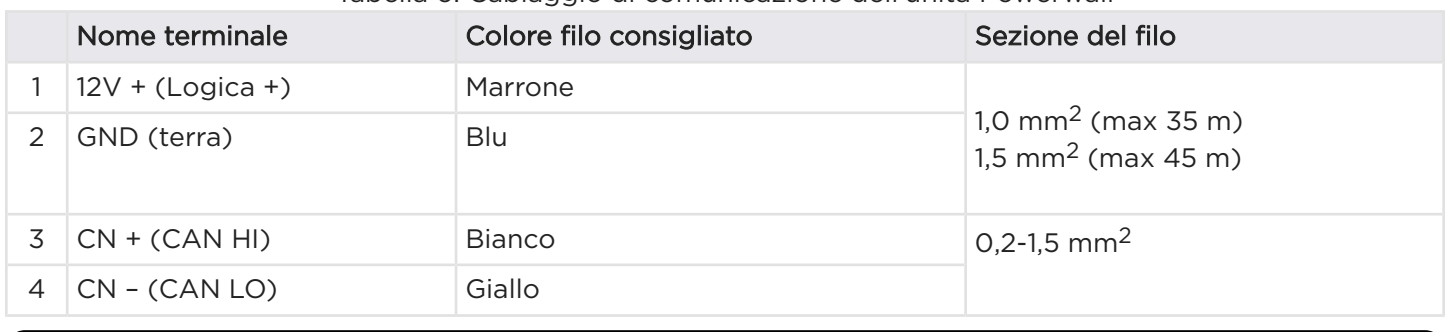

NOTA: Il cavo di comunicazione a 4 conduttori deve avere una tensione nominale di 300 V o doppio isolamento con un cavo schermato in rame con doppino intrecciato.

#### Tabella 7. Cablaggio uscite Aux

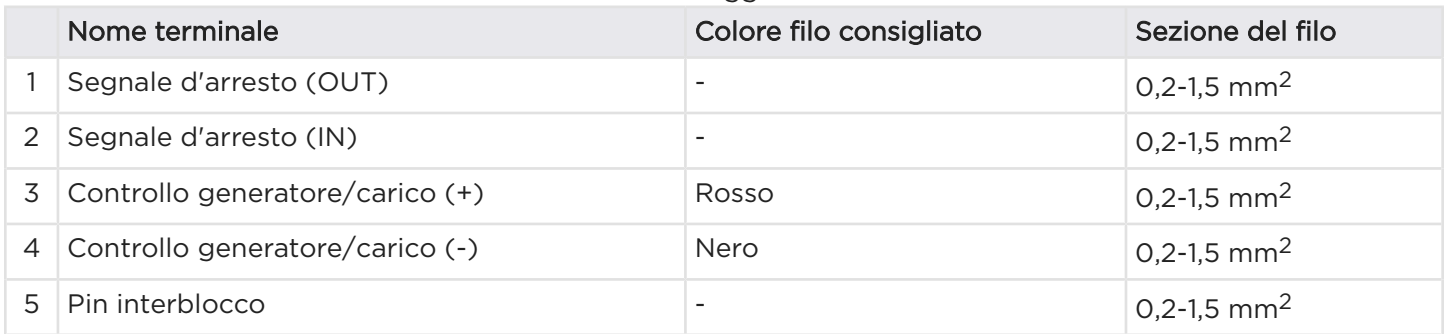

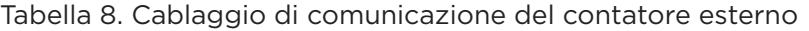

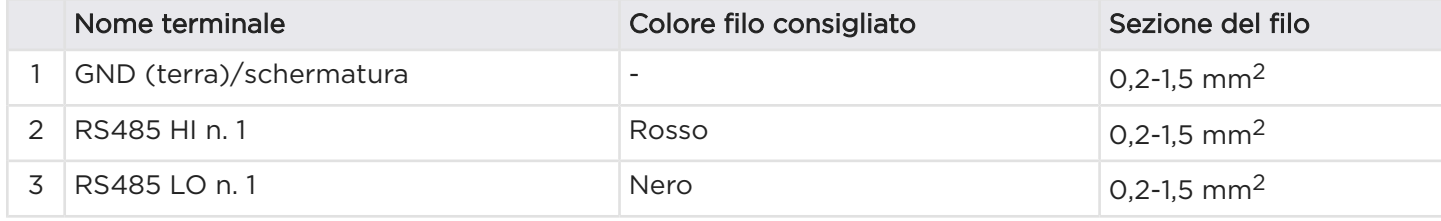

# APPENDICE B: INFORMAZIONI DI RIFERIMENTO SUL CABLAGGIO

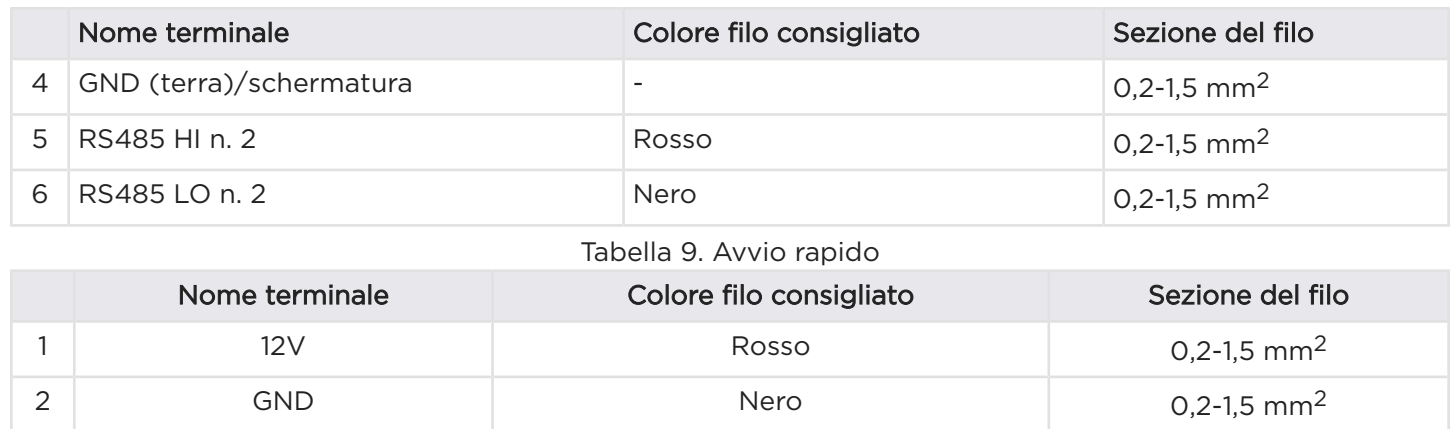

# APPENDICE C: SCHEMI DI CABLAGGIO DEL SISTEMA

#### Panoramica

I seguenti schemi sono a solo scopo illustrativo. I disegni rappresentano esempi di disposizione del sito per mostrare esempi di disposizione del sistema e di contatori. Questi schemi non devono essere considerati completi.

- 1. Alimentazione monofase, energia solare monofase, backup parziale
- 2. Alimentazione trifase, energia solare trifase, backup parziale monofase

#### Servizio monofase

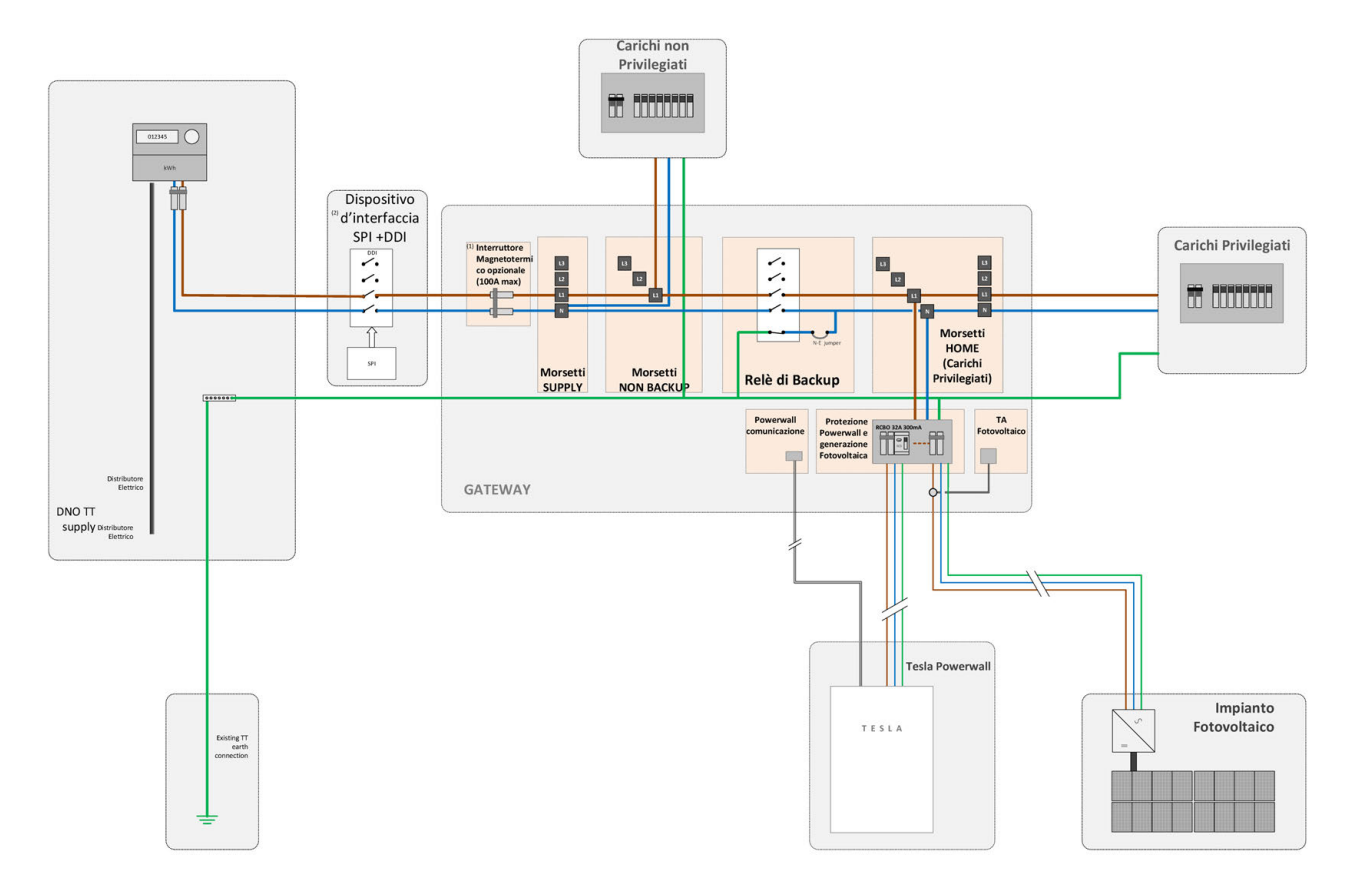

(1) Nel caso in cui sia installato un interruttore di manovra e protezione a monte (In max = 100 A), Questo interruttore non è obbligatorio

(2) SPI e DDI esterni non sono forniti da Tesla. Ulteriori connessioni dell' SPI ed i fusibili di protezione non vengono visualizzati per motivi pratici, fare sempre riferimento al manuale di installazione del produttore di SPI e DDI.

### Servizio trifase

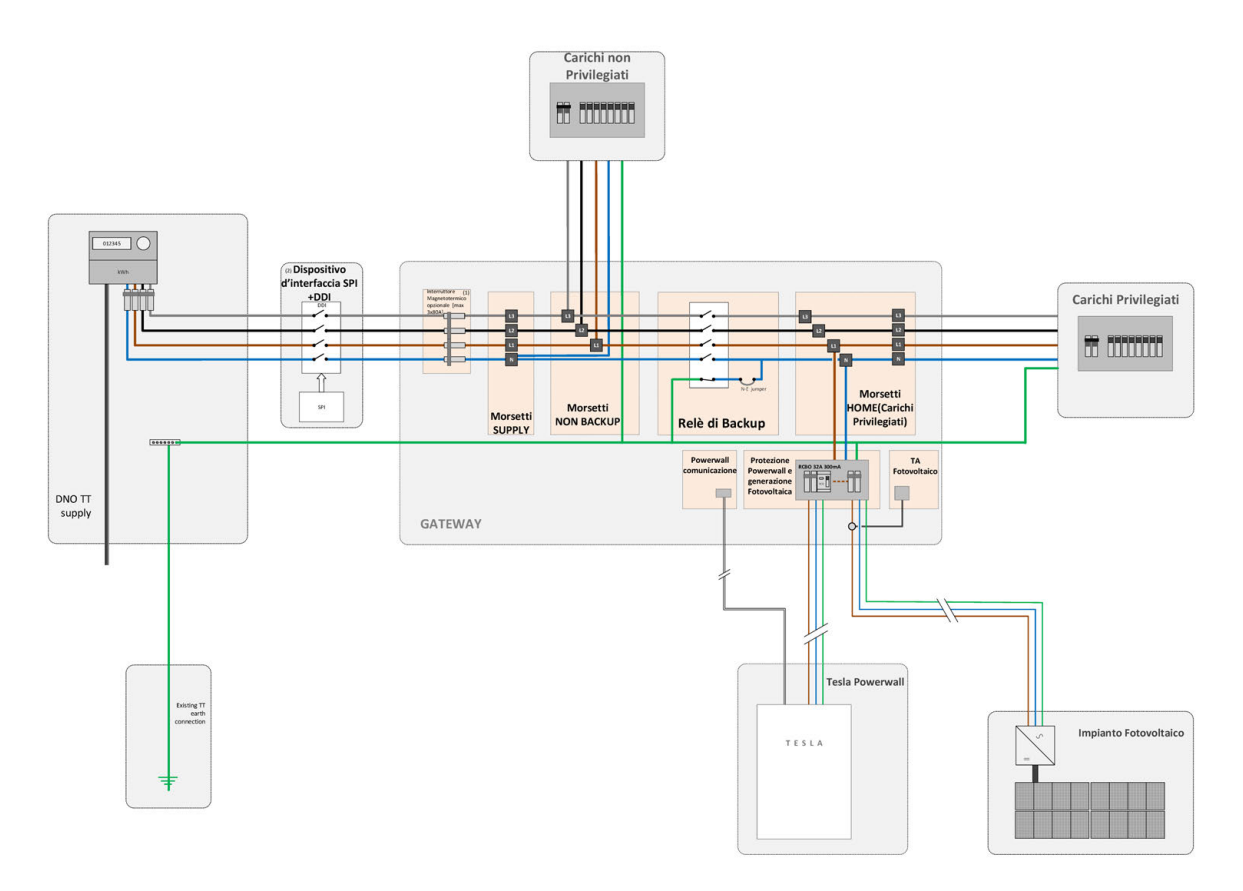

(1) Nel caso in cui sia installato un interruttore di manovra e protezione a monte (In max = 80 A) questo interruttore non è obbligatorio

(2) SPI e DDI esterni non sono forniti da Tesla. Ulteriori connessioni dell' SPI ed i fusibili di protezione non vengono visualizzati per motivi pratici, fare sempre riferimento al manuale di installazione del produttore di SPI e DDI.

# <span id="page-59-0"></span>APPENDICE D: CONFIGURAZIONE DEI CONTATORI DI ENERGIA

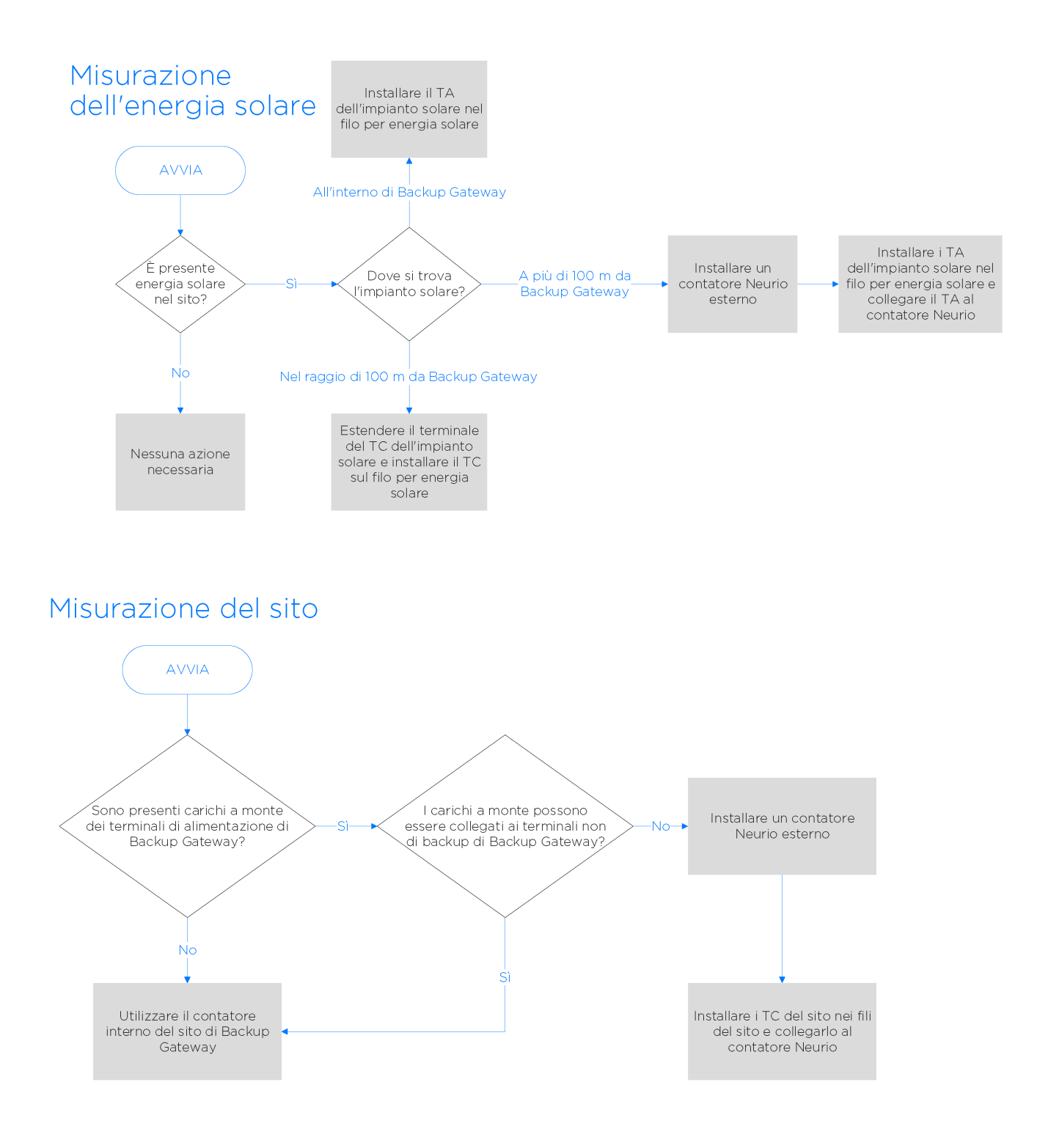

# APPENDICE D: CONFIGURAZIONE DEI CONTATORI DI ENERGIA

#### Figura 16. Installazione di TA integrati

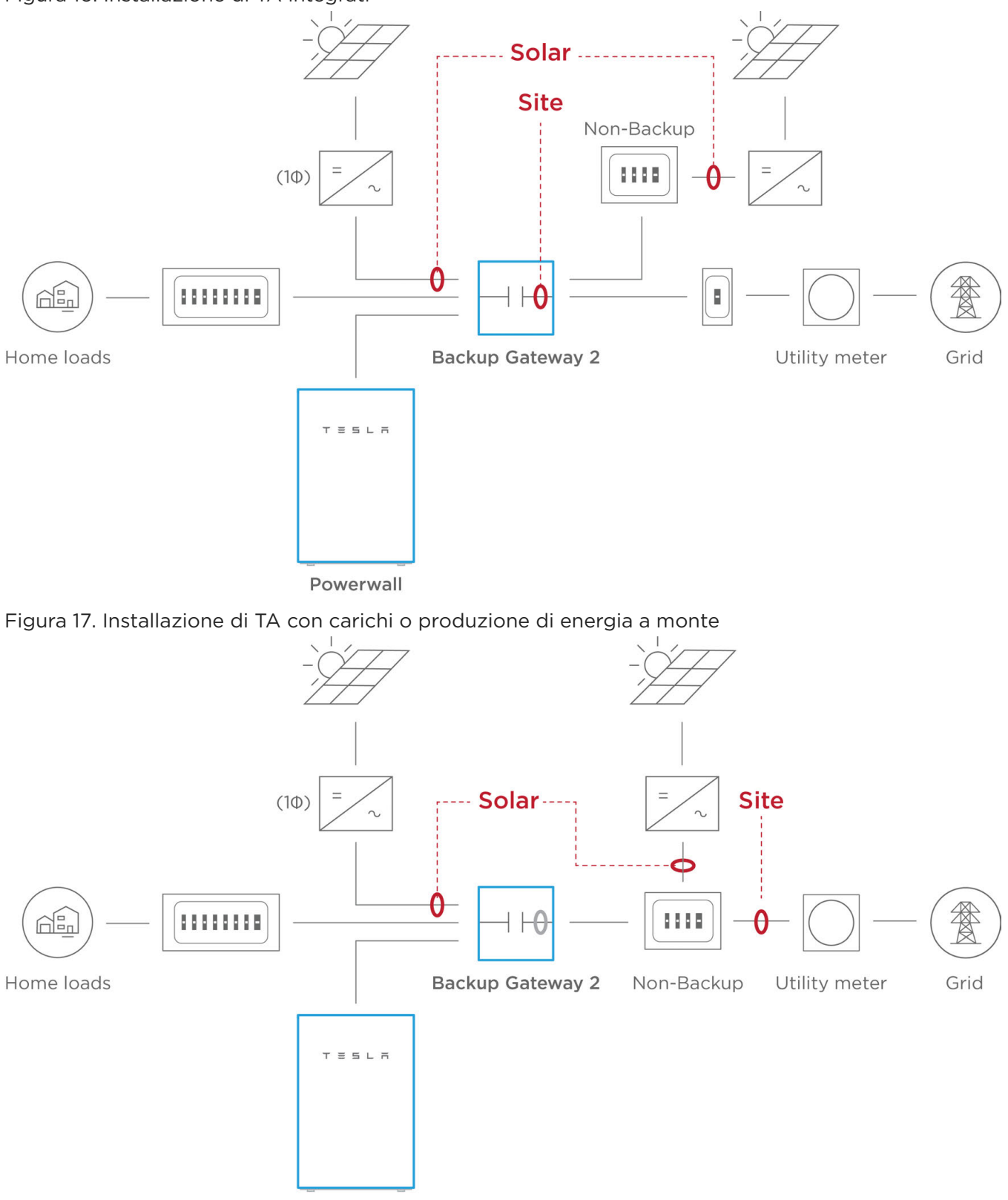

Powerwall

### <span id="page-61-0"></span>Panoramica del contatore di energia Neurio

Se sono necessari ulteriori misurazioni di energia (oltre alla misurazione integrata), è possibile associare i contatori di energia Neurio remoti con Backup Gateway.

A partire dal firmware Powerwall 21.13, Tesla supporta sia i contatori Neurio W1 (Tesla P/N 1112484-02-x) che Neurio W2 (Tesla P/N 1112484-04-x) e i rispettivi accessori. Sebbene i contatori servano le stesse applicazioni, vi sono alcune differenze tra essi, che verranno approfondite nelle sezioni seguenti. È fondamentale tenere presente che gli accessori dei contatori Neurio W1 non sono compatibili con il contatore Neurio W2 e che gli accessori del contatore Neurio W2 non sono compatibili con il contatore Neurio W1.

#### Note importanti

- I TA Neurio W2 sono compatibili solo con i contatori Neurio W2, mentre i TA Neurio W1 sono compatibili solo con i contatori Neurio W1. Non tentare di installare i TA Neurio W1 con un contatore Neurio W2 o viceversa
- I TA da 800 A sono disponibili solo con il contatore Neurio W1

Figura 18. Kit contatore Neurio W1 con TA da 200 A

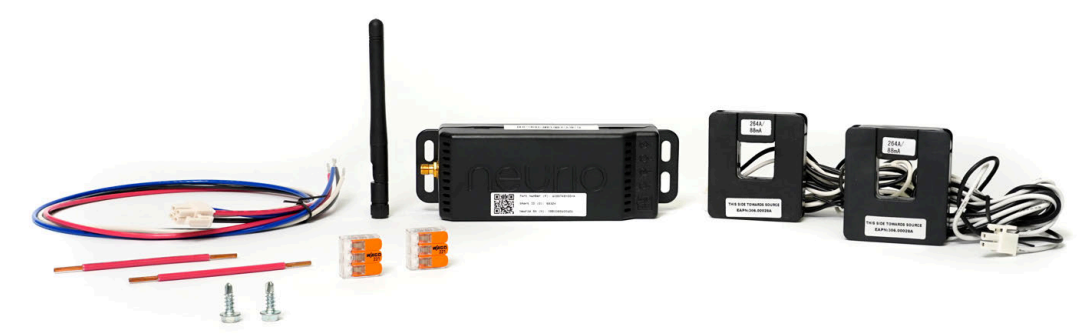

Figura 19. Kit contatore Neurio W2 con TA da 200 A

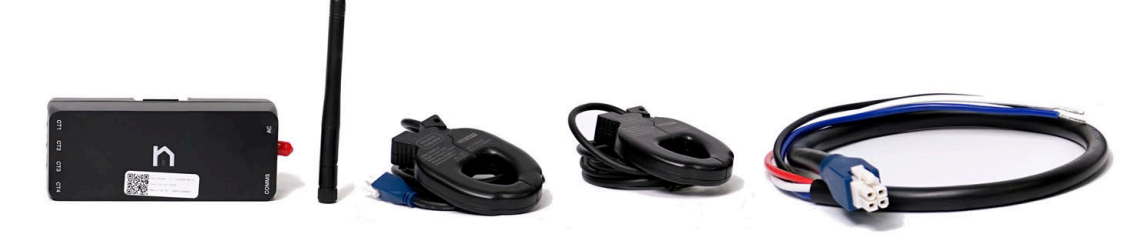

NOTA: Quando si sostituisce un Gateway, i contatori di energia Neurio esistenti possono essere lasciati sul posto nel quadro di distribuzione e riabbinati. Il contatore Neurio deve essere riavviato entro un minuto prima del nuovo abbinamento. Se la potenza del sito viene misurata con il contatore Neurio, assicurarsi che il contatore del sito interno del Gateway sia stato deselezionato durante la messa in servizio.

#### Comunicazione wireless al Backup Gateway

Il contatore di energia Neurio (Tesla P/N 1112484-00-x) viene abbinato in modalità wireless al Backup Gateway nell'ambito della normale procedura di messa in servizio dell'unità Powerwall durante la Configurazione Guidata.

### Comunicazione via cavo al Backup Gateway

Come alternativa alla comunicazione wireless con il contatore Neurio, è possibile stabilire la comunicazione via cavo tra il contatore e il gateway utilizzando un cavetto opzionale a 2 conduttori (Tesla P/N 1133339-00 x). È possibile cablare al massimo due contatori al Gateway.

L'antenna del contatore è sempre necessaria, anche se il contatore si trova all'interno dell'involucro del gateway o se è collegato al Gateway tramite il cavo di comunicazione opzionale.

NOTA: Se è necessario utilizzare la comunicazione cablata, collegare prima il contatore al Gateway in modalità wireless per aggiornare il firmware, quindi passare alla comunicazione cablata.

- 1. Collegare il cablaggio a 2 conduttori alla porta sulla parte superiore del contatore.
- 2. Collegare i terminali del cablaggio alle porte di comunicazione del contatore di Backup Gateway inserendoli nel connettore corrispondente, così come riportato nella tabella e nello schema seguenti.

Figura 20. Cablaggio di comunicazione del contatore

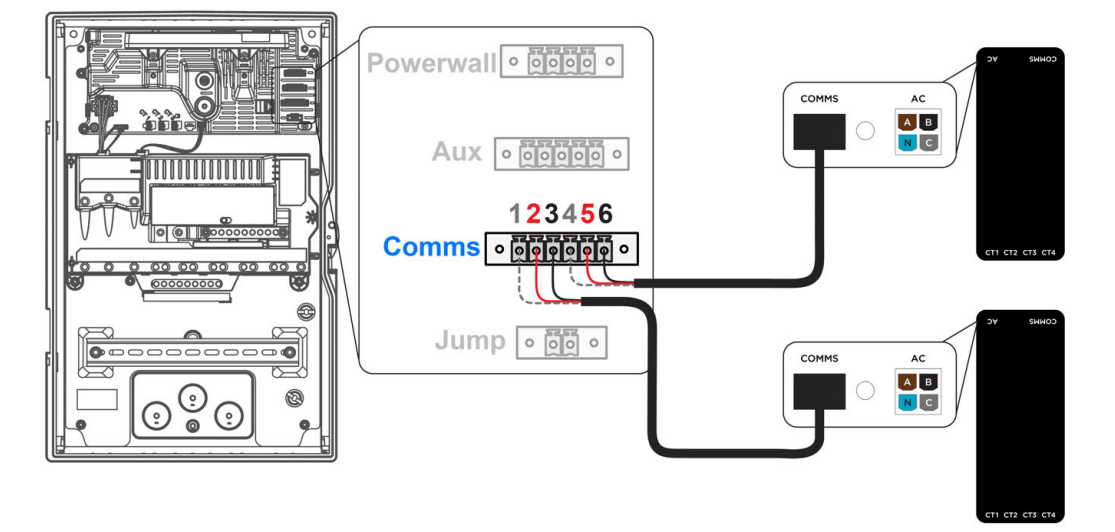

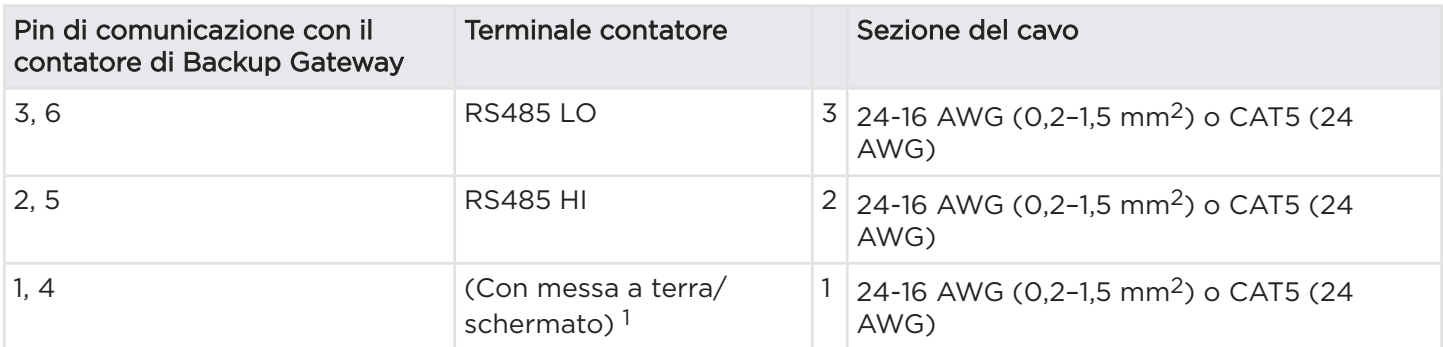

<sup>1</sup>Il cavo schermato è facoltativo; se il cavo di comunicazione utilizzato per la prolunga è di tipo schermato, collegare la schermatura alle porte Comms 1 e 4 del Gateway.

### Prese dei rifermenti voltmetrici

Il cavetto dei riferimenti voltmetrici fornito nel kit del contatore deve essere installato ai corrispondenti morsetti della tensione all'interno del quadro elettrico. Se il sito presenta una fornitura elettrica trifase, devono essere utilizzati tutti i conduttori del cavetto dei riferimenti voltmetrici.

Figura 21. cablaggio della linea di tensione per il servizio trifase

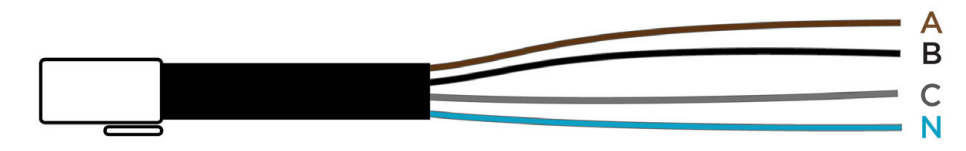

Per i siti con un impianto elettrico monofase, il cablaggio della linea di tensione viene modificato combinando i cavi nero, grigio e marrone utilizzando un connettore di giunzione Wago (per un'illustrazione, vedere annotazione 1 in *[Contatore Neurio W2 installato nel quadro, con misurazione di due conduttori](#page-67-0)  [tramite il cavo splitter a Y del TA a pagina 65](#page-67-0)*). Negli impianti elettrici monofase sono necessari solo i cavi marrone e blu.

### Collegamenti della presa di tensione e del trasformatore di corrente

I cavi per i riferimenti voltmetrici e i trasformatori di corrente devono essere collegati in modo che misurino la stessa fase. Il collegamento deve corrispondere alla tabella e allo schema seguenti:

Figura 22. porta della presa dei riferimenti voltmetrici (sinistra) e quattro porte del TA (destra) nella parte inferiore del contatore Neuro W1

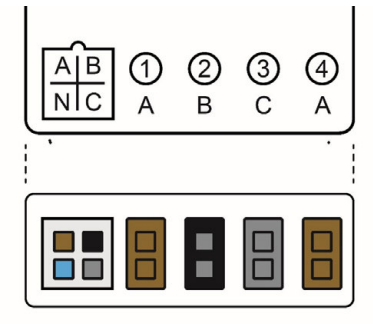

Figura 23. porta della presa dei riferimenti voltmetrici (sinistra) e quattro porte del TA (destra) del contatore Neuro W2

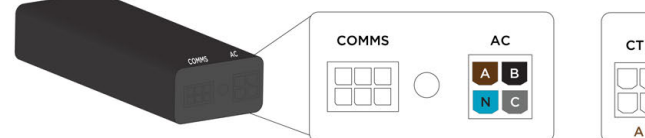

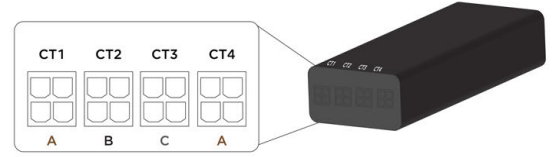

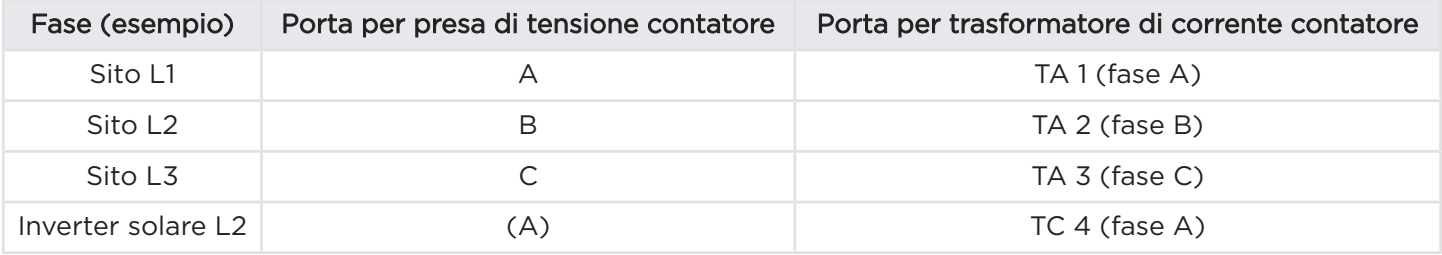

### Collocazione del contatore e lunghezze dei cablaggi dei TC

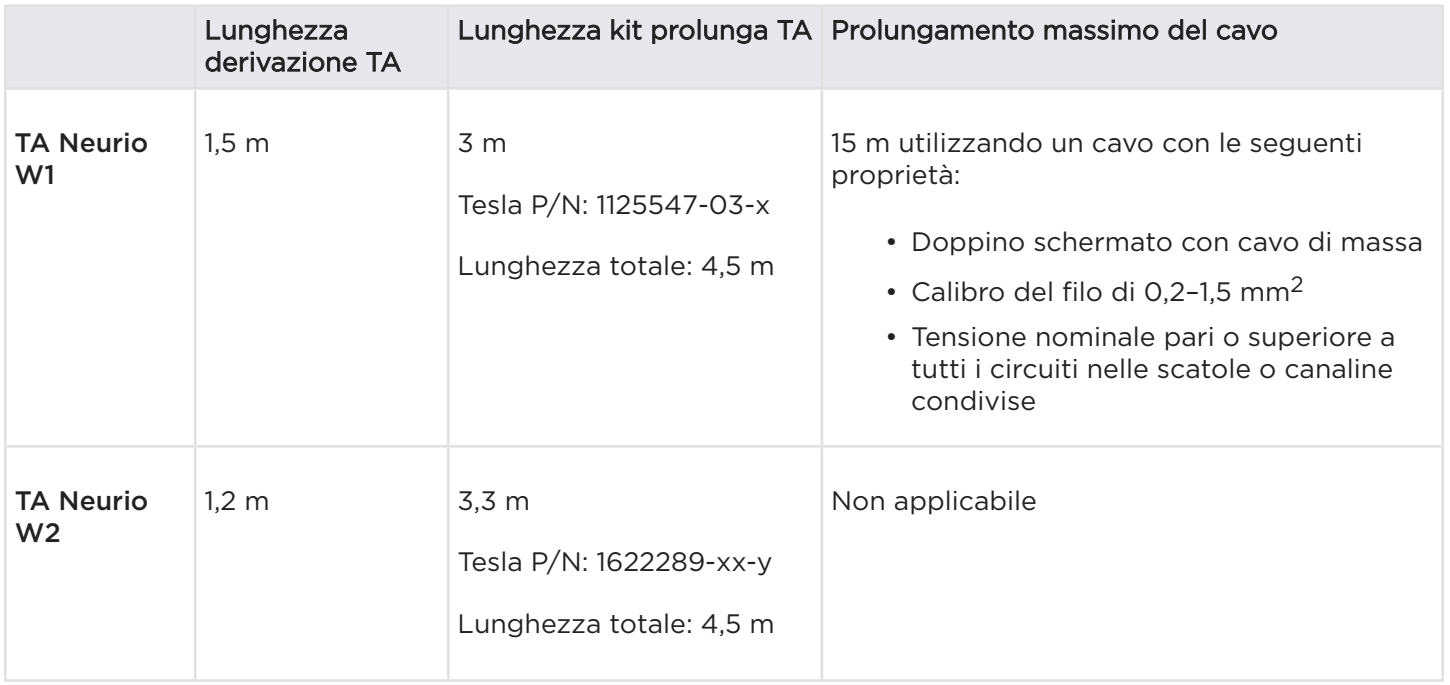

Se la distanza tra il contatore e il TA è maggiore della lunghezza di prolungamento massima, il contatore può essere spostato oppure è possibile utilizzare un secondo contatore. Quando il contatore viene spostato sul quadro di distribuzione principale, utilizzare la prolunga dell'antenna per posizionare l'antenna all'esterno del quadro.

### Collocazione del trasformatore di corrente

Le posizioni per collocare i trasformatori di corrente includono:

Sito (rete): un trasformatore di corrente viene collocato tra il contatore di energia elettrica e l'interruttore generale per misurare sia il carico che la produzione. Per informazioni sull'implementazione del limite d'importazione del sito al fine di ridurre la carica dell'unità Powerwall dalla rete elettrica, consultare le Note sulle funzionalità.

Solare: se il sito comprende un impianto fotovoltaico, un trasformatore di corrente viene collocato a valle dell'inverter per misurare l'energia solare prodotta.

Carico: la misurazione dell'energia solare e del sito è la scelta preferenziale. Tuttavia, in configurazioni in cui non è possibile collocare i trasformatori di corrente tra il contatore di energia elettrica e l'interruttore generale, la misurazione del carico può sostituire quella del sito.

Per gli schemi elettrici dell'impianto che illustrano il posizionamento dei TA nelle varie configurazioni di cablaggio, consultare gli Schemi di cablaggio del sistema.

### Orientamento del trasformatore di corrente

I TA devono essere installati con l'etichetta rivolta verso la fonte di alimentazione, conformemente alla tabella e all'immagine seguenti. Verificare sempre che i TC si trovino nell'orientamento corretto osservando il flusso di alimentazione nella Configurazione Guidata.

Figura 24. orientamento del TA del contatore Neurio W1 rispetto al flusso di alimentazione

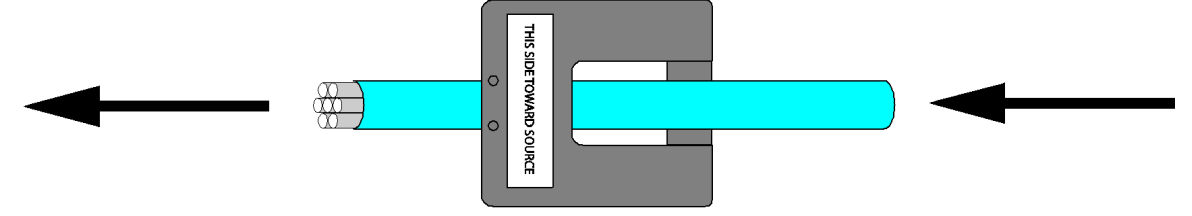

Figura 25. orientamento del TA del contatore Neurio W2 rispetto al flusso di alimentazione

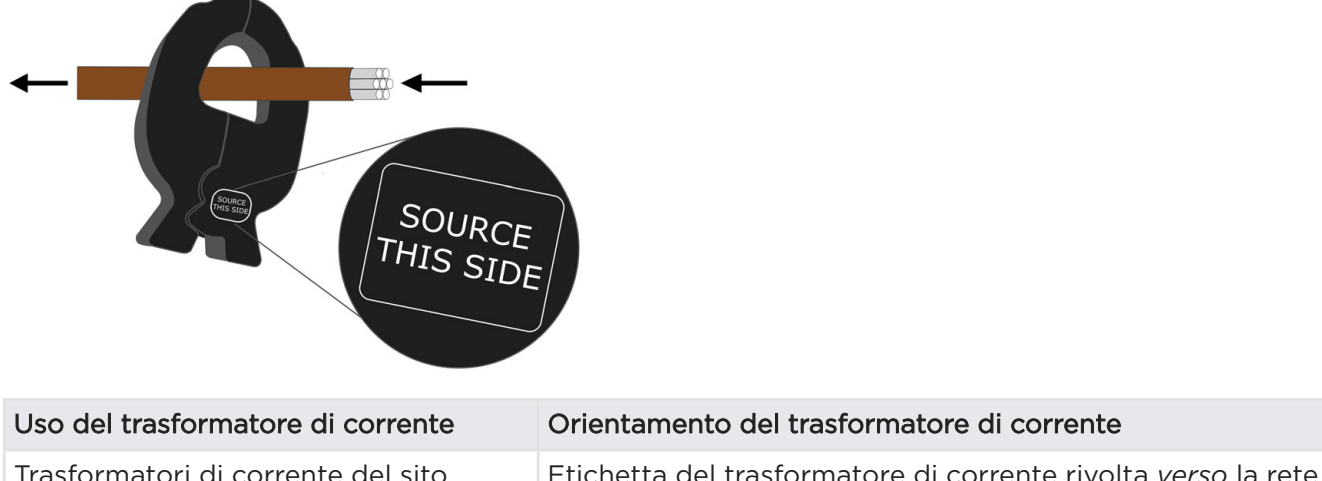

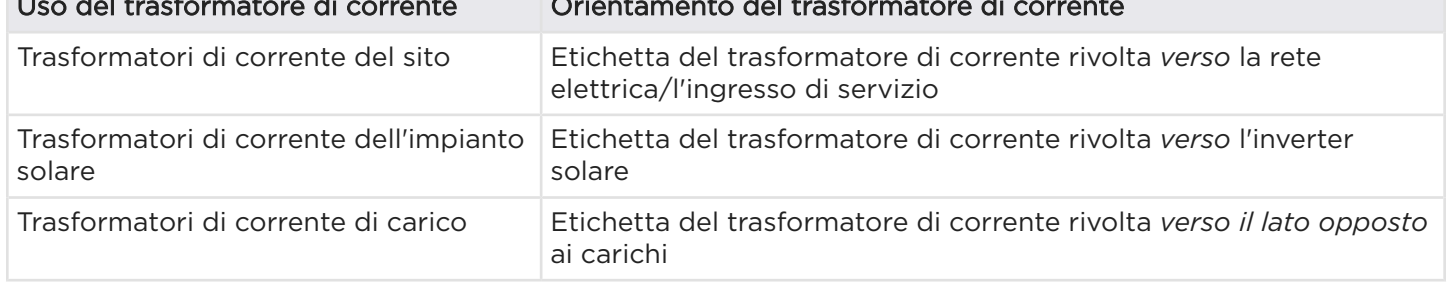

### Capacità del trasformatore amperometrico

I TA Neurio standard hanno una capacità di 200 A.

Se la configurazione del cablaggio lo consente, è possibile far passare vari conduttori dello stesso tipo attraverso un solo trasformatore di corrente, a patto che la somma delle correnti nominali dei conduttori non superi la capacità di gestione della corrente del trasformatore. Questa possibilità è particolarmente utile per i sistemi dotati di più inverter solari.

NOTA: È possibile far passare più conduttori in un singolo TC solo se tutti i conduttori si trovano nella stessa fase.

Figura 26. Passaggio di più conduttori in un singolo trasformatore di corrente

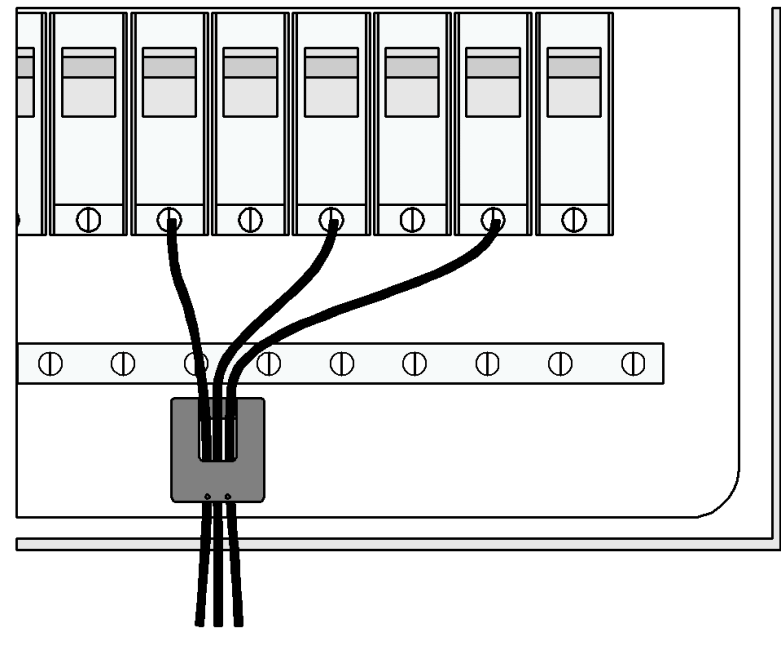

Se un sito presenta più inverter solari distanziati o se un quadro di distribuzione è dotato di due interruttori di circuito principali, è possibile utilizzare un cavo splitter a Y (per i contatori Neurio W1: Tesla P/N 1129625-00-x, per i contatori Neurio W2: Tesla P/N 1622286-xx-y) per collegare due trasformatori di corrente sulla stessa fase a una singola porta del contatore. Per un'illustrazione di un cavo splitter a Y del TA utilizzato per misurare due interruttori di circuito tramite una porta del TA, vedere l'annotazione 3 in *[Contatore Neurio](#page-67-0) [W2 installato nel quadro, con misurazione di due conduttori tramite il cavo splitter a Y del TA a pagina 65](#page-67-0)*.

Per il contatore Neurio W1, sono disponibili anche TA da 800 A (Tesla P/N 1447689-00-x) per gli impianti con fornitura di potenza elettrica maggiore. I TA da 800 A devono essere selezionati nella Configurazione Guidata. Non sono disponibili TA da 800 A per il contatore Neurio W2.

NOTA: Quando i TA da 200 A sono utilizzati in parallelo, ogni canale di ingresso è in grado di misurare fino a 400 A.

NOTA: Quando i TA da 800 A sono utilizzati in parallelo, ogni canale di ingresso è in grado di misurare fino a 1100 A.

#### Installazione del contatore

Utilizzando le viti autofilettanti contenute nel kit contatore, collegare il contatore all'interno del quadro di distribuzione o a un'altra superficie. Scegliere una posizione che tenga conto della lunghezza del cablaggio della linea di tensione e del cavo del trasformatore di corrente.

#### Per cablare le prese di tensione:

- 1. Collegare il cavo per la misura dei riferimenti voltmetrici al contatore
- 2. Collegare il cavo per la misura dei riferimenti voltmetrici a un interruttore di circuito dedicato (non superiore a 20 A) della fase corrispondente all'interno del quadro di distribuzione (vedere l'annotazione 2 nella figura 32 ).

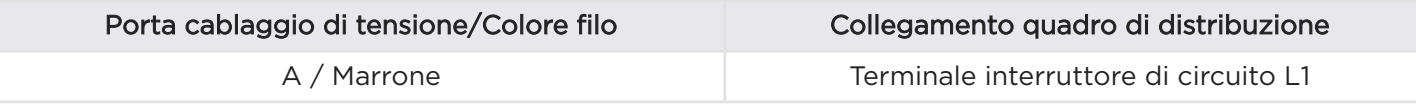

<span id="page-67-0"></span>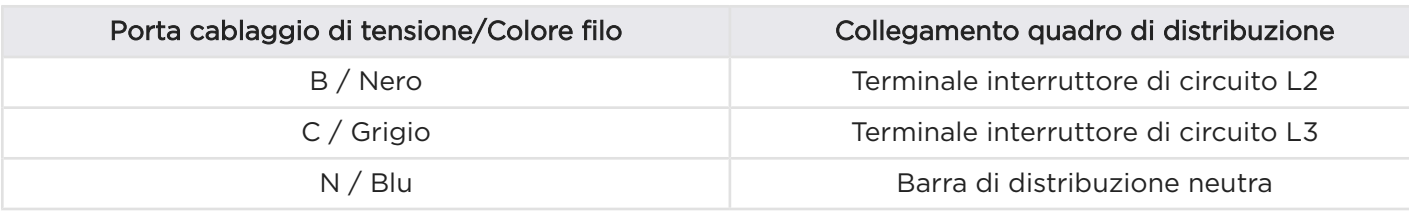

NOTA: se non è disponibile un interruttore magnetotermico dedicato, i conduttori del cavetto dei rifermenti voltmetrici possono essere collegati ad uno degli interruttori magnetotermici esistenti.

Figura 27. Contatore Neurio W2 installato nel quadro, con misurazione di due conduttori tramite il cavo splitter a Y del TA

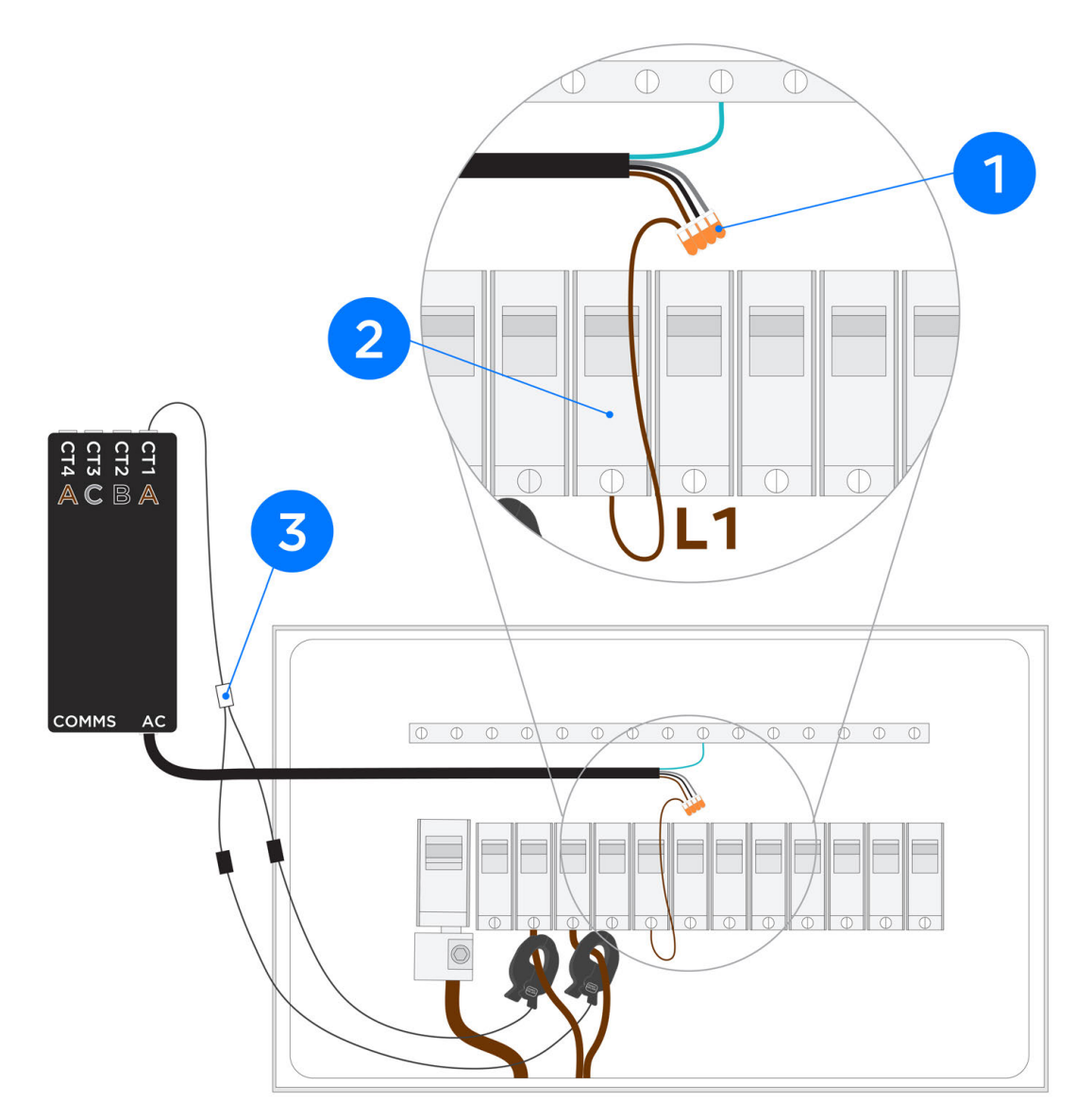

#### Per individuare i TC:

- Collocare un trasformatore di corrente sul cavo di alimentazione corrispondente nel quadro di distribuzione principale a valle del contatore di energia elettrica e prima di qualsiasi carico.
- Se il sito possiede un impianto solare, collocare un trasformatore di corrente supplementare sul cavo dell'impianto solare nel quadro di distribuzione principale.

# <span id="page-68-0"></span>APPENDICE F: NOTE SULLE FUNZIONALITÀ

### Configurazione limite sito

#### Limiti importazione sito

Il Backup Gateway può essere configurato per limitare la potenza di ricarica dell'unità Powerwall dalla rete. Quando l'installatore imposta i limiti sito durante la configurazione dei dispositivi, la potenza di carica da rete dell'unità Powerwall si adatta in maniera dinamica in base alla potenza misurata del sito al netto dei carichi in modo da non superare la soglia impostata.

I Limiti sito sono configurati durante la configurazione dei dispositivi in Tesla Pros: selezionare Limiti sito nella pagina *Impostazioni*. Al termine della procedura di configurazione dei dispositivi, viene visualizzato un riepilogo delle impostazioni.

La misura della potenza netta del sito può essere calcolata anche come un contatore virtuale aggregato. Pertanto, attenersi a tutte le precedenti indicazioni sui contatori e sui trasformatori di corrente.

### Funzione di ridistribuzione del carico (Load Shedding)

#### Panoramica

Il Backup Gateway consente la ridistribuzione dei carichi, ovvero è possibile attraverso un circuito di controllo a bassa tensione controllare un carico specifico. Ad esempio è possibile collegare l'impianto di aria condizionata, controllato da un termostato, al circuito di controllo a bassa tensione del Backup Gateway in modo che il carico possa essere disconnesso quando l'unità Powerwall è in modalità Backup.

Quando è configurata la ridistribuzione del carico e l'unità Powerwall è connessa alla rete, il circuito di controllo a bassa tensione è chiuso e il carico è alimentato. Quando il sistema funziona in modalità backup, il circuito di controllo a bassa tensione è aperto e il carico è OFF.

Quando il sistema è configurato per la ridistribuzione del carico, l'interruttore del carico controllato può rimanere sul pannello dei carichi privilegiati.

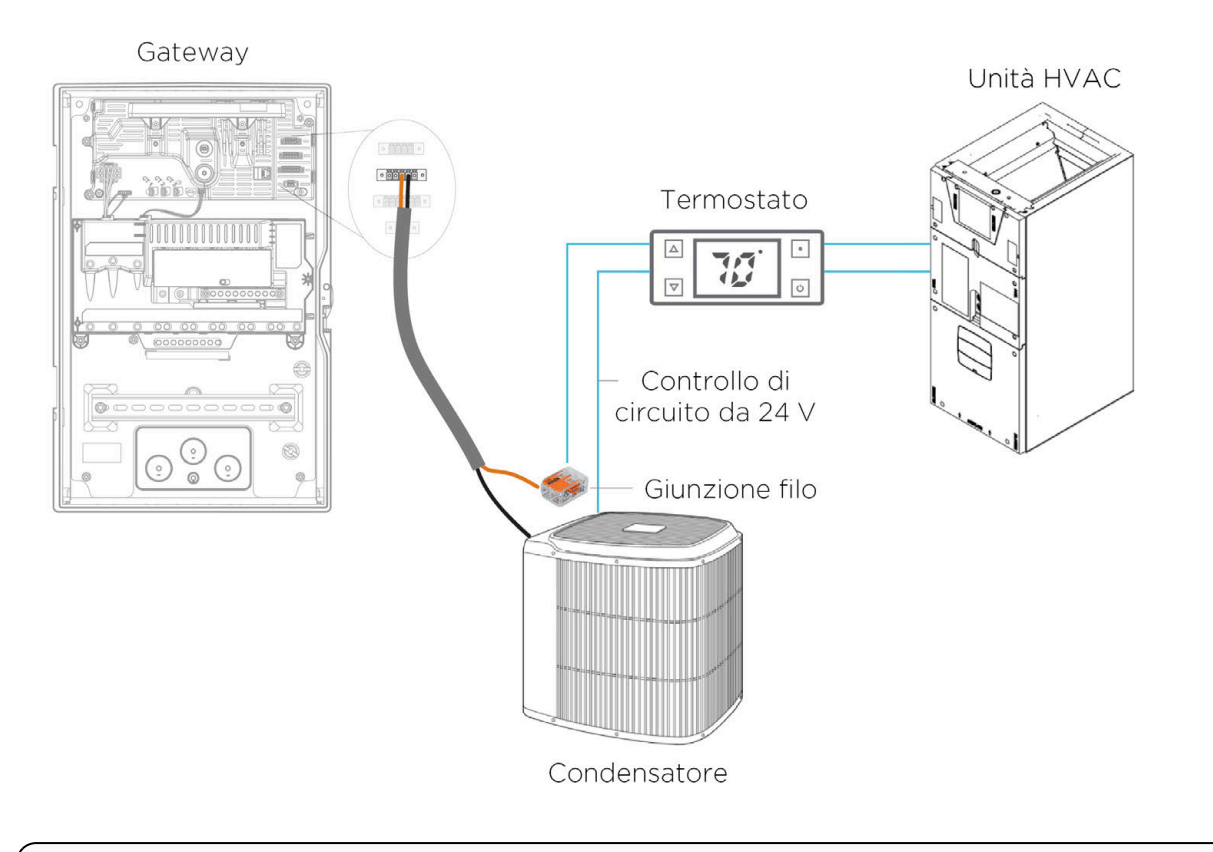

NOTA: Fare riferimento a *[Appendice B: Informazioni di riferimento sul cablaggio a pagina 50](#page-52-0)* per le specifiche di cablaggio

NOTA: la funzione di ridistribuzione del carico non è applicabile per sistemi Powerwall che sono permanentemente in modalità isola. I sistemi permanentemente in modalità isola utilizzato i terminali AUX del Backup Gateway per controllare il generatore anziché controllare il carico.

# APPENDICE F: NOTE SULLE FUNZIONALITÀ

NOTA: Per attivare questa funzionalità durante la configurazione dei dispositivi:

- 1. Selezionare Impostazioni avanzate nella schermata *Impostazioni*.
- 2. Selezionare Controllo relè a bassa tensione.

b.

3. Selezionare Ridistribuzione del carico fuori rete dal menu *Tipo di configurazione* e selezionare Fatto.

NOTA: il circuito di controllo a bassa tensione sarà aperto per un istante durante gli aggiornamenti del O, firmware e in condizioni di guasto anomalo.

NOTA: Il relè di ridistribuzione del carico ha una tensione massima nominale fino a 60 V (CC o CA) e 2 A.

# <span id="page-71-0"></span>APPENDICE G: RISOLUZIONE DEI PROBLEMI DI INSTALLAZIONE

### Aggiornamento del firmware

CONTROLLARE LA CONNESSIONE A INTERNET per verificare la connessione di rete del gateway.

Controllare la disponibilità di aggiornamenti per verificare che sia installata la versione più recente del firmware. I firmware di fabbrica che terminano in GF devono essere aggiornati.

Non spegnere mai né modificare il cablaggio durante un aggiornamento.

Durante l'aggiornamento, il gateway si riavvia, causando la disconnessione dalla rete Wi-Fi "TEG-xxx". Quando si ricollega, aggiornare la pagina Web.

### Configurazione dei contatori di energia

Condurre tutti i test dei TC con almeno 1 kW di flusso di alimentazione.

Assicurarsi che tutti gli inverter solari siano monitorati con i TC.

Quando si utilizza solo 1 TA per l'impianto fotovoltaico, selezionare Impianto solare (1 TA x2) nella pagina *Contatore* durante la configurazione dei dispositivi.

Per ogni TC, selezionare la funzione applicabile nella schermata Trasformatori di corrente e procedere come segue per assicurarsi che si trovi nella posizione e nell'orientamento corretti:

- Regolare il cursore degli Amp/kW per visualizzare i valori dei TC
- Confrontare i valori del trasformatore di corrente visualizzati sullo schermo con quelli del contatore applicabile (come il contatore dell'inverter fotovoltaico o il contatore di energia elettrica)
- Verificare quanto segue:
	- I TC del sito sono positivi durante l'importazione e negativi durante l'esportazione.
	- I TC dell'impianto solare siano positivi quando il generatore fotovoltaico produce energia (l'impianto solare non è MAI negativo di giorno).

Un flusso di alimentazione negativo può indicare che il TC è installato nella fase sbagliata.

- Se l'etichetta del TC "verso la fonte" è correttamente rivolta verso l'inverter solare ma il flusso di alimentazione è negativo, è probabile un'incompatibilità tensione-corrente.
- Spostare fisicamente il TC alla fase corretta con l'etichetta rivolta nella direzione giusta. In questo caso ,non utilizzare la casella Capovolgi.

I TC dell'impianto solare devono misurare solo le fonti di produzione. Non è mai consigliato misurare produzione e carichi con l'opzione Impianto solare (1 TC x2). Se è assolutamente necessario installare l'impianto solare e una piccola quantità di carichi insieme senza misurazione separata, è necessario installare i TC dell'impianto solare nella fase senza carichi a valle.

Usare un tester portatile per verificare i valori del TC.

### Riavviare il sistema

Per spegnere il sistema:
## APPENDICE G: RISOLUZIONE DEI PROBLEMI DI INSTALLAZIONE

- 1. Spegnere l'impianto solare.
- 2. Spegnere tutte le unità Powerwall.
- 3. Aprire gli interruttori verso l'unità Powerwall e l'impianto solare.
- 4. Aprire gli interruttori verso il gateway.
- 5. Scollegare i cavi di comunicazione.

Eseguire i passaggi al contrario per accendere il sistema.

### Installazioni di più unità Powerwall con Backup Gateway

In questa sezione vengono riportati i requisiti per l'installazione di due o più unità Powerwall con un Backup Gateway.

### Pre-requisiti di progettazione

Prima di progettare un sistema Powerwall con 2 o più Powerwall per fase:

- Misurare l'impedenza CA tra fase e neutro sull'entrata di servizio per assicurare che il collegamento alla rete elettrica sia in grado di supportare la quantità desiderata di Powerwall. Per ulteriori informazioni, consultare la seguente sezione Requisiti dell'impedenza di linea.
- Ridurre al minimo l'impedenza:
	- Installare le unità Powerwall il più vicino possibile al punto di interconnessione con la rete.
	- Installare cavi più spessi di quelli previsti dalla normativa tra il pannello di generazione del Powerwall e il punto di interconnessione con la rete. Ad esempio, mentre 4 o 6 mm<sup>2</sup> potrebbe essere un valore sufficiente per rispettare la normativa (ovvero assicurare una capacità sufficiente di trasporto della corrente), sui siti dovrebbe essere preso in considerazione l'uso di un cavo di 10 mm<sup>2</sup> o persino 16 mm<sup>2</sup> per tratte più lunghe, soprattutto in siti con un'impedenza di rete elevata. Il calo di tensione CA massimo raccomandato tra il Powerwall e il punto di interconnessione è 2%.

### Requisiti sul tipo di servizio e sulla capacità

Il Backup Gateway supporta sistemi fino a 10 unità Powerwall, ma il numero massimo effettivo di unità Powerwall potrebbe essere limitato dalle dimensioni del servizio elettrico o dai requisiti locali.

Il Powerwall è un dispositivo monofase. In base allo standard locale, è possibile installare grandi sistemi con più Powerwall su siti monofase o trifase. Per i siti trifase, molte normative locali prevedono il bilanciamento della fase. Pertanto, potrebbe essere necessario disporre di un numero uguale di Powerwall su ciascuna fase. I sistemi con più Powerwall hanno in genere tre, sei o nove Powerwall. Sono possibili anche altre configurazioni, se conformi allo standard locale.

#### Requisiti dell'impedenza della fase

Misurare l'impedenza tra la fase e neutro al punto di connessione, come mostrato nella seguente figura e confrontarla con i valori secondo la tabella riportata nella pagina seguente. La sensibilità del sistema all'impedenza di linea aumenta proporzionalmente al numero di Powerwall nel sistema. Pertanto, l'impedenza massima consentita è correlata al numero di unità Powerwall. Se il valore misurato supera quello massimo consentito, procedere in uno dei seguenti modi:

- Ridurre l'impedenza del collegamento alla rete elettrica del sito (potrebbe essere necessario il coordinamento con il fornitore di energia elettrica locale).
- Ridurre il numero di Powerwall per soddisfare il valore di impedenza massimo consentito.
- Contattare l'Assistenza tecnica Tesla

#### Figura 28. Punto di misurazione dell'impedenza prima di progettare un sistema

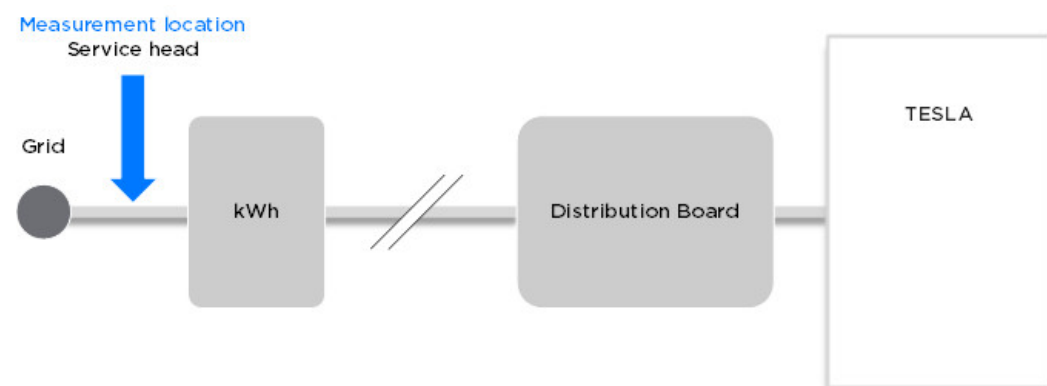

Tabella 10. Requisiti dell'impedenza per sistemi con più Powerwall\*

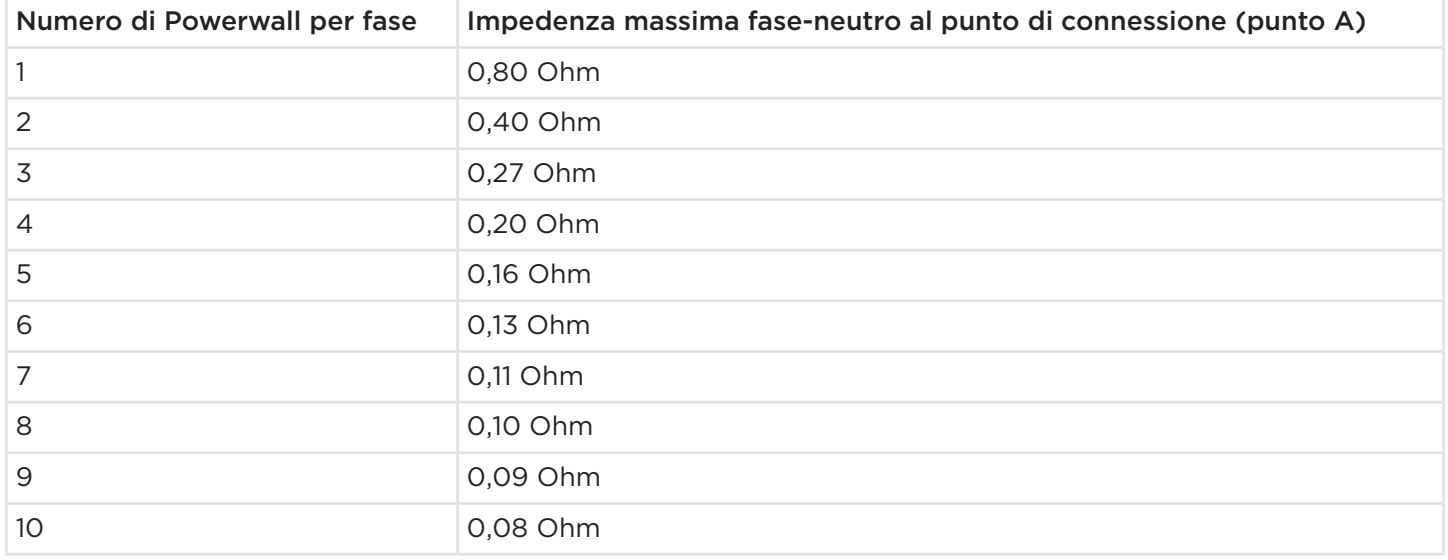

\*Valori da misurare prima di progettare un sistema Powerwall.

### Istruzioni di esempio per testare l'impedenza fase-neutro

Eseguire la misurazione con tester simili ai seguenti:

- Tester per installazioni Fluke serie 1660 (1662, 1663 o 1664)
- Tester multifunzione Metrel-MI3000
- Tester per loop di impedenza Megger LTW315

Per dettagli sulla verifica dell'impedenza della fase, attenersi alle istruzioni del produttore del tester. I passaggi descritti di seguito sono da considerarsi esclusivamente come linee generali.

AVVERTENZA: i test dell'impedenza devono essere eseguiti su un sistema elettrico alimentato. I test dell'impedenza devono essere eseguiti solo da elettricisti qualificati che utilizzano dispositivi di sicurezza appropriati e rispettano le normative sulla sicurezza.

- 1. Seguire le istruzioni del produttore per calibrare e azzerare il tester dell'impedenza prima di effettuare la misurazione.
- 2. Se sul sito è presente un sistema elettrico trifase, eseguire il test prima su L1, quindi passare a L2 e L3 in sequenza.

- 3. Attenersi alla istruzioni del produttore per verificare che sia presente la tensione corretta. Impostare il tester sulla modalità di misurazione della tensione e controllare le tensioni da fase a neutro e da fase a massa.
- 4. Attenersi alle istruzioni del produttore per misurare l'impedenza sull'entrata di servizio (vedere *Posizioni di misurazione dopo aver installato il sistema a pagina 73*). Impostare il tester sulla modalità di misurazione dell'impedenza appropriata ed effettuare le misurazioni tra fase e neutro.
- 5. Prendere nota delle misurazioni dell'impedenza.

#### Installazione del sistema

È possibile installare più unità Powerwall affiancate oppure è possibile impilare fino a tre unità mediante Powerwall Stacking kit. I sistemi a più unità Powerwall impilate devono essere montati a pavimento e ancorati a una parete adiacente. In un'installazione con 9 Powerwall, saranno presenti 3 gruppi con 3 Powerwall ciascuno, impilati con 3 kit differenti. Per ulteriori informazioni fare riferimento a *[Installazioni con](#page-78-0) [più unità Powerwall con Stack Kit a pagina 76](#page-78-0)*.

Al termine dell'installazione, misurare l'impedenza tra la fase e il neutro sui terminali dell'unità Powerwall (C) sul quadro di distribuzione (B) e sull'entrata di rete (A) come mostrato nella seguente figura. In un'installazione standard, la differenza è inferiore a 0,1 ohm. Se viene rilevata una differenza superiore a 0,1 ohm, procedere in uno dei seguenti modi:

- Aumentare le dimensioni del cavo sui circuiti che alimentano le Powerwall. Questo metodo semplice ed efficace riduce l'impedenza rilevata sui terminali del Powerwall.
- Ridurre e migliorare i collegamenti elettrici. Ogni collegamento contribuisce all'impedenza generale rilevata dal Powerwall. Tenere presente che la resistenza produce direttamente calore e, pertanto, se tale calore viene concentrato, può indurre un evento termico.

Immettere tutte le misurazioni dell'impedenza e le dimensioni e la lunghezza dei circuiti del Powerwall tra i punti A e B e B e C nel modulo *EMEA - High Impedence* Tesla BOLT. Il sistema sceglierà automaticamente la migliore configurazione di impedenza possibile per l'installazione del cliente e invierà una notifica via e-mail.

NOTA: Se l'impedenza misurata sull'entrata di rest supera il valore massimo consentito, il sistema potrebbe non funzionare come previsto, anche dopo che è stata caricata la configurazione per alta impedenza. Tesla consiglia di contattare il fornitore di energia elettrica per ridurre l'impedenza del collegamento alla rete elettrica del sito.

Su un dispositivo mobile, accedere a *<https://mobile.tesla.com/>* per scaricare all'applicazione Tesla BOLT. Ulteriori informazioni e documentazione sono disponibili nella sezione Documenti sul Portale per i partner.

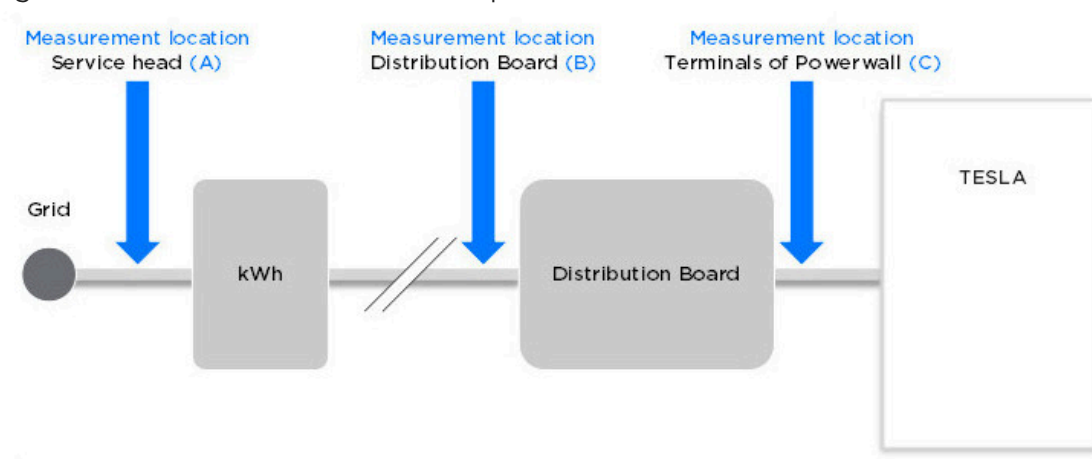

Figura 29. Posizioni di misurazione dopo aver installato il sistema

NOTA: In un'installazione elettrica standard, la differenza tra il punto C e A dell'impedenza è inferiore a 0,1 ohm.

#### Messa in servizio del sistema

Tenere presente che la procedura di messa in servizio dell'installazione di più Powerwall richiederà più tempo. Durante la procedura messa in servizio, l'operazione di ricerca e verifica di ogni unità Powerwall può richiedere fino a 3 minuti. Pertanto, un sistema con 10 Powerwall può richiedere fino a 30 minuti durante la fase di messa in servizio.

NOTA: durante la procedura di messa in servizio, non interrompere un passaggio, non spegnere il sistema e non scollegare i cavi di comunicazione.

Nella seguente figura vengono illustrate le fasi d'installazione di un sistema con più unità Powerwall, dalla progettazione alla messa in servizio.

Figura 30. Schema delle installazioni di più Powerwall

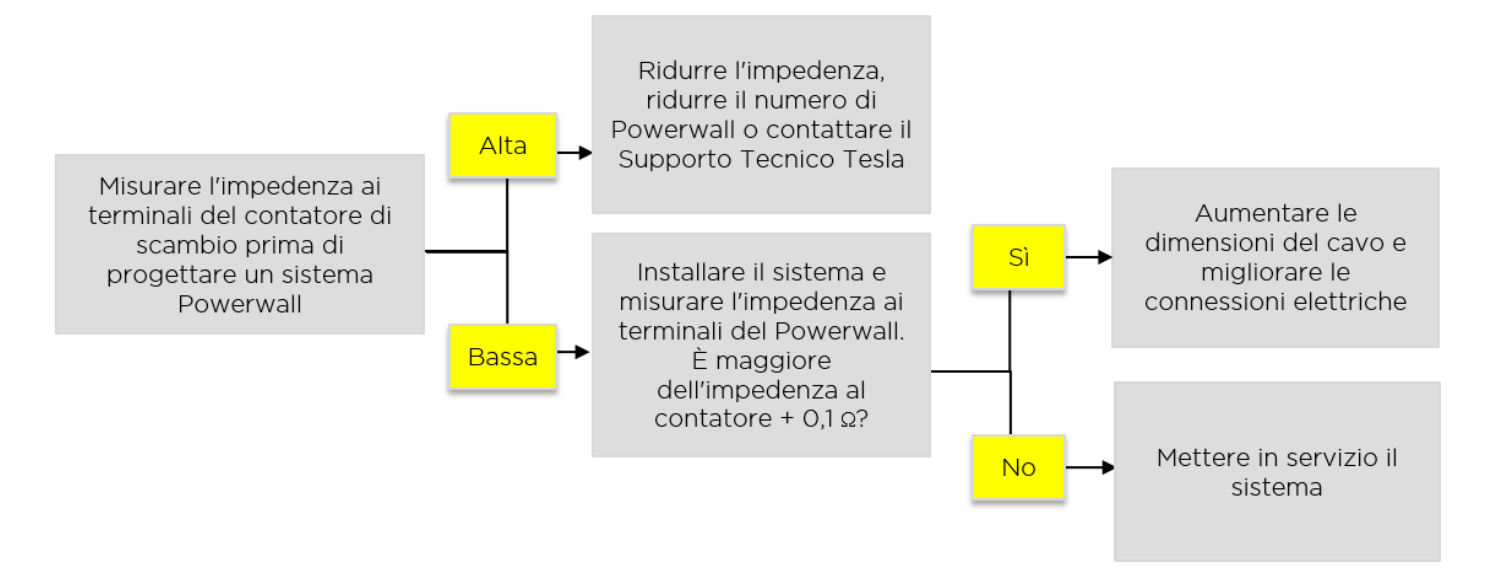

#### Funzionamento del sistema in sistemi trifase

NOTA: Questo paragrafo è applicabile a tutti i sistemi Powerwall installati in sistemi trifase, indipendentemente dal numero di Powerwall installati.

I sistemi Powerwall installati per ottimizzare l'autoconsumo di energia solare funzionano in base alla Compensazione della somma dei vettori trifase: il sistema è programmato per ottenere un'importazione netta dalla rete elettrica di 0 kW (calcolata come differenza tra le importazioni e le esportazioni tra le 3 fasi) utilizzando tutti i Powerwall disponibili. A tale scopo, il sito potrebbe importare su alcune fasi ed esportare su altre, come mostrato nella seguente figura; nei sistemi rappresentati sono presenti rispettivamente 1 e 3 unità Powerwall ma lo stesso principio è applicabile ai sistemi con un numero superiore di unità Powerwall installate.

- Esempio a sinistra: l'impianto fotovoltaico produce 9 kW, i carichi totali sono 12 kW. L'unità Powerwall scarica 3 kW per mantenere l'importazione netta dalla rete a 0 kW.
- Esempio a destra: l'impianto fotovoltaico produce 9 kW, i carichi totali sono 12 kW. L'unità Powerwall scarica 3 kW totali per mantenere l'importazione netta dalla rete a 0 kW. Poiché sono installate 3 unità, ogni unità scarica 1 kW.

Figura 31. Esempi di funzionamento di un sistema con più Powerwall

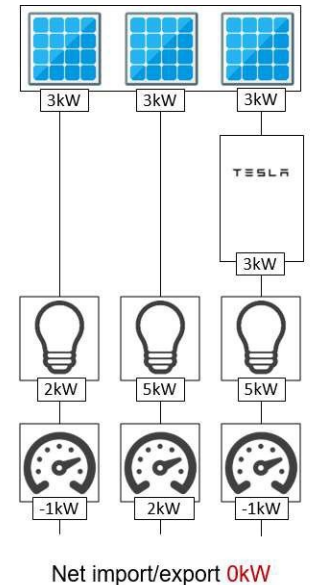

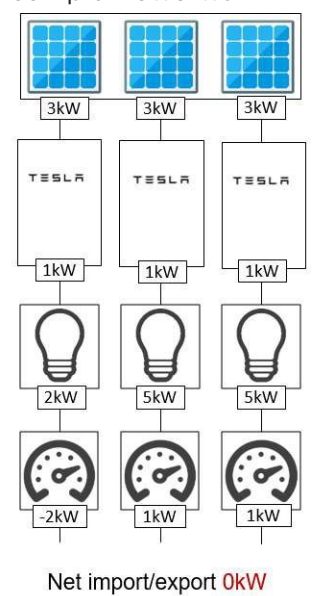

### Note per il mercato locale

Prima di progettare un sistema, assicurarsi che il contatore trifase installato della rete registri la somma delle importazioni meno eventuali esportazioni (tipo di contatore vettore-somma). Non tutti i contatori multifase sono di tipo vettore somma, ad esempio alcuni misurano solo le importazioni senza detrarre le esportazioni. Il contatore vettore-somma è necessario per far funzionare correttamente l'applicazione. Se è installato un contatore multifase non di tipo vettore-soma, coordinarsi con il cliente e il fornitore di energia elettrica per sostituirlo con un contatore di tipo vettore-somma. Qualora non fosse possibile, non procedere con l'installazione dell'unità Powerwall.

### Note di installazione di più Powerwall

- Per impianti monofase fotovoltaici, l'unità (o le unità) Powerwall devono essere installate sulla stessa fase dell'inverter (o degli inverter) fotovoltaico.
- Verificare che i carichi siano bilanciati sulle tre fasi.
- Le prese di tensione del contatore devono corrispondere fase per fase ai relativi trasformatori di corrente (CT).
- Nelle installazioni Backup, la fase Backup viene selezionata durante la procedura di messa in servizio. Durante un'interruzione, il sistema fornisce corrente di riserva solo ai carichi su questa fase. Assicurarsi che tutti i carichi privilegiati siano collegati alla fase di backup desiderata.

<span id="page-78-0"></span>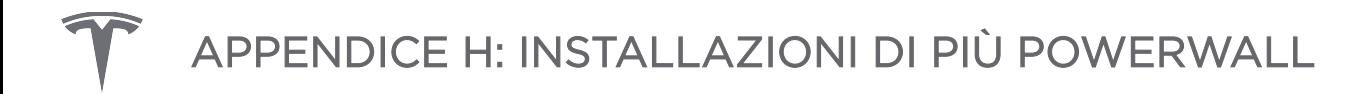

### Installazioni con più unità Powerwall con Stack Kit

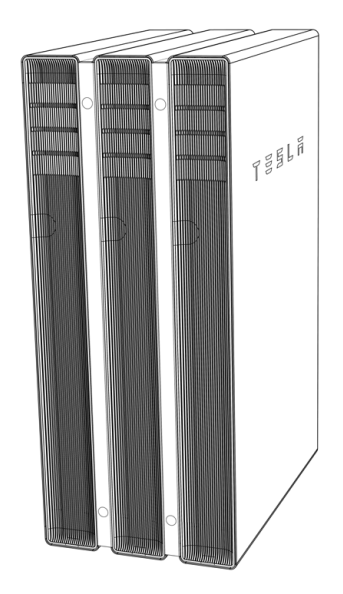

### Contenuto del Powerwall Stack Kit

Powerwall Stack Kit: Tesla P/N 1112154-00-x

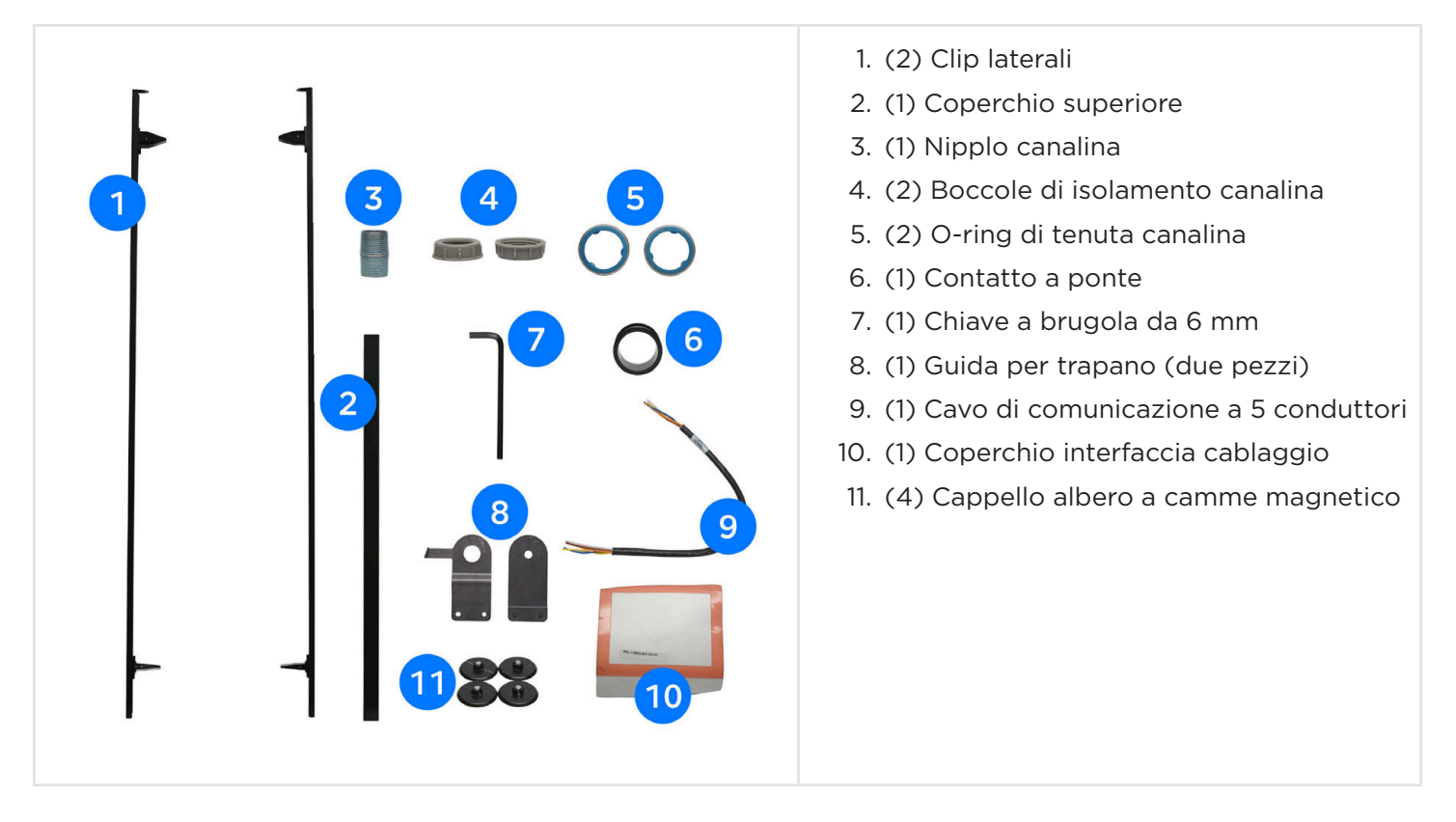

### Strumenti richiesti

• Dispositivi di protezione individuale (occhiali di sicurezza, guanti, calzature protettive)

- Trapano e punta da 6 mm (per praticare il foro nel telaio dell'unità Powerwall)
- Sega frontale a corona da 35 mm (per praticare il foro canalina nel telaio dell'unità Powerwall)
- Lima in metallo piccola (per la rimozione di sbavature dalla lamiera del telaio dell'unità Powerwall)
- Mazzuolo in gomma o piccolo martello e blocco di legno (per l'inserimento delle clip laterali nell'unità Powerwall)
- Spellafili/tagliacavi per fili da 1,5 a 8 mm<sup>2</sup>
- Inserto per cacciavite a testa piatta grande (5 mm) (per terminale di messa a terra dell'unità Powerwall)
- Applicatore grasso di piccole dimensioni (bastoncino di legno o coton fiocco)
- Grasso idrorepellente per uso industriale (Dow Corning Molykote BR-2 Plus High Performance Grease o equivalente per prevenire la corrosione sulle clip laterali)
- Attrezzi di installazione (livella, metro a nastro, matita, torcia)

### Requisiti di posizionamento

I sistemi a più unità Powerwall impilate devono essere montati a pavimento, con tutte le unità installate su una superficie piana e solida in grado di sostenere entrambi i piedi di ciascuna unità. Devono inoltre essere ancorati a una parete adiacente in grado di supportare il carico laterale delle unità Powerwall impilate.

È possibile unire massimo 3 unità Powerwall a pavimento con due kit Powerwall Stack. Per i sistemi con più di 3 unità Powerwall, è necessario assemblare gruppi separati da 3 unità, ciascuno ancorato a una parete.

Per le specifiche meccaniche complete e i requisiti del sito dell'unità Powerwall, vedere *[Requisiti del sito e](#page-12-0) [guida alla pre-installazione a pagina 10](#page-12-0)*.

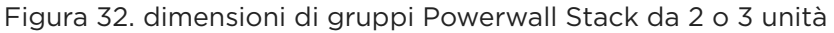

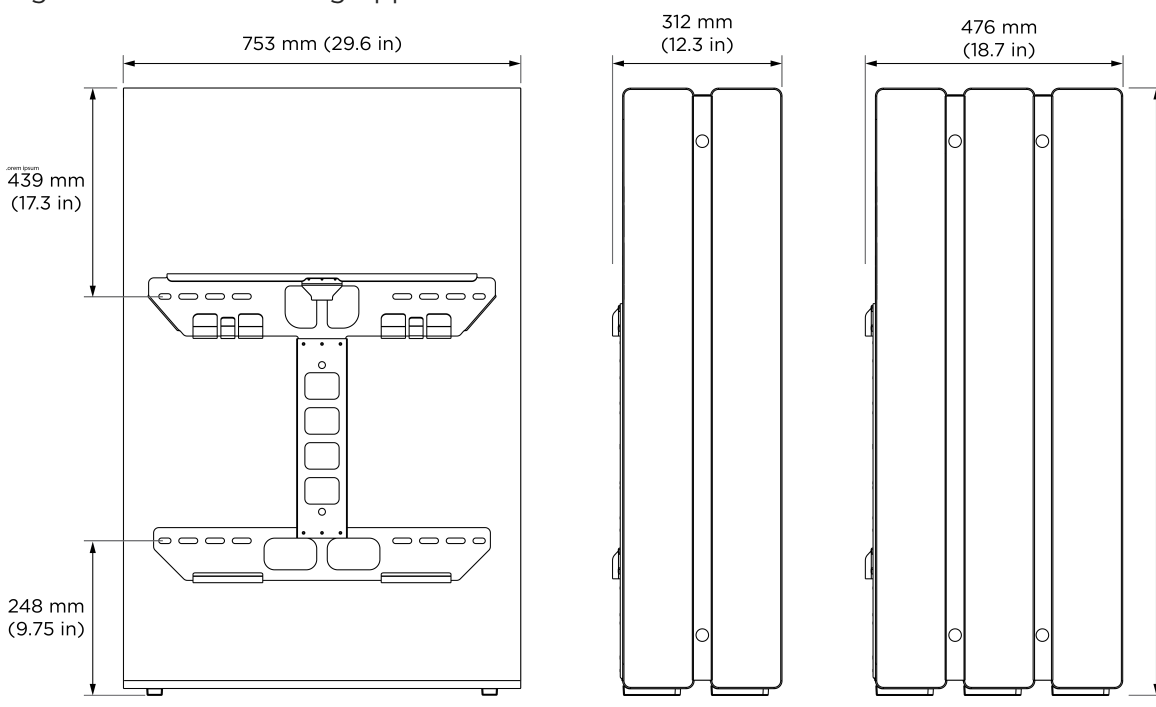

 $1150 \text{ mm}$  $(45.3 in)$ 

### Istruzioni di installazione

Queste istruzioni presuppongono che sia stata installata almeno un'unità Powerwall e che le unità Powerwall aggiuntive siano installate con il Powerwall 2 Stack Kit (Tesla P/N 1112154-00-x).

Per le istruzioni di installazione complete, vedere *[Pianificare il sito di installazione a pagina 17](#page-19-0)*.

#### *Passo 1: Preparazione per l'installazione*

1. Spegnere la prima unità Powerwall (installata precedentemente) portando l'interruttore On/Off in posizione OFF.

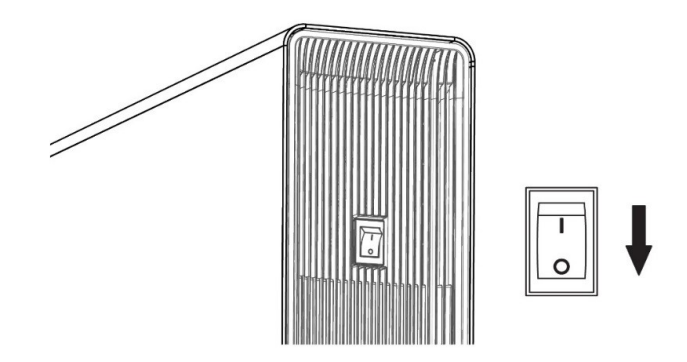

- 2. Aprire l'interruttore automatico CA dell'unità Powerwall.
- 3. Assicurarsi che la seconda unità Powerwall sia spenta verificando che l'interruttore On/Off sia in posizione OFF.
- 4. Rimuovere entrambi i coperchi laterali da ciascuna unità Powerwall da collegare.

NOTA: Sulla prima unità Powerwall (installata precedentemente), potrebbe essere necessario rimuovere il piccolo inserto in plastica nella parte inferiore dei coperchi per facilitarne la rimozione. Per i coperchi laterali destri (LED), non scollegare l'interruttore e i terminali LED. Ruotare il coperchio su un lato e appoggiarlo contro il telaio dell'unità Powerwall.

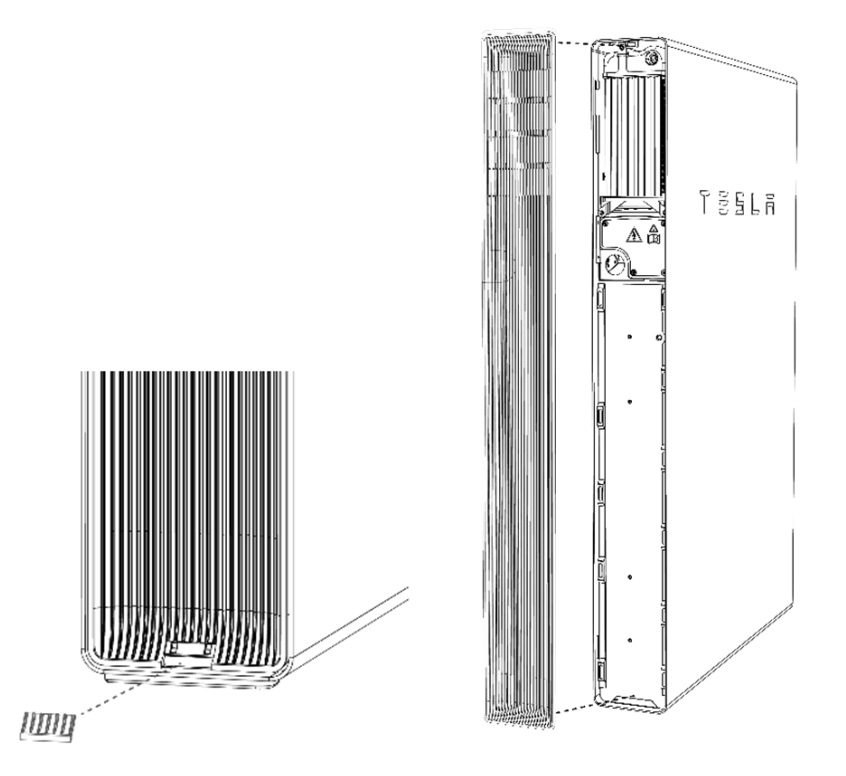

5. Con un inserto Torx T20, rimuovere il coperchio del vano cablaggio dall'unità Powerwall precedentemente installata.

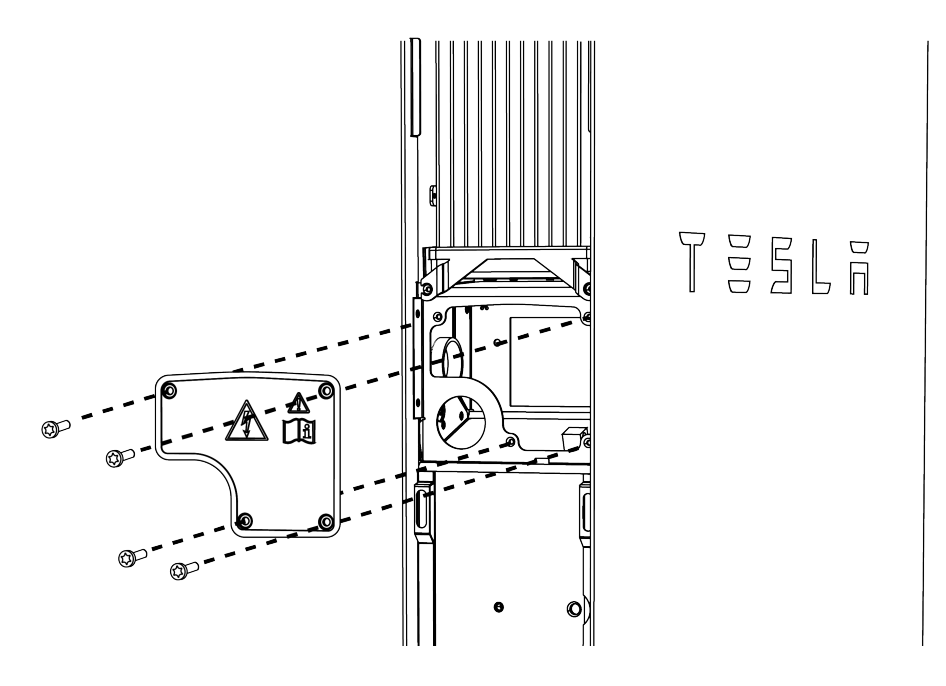

#### *Passo 2: Scelta dell'opzione di cablaggio*

Nei sistemi a più unità Powerwall, il cablaggio di comunicazione prevede un collegamento a margherita tra le unità. Il cablaggio di alimentazione è diretto (circuito completo) da ciascuna unità Powerwall a un interruttore automatico dedicato nel quadro elettrico. Il cablaggio tra le unità Powerwall può essere nascosto o essere disposto esternamente.

#### Cablaggio nascosto

Per il cablaggio nascosto, viene praticato un foro nella parte anteriore della prima unità Powerwall nel relativo vano cablaggio e i fili vengono fatti passare direttamente in questo foro dalla porta posteriore della seconda unità Powerwall. Per utilizzare questo metodo di cablaggio, andare al Passo 3, "Preparazione del cablaggio nascosto".

#### Cablaggio esterno

Per il cablaggio esterno, i fili passano attraverso la canalina o il circuito che collega le porte del vano cablaggio sul lato di ciascuna unità Powerwall. Per utilizzare questo metodo di cablaggio, andare al Passo 4, "Collegamento delle unità Powerwall".

#### *Passo 3: Preparazione del cablaggio nascosto*

- 1. Scollegare tutti i fili dal vano cablaggio della prima unità Powerwall.
- 2. Individuare il coperchio dell'interfaccia di cablaggio e staccare la pellicola per esporre l'adesivo sulla guarnizione del coperchio. Con la guarnizione rivolta verso l'interno, posizionare il coperchio sulla scheda interfaccia sul retro del vano cablaggio. Il coperchio deve proteggere il circuito stampato e i relativi componenti dalle schegge di metallo durante la foratura del vano cablaggio.

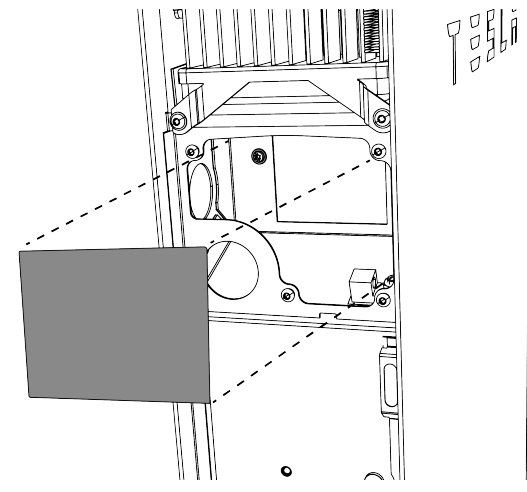

3. Attaccare il guida trapano fornito sulla parte anteriore della prima unità Powerwall appoggiando la metà interna del guida trapano contro la parte inferiore del relativo vano cablaggio.

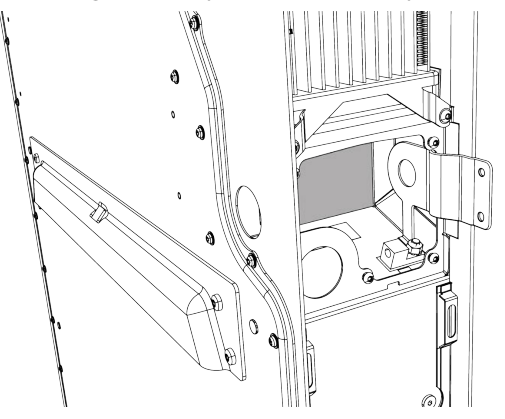

4. Fissare la metà esterna del guida trapano alla metà interna in modo che il guida trapano si innesti nel bordo della scatola dell'unità Powerwall.

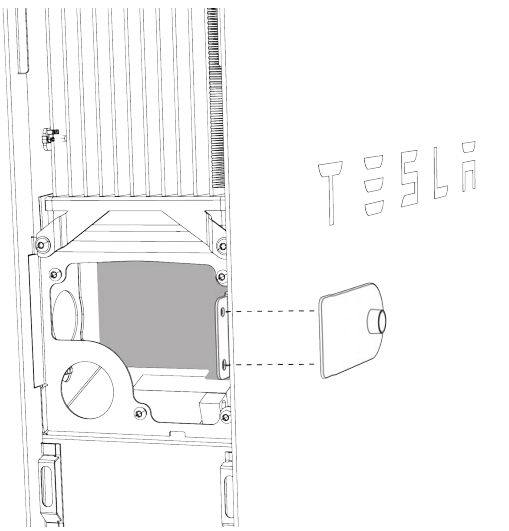

5. Tenendo saldamente la guida per trapano per assicurarsi che combaci con il bordo del telaio dell'unità Powerwall, praticare un foro pilota da 6 mm utilizzando il foro piccolo della guida per trapano.

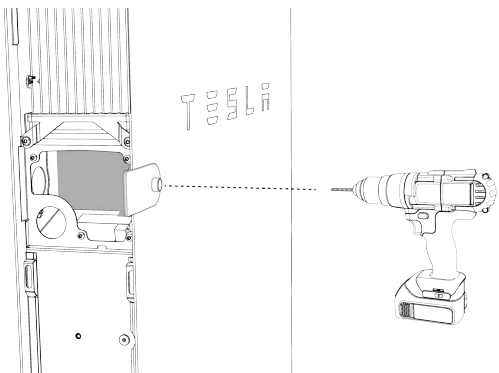

- 6. Rimuovere il guida trapano.
- 7. Praticare il foro della dimensione finale di 35 mm con una sega frontale a corona, utilizzando il foro pilota come guida.

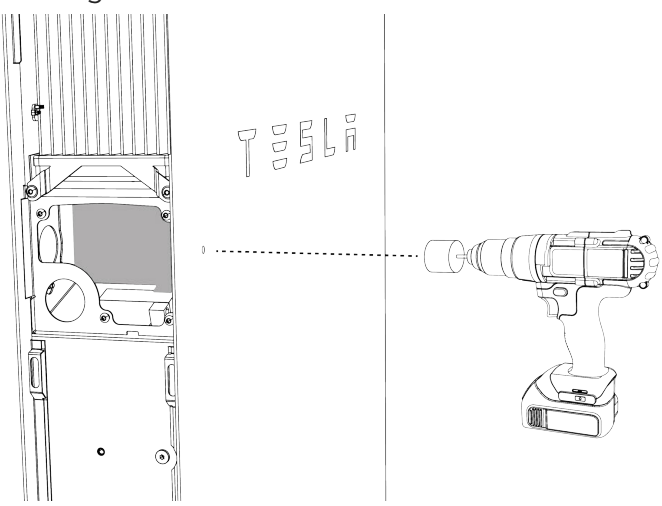

- 8. Limare i bordi del foro per rimuovere eventuali sbavature presenti.
- 9. Eliminare eventuali schegge e detriti metallici dal vano cablaggio.

- 10. Rimuovere il coperchio protettivo dal vano cablaggio.
- 11. Se sulla prima unità Powerwall è ancora presente la pellicola protettiva, rimuoverla.
- 12. Staccare la pellicola protettiva dal piede della seconda unità Powerwall prima di spostarla in posizione.
- 13. Rimuovere la spina dalla porta di ingresso del cavo posteriore della seconda unità Powerwall e inserirla nella porta di ingresso cavo laterale della stessa unità.

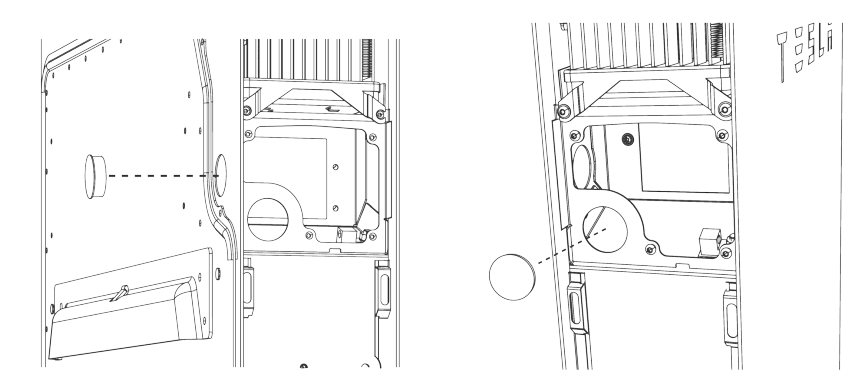

#### *Passo 4: Collegamento delle unità Powerwall*

- 1. Orientare la seconda unità Powerwall a circa 2 cm davanti alla prima, con la relativa porta di ingresso cavo posteriore rivolta verso il foro praticato sulla parte anteriore della prima unità Powerwall.
- 2. (Solo per installazione con cablaggio nascosto) Effettuare quanto segue per collegare tramite ponte i vani cablaggio delle unità Powerwall:
	- Prendere il contatto a ponte, il nipplo canalina, i due O-ring e le due boccole di isolamento.

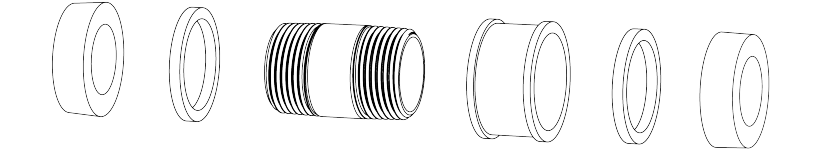

◦ Assemblare il nipplo canalina, il contatto a ponte e gli O-ring. Centrare il contatto a ponte e gli O-ring sul nipplo.

NOTA: orientare gli O-ring in modo che i lati con la superficie maggiore (contrassegnati con "Box Side") siano rivolti verso l'esterno, verso il telaio dell'unità Powerwall.

◦ Installare il complessivo tra le due unità Powerwall in modo da collegare i due vani cablaggi.

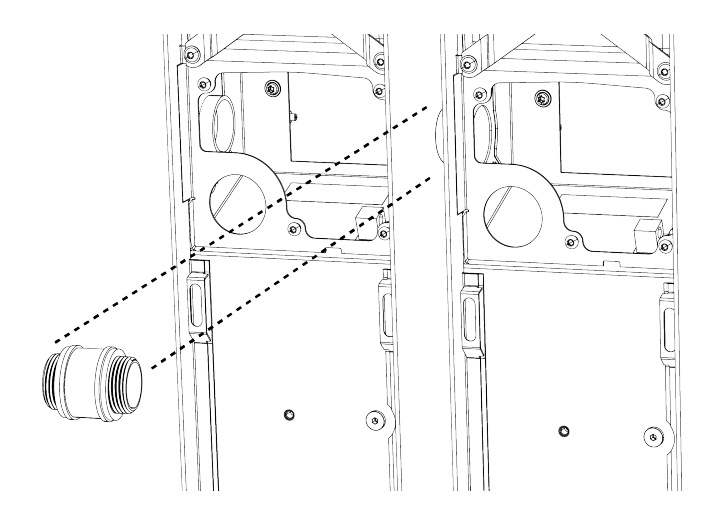

◦ Montare una boccola di isolamento su ciascuna estremità del nipplo canalina ma non serrarla a fondo.

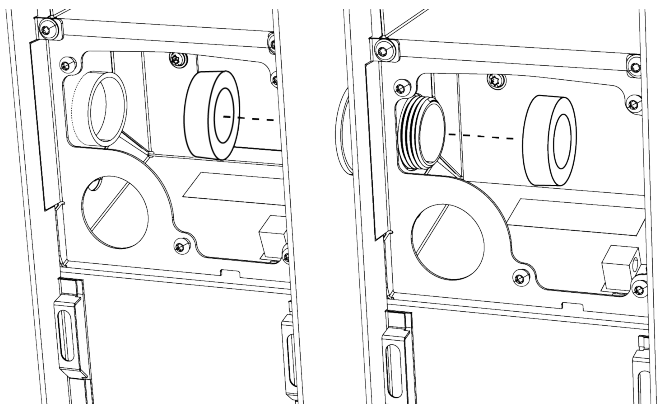

3. (Tutte le installazioni) Posizionare una clip laterale, assicurandosi che la flangia (con il magnete) sia posizionata sulla parte superiore e che le camme siano ruotate verticalmente rispetto alla clip.

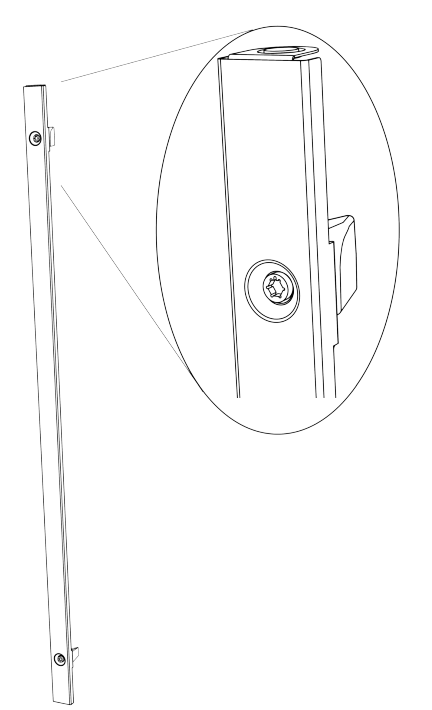

4. Far scorrere la clip laterale nello spazio tra le due unità Powerwall in modo che le relative flange si innestino nel bordo laterale di ciascuna scatola.

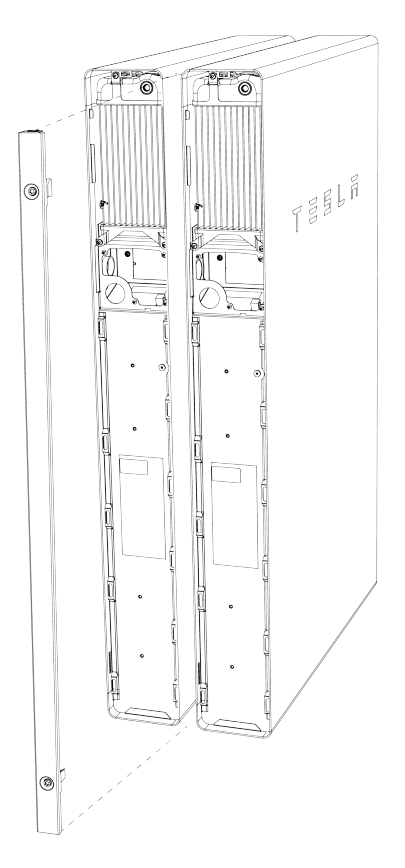

NOTA: i bordi della scatola dell'unità Powerwall hanno degli intagli che corrispondono perfettamente con le linguette della clip.

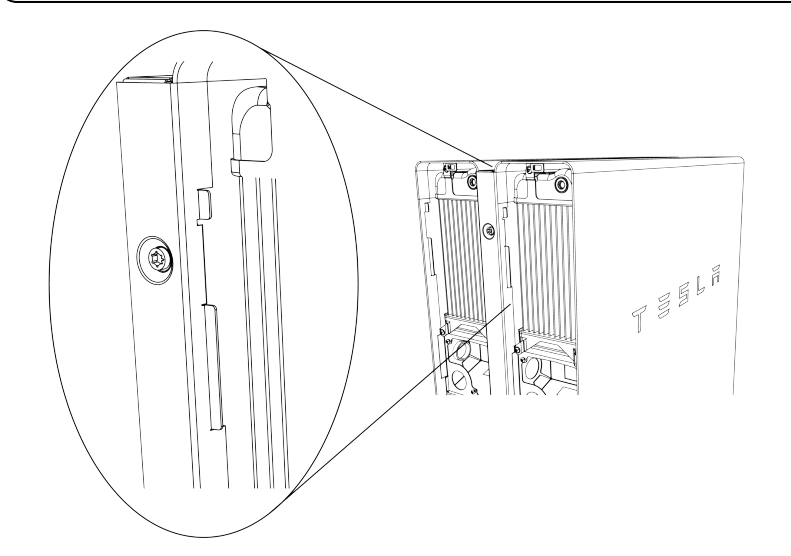

- 5. Premere la clip fino a quando non è a filo con i lati delle unità Powerwall.
- 6. Utilizzando la chiave a brugola da 6 mm in dotazione, effettuare quanto segue:
	- ruotare la camma superiore a 90 gradi in senso orario fino a quando non scatta in posizione.

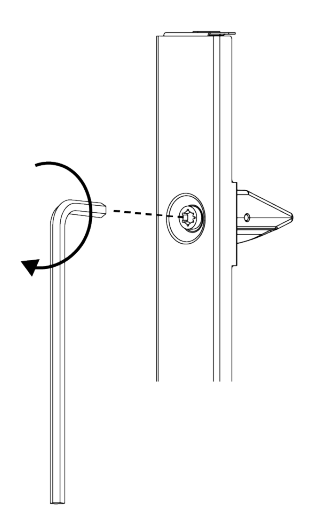

◦ Ruotare la camma inferiore verso la parete (verso la prima unità Powerwall) in modo che la tacca di indicazione camma sulla testa dell'albero a camme esagonale sia rivolta verso la parete, fino a quando la camma non scatta in posizione.

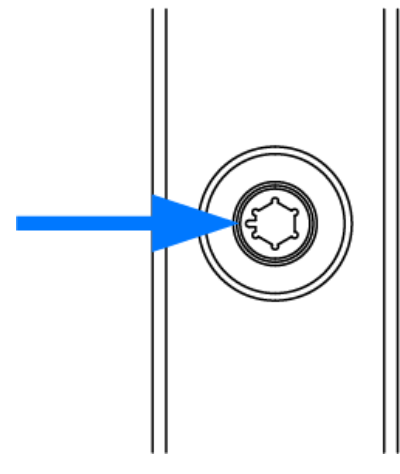

NOTA: la camma superiore è simmetrica e può essere ruotata in entrambe le direzioni per fissare la clip laterale. La camma inferiore deve essere ruotata verso la prima unità Powerwall in modo che il relativo lato a gradini (indicato dalla tacca sulla testa dell'albero a camme esagonale) si innesti nell'alloggiamento di una delle unità Powerwall.

7. Ripetere i passi da 3 a 6 per installare una clip laterale sull'altro lato delle unità Powerwall.

NOTA: se necessario, utilizzare un mazzuolo in gomma o un martello piccolo e un blocco di legno per battere delicatamente sulle clip laterali in modo da inserirle completamente nel bordo dell'unità Powerwall.

8. Posizionare il coperchio superiore sullo spazio tra le unità Powerwall in modo che le relative flange si innestino nelle parti superiori di ciascuna clip laterale. Il coperchio viene mantenuto in posizione dai magneti sulla parte superiore delle clip laterali.

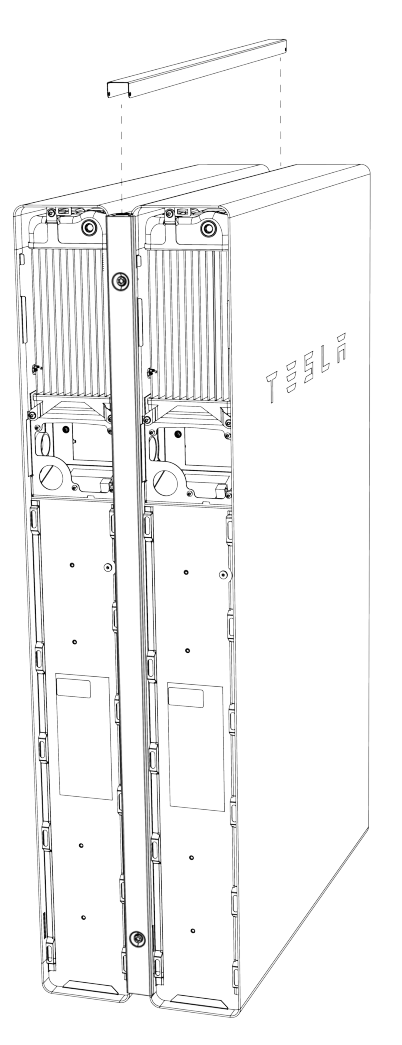

9. (Solo per installazioni con cablaggio nascosto) Serrare la boccola di isolamento su ciascun lato del nipplo canalina per fissare il ponte tra i due vani cablaggio dell'unità Powerwall.

10. Utilizzare degli spessori per assicurarsi che le unità Powerwall siano in piano.

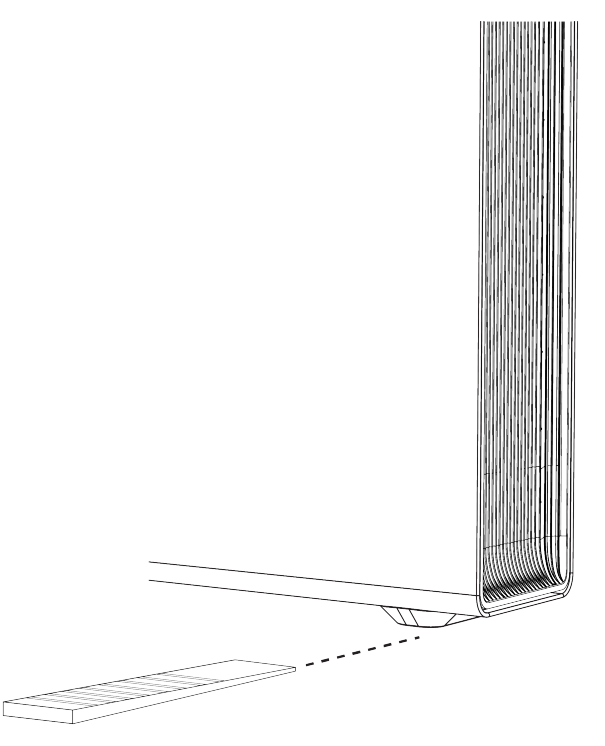

NOTA: Per il collegamento, le unità devono essere in piano, con una tolleranza di +/– 2 gradi lateralmente e di +/– 5 gradi fronte-retro.

#### *Passo 5: Cablaggio delle unità Powerwall*

- 1. Collegare le porte di comunicazione delle due unità Powerwall procedendo come segue:
	- Far passare il cablaggio di comunicazione a 5 conduttori fornito tra i vani cablaggio delle unità Powerwall. Sulla prima unità Powerwall, tagliare la schermatura di messa a terra. La schermatura di messa a terra dovrebbe essere collegata solo sulla seconda unità Powerwall.

NOTA: il conduttore arancione non viene utilizzato nelle installazioni Powerwall 2 AC.

◦ Collegare il connettore Phoenix fornito a un'estremità del cavo e collegare il connettore Phoenix supplementare, in dotazione con l'unità Powerwall, all'altra estremità del cavo. Vedere *[Appendice B: Informazioni di riferimento sul cablaggio a pagina 50](#page-52-0)* per le informazioni di cablaggio aggiuntive.

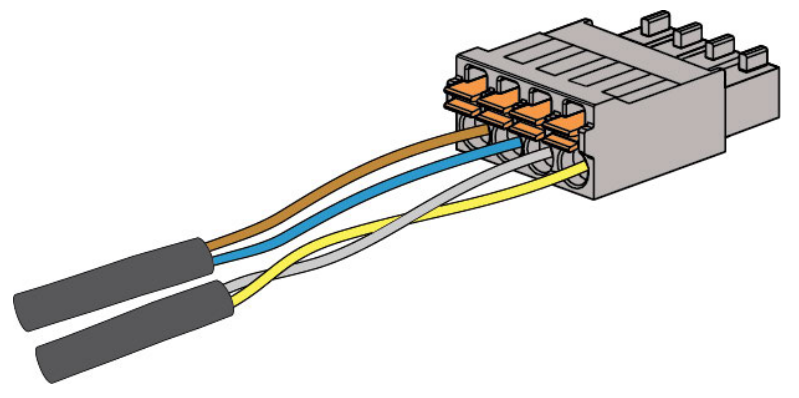

- Collegare il connettore OUT di comunicazione della prima unità Powerwall con il connettore IN di comunicazione della seconda unità Powerwall.
- Per collegare a terra la schermatura di messa a terra:
	- Spellare l'estremità del conduttore e avvolgere la schermatura di messa a terra del cavo di comunicazione intorno alla parte morsetto del conduttore di messa a terra.
	- Inserire la schermatura di messa a terra e l'estremità del conduttore di messa a terra nel terminale di messa a terra del telaio della seconda unità Powerwall. Il morsetto di

messa a terra viene identificato dal seguente simbolo:

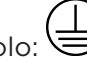

▪ Serrare la vite nel capocorda di messa a terra a 4,5 Nm.

NOTA: In ciascuna unità della catena di Powerwall una schermatura di messa a terra dovrà Ò. essere collegata al morsetto di messa a terra. Per ogni coppia di componenti (Gateway e prima unità Powerwall, prima unità Powerwall e seconda unità Powerwall, ecc.), la schermatura di messa a terra sarà tagliata sul primo componente e collegata al morsetto di terra sul secondo.

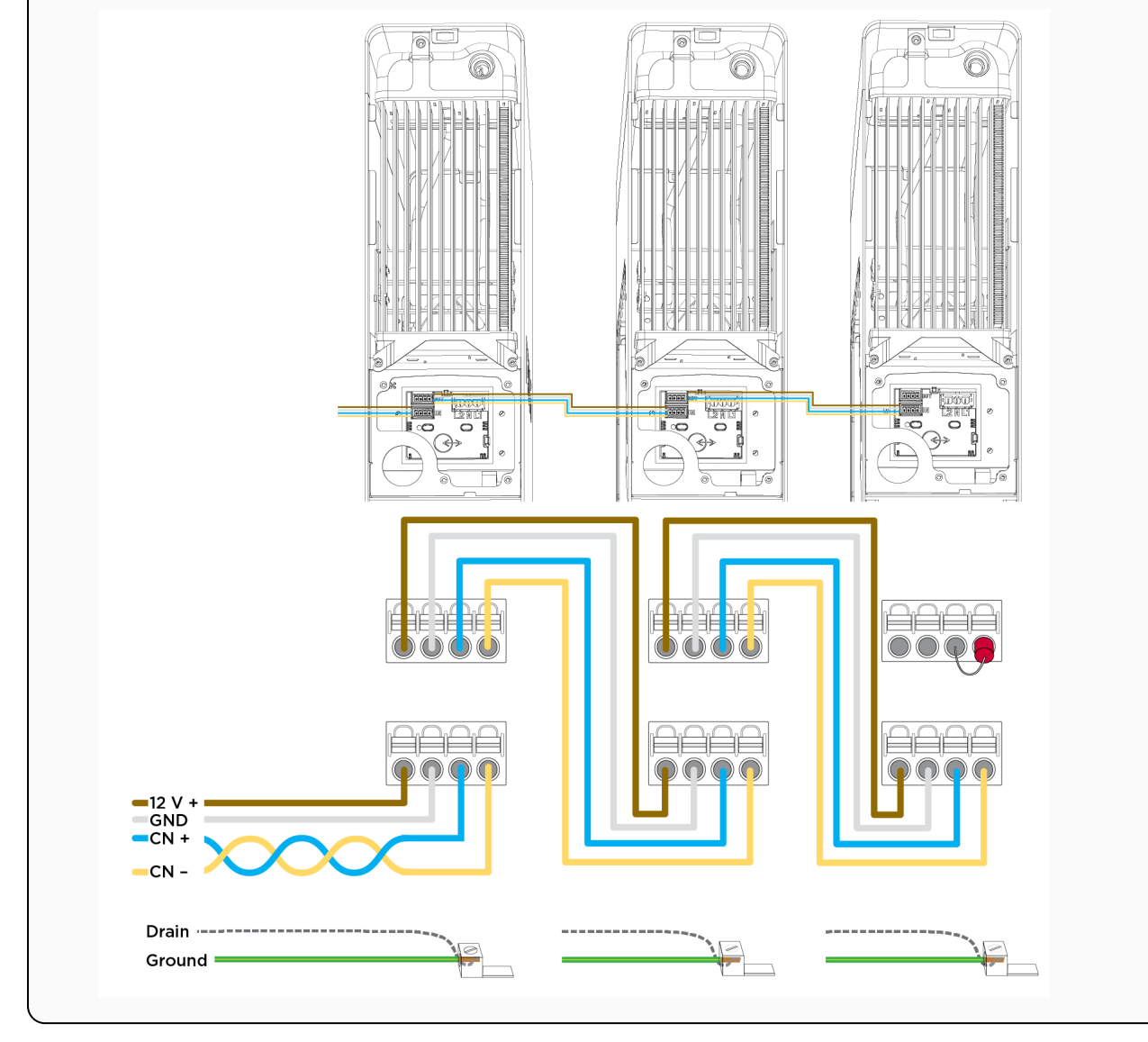

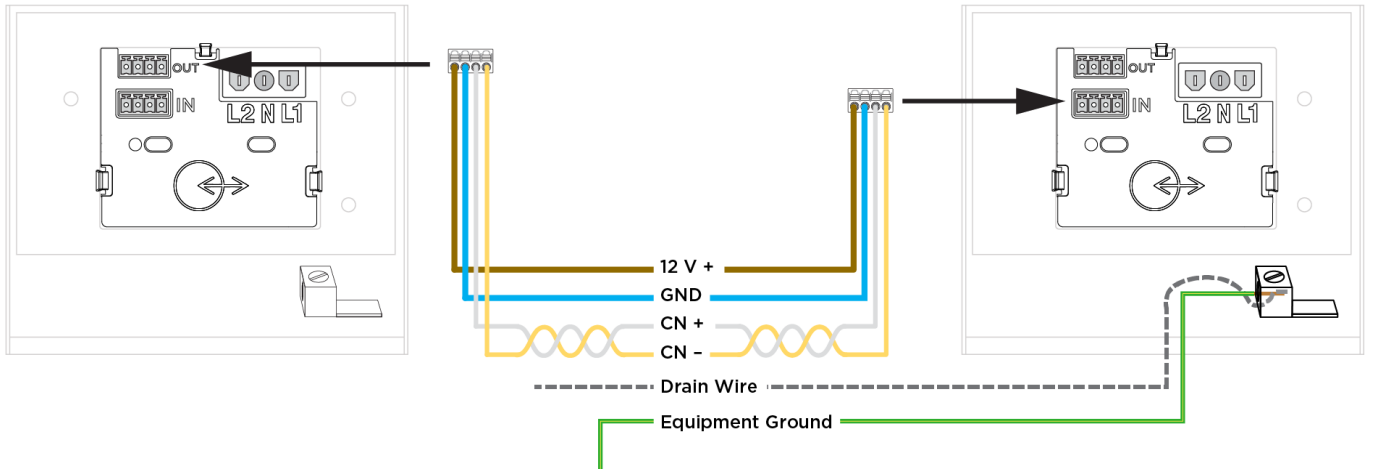

Figura 33. collegamento delle porte di comunicazione delle unità Powerwall

- Nell'ultima unità Powerwall della catena di comunicazione, collegare il connettore Phoenix a 4 pin con il resistore di terminazione a 120 Ohm nella presa a 4 pin superiore (con etichetta "OUT").
- 2. Collegare ogni unità Powerwall CA al quadro elettrico principale o secondario dell'installazione (a seconda della configurazione del sistema) in base al tipo di servizio elettrico.
- 3. Sul lato unità Powerwall, spellare le estremità dei fili e collegarli ai terminali corrispondenti sul cablaggio di alimentazione CA a 3 pin.
- 4. Collegare il cablaggio di alimentazione CA al connettore CA nel vano cablaggio dell'unità Powerwall. Verificare che il connettore scatti in sede.

NOTA: Ciascun collegamento tra l'unità Powerwall e il quadro elettrico principale richiede un interruttore automatico indipendente da 32 A. Questo interruttore funge anche da sezionatore per l'unità Powerwall e deve essere collegato nel rispetto delle normative e dei requisiti locali di cablaggio.

5. Ricollegare i terminali di alimentazione e comunicazione scollegati dalla prima unità Powerwall all'inizio dell'installazione.

#### *Passo 6: Chiusura dei vani cablaggio e rimontaggio dei coperchi*

- 1. Sistemare i cavi di comunicazione e di alimentazione CA all'interno dei vani cablaggio delle unità Powerwall.
- 2. Controllare che tutte le giunzioni della canalina e i punti di ingresso cavo siano fissati e sigillati correttamente.
- 3. Rimontare il coperchio vano cablaggio su ciascuna unità Powerwall. Assicurarsi che la copertura si inserisca correttamente sulla guarnizione in modo da sigillare il vano. Serrare i dispositivi di fissaggio con un inserto Torx T20. Serrare a 1,5 Nm.
- 4. Rimontare ciascun coperchio laterale sulle unità Powerwall spingendo la parte superiore in sede e procedendo verso il basso per riagganciarla alle clip lungo l'unità.

5. (Facoltativo) Nelle zone umide o piovose o in luoghi in cui l'installazione potrebbe essere esposta a sale, nebbia o altri agenti corrosivi, con un applicatore di piccole dimensioni (ad esempio un bastoncino di legno o un cotton fioc) applicare una generosa dose di grasso idrorepellente attorno al bordo esterno di ciascuna testa della camma a contatto con la clip laterale.

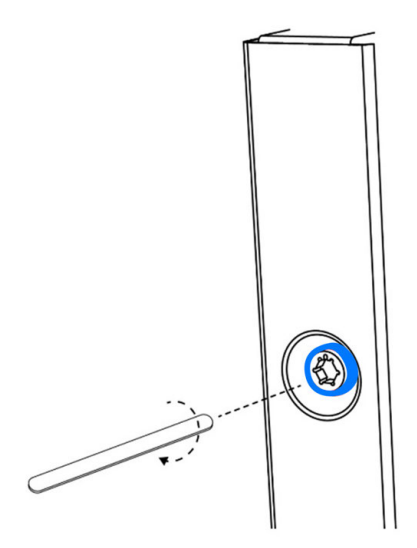

6. Posizionare un tappino magnetico su ciascuna delle quattro teste esagonali delle camme

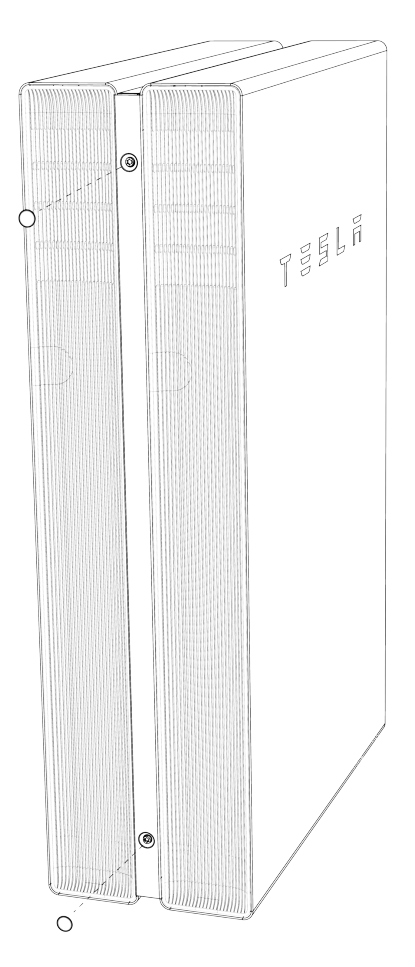

#### *Passo 7: Accensione e configurazione del sistema*

- 1. Attivare gli interruttori automatici CA per il gateway e ciascuna unità Powerwall.
- 2. Accendere ciascuna unità Powerwall portando su ON l'interruttore sul lato destro (LED) dell'unità. Quando l'unità Powerwall ha stabilito la comunicazione con il gateway, il LED sul lato destro dell'unità Powerwall si accende.
- 3. Vedere *[Configurazione dei dispositivi a pagina 44](#page-46-0)* per istruzioni sull'aggiornamento del firmware di sistema e l'esecuzione della configurazione dei dispositivi.

NOTA: Quando si esegue la scansione delle unità Powerwall durante la configurazione dei a. dispositivi, assicurarsi che nella pagina *Dispositivo* siano visualizzate tutte le unità Powerwall presenti nel sistema.

4. Completata l'installazione, rimuovere la pellicola protettiva dalla seconda unità Powerwall.

## APPENDICE I: LOG DELLA REVISIONE

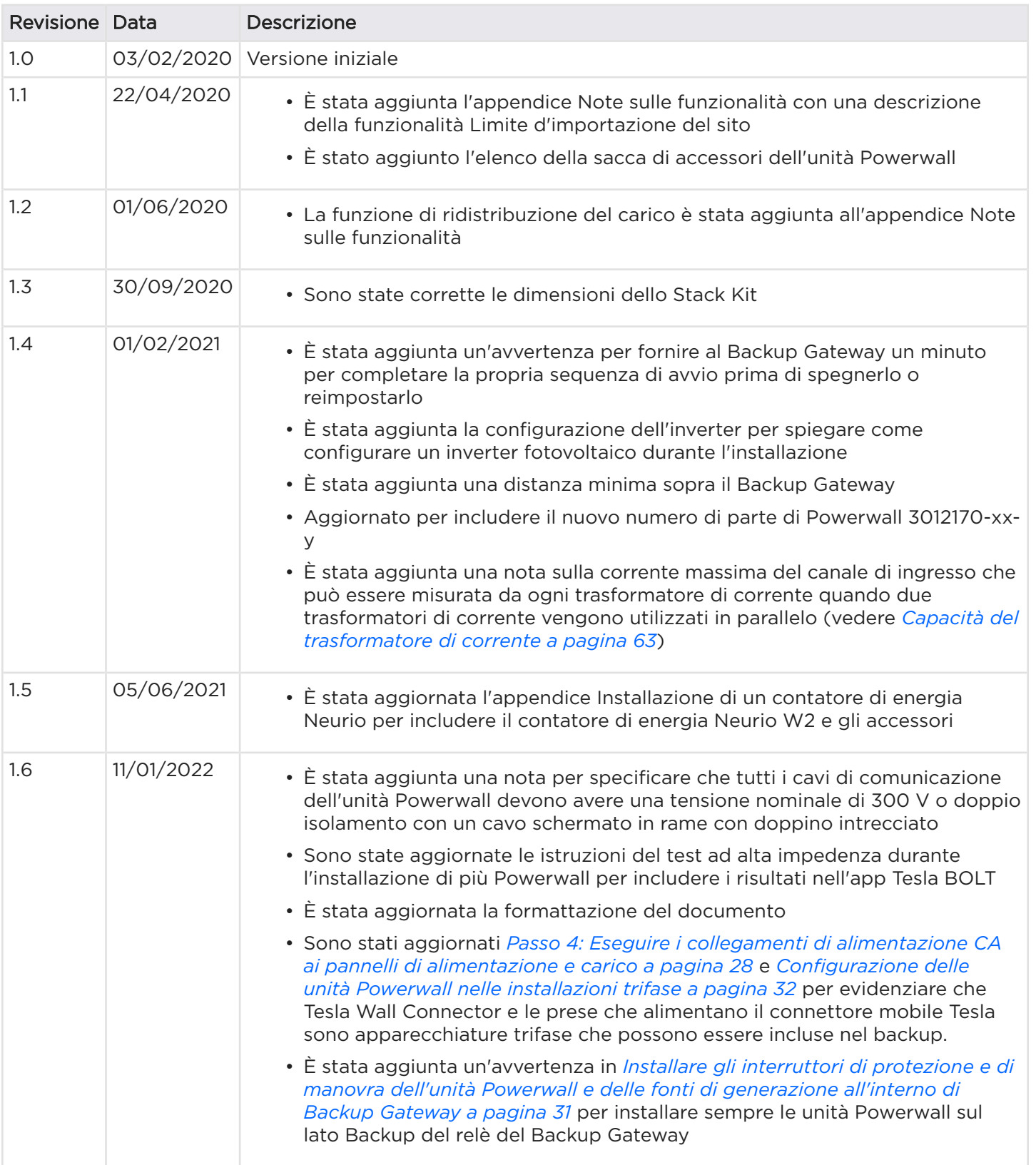

# APPENDICE I: LOG DELLA REVISIONE

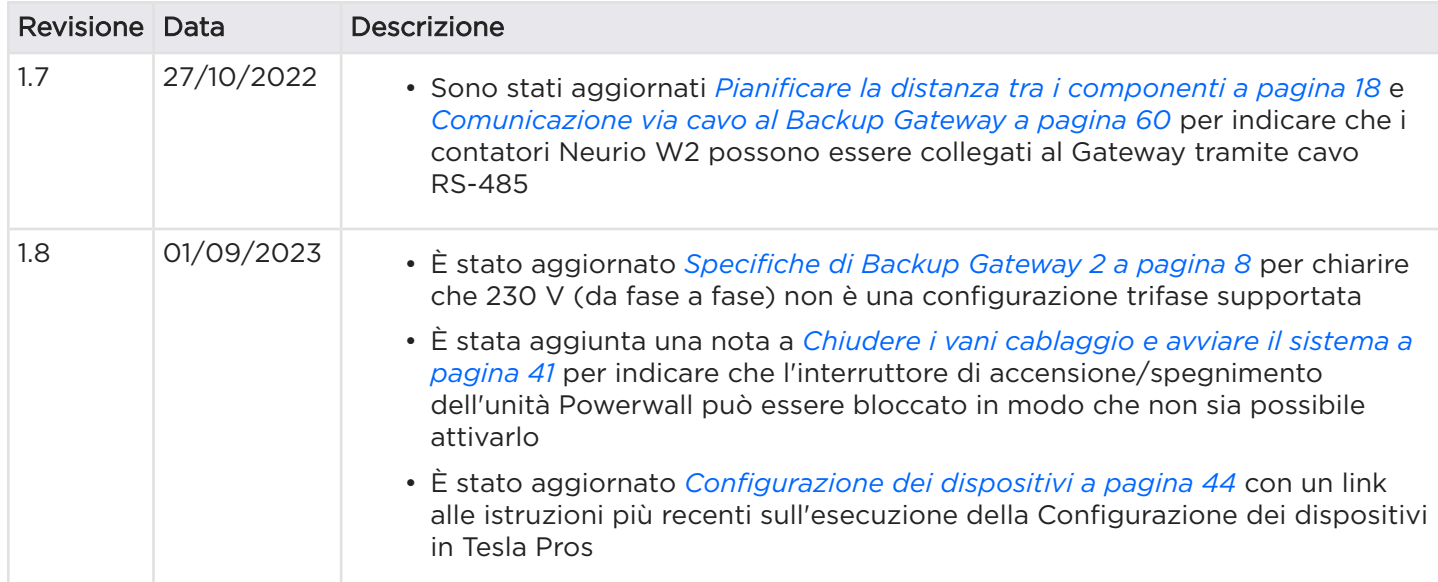

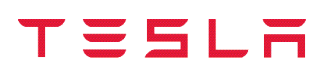

Revisione 1.8 - Data di pubblicazione: settembre 2023